# МИНИСТЕРСТВО ОБРАЗОВАНИЯ И НАУКИ РЕСПУБЛИКИ КАЗАХСТАН Некоммерческое акционерное общество «АЛМАТИНСКИЙ УНИВЕРСИТЕТ ЭНЕРГЕТИКИ И СВЯЗИ ИМЕНИ ГУМАРБЕКА ДАУКЕЕВА»

Кафедра «IT – инжиниринг»

«ДОПУЩЕН К ЗАЩИТЕ» Зав. кафедрой \_\_\_\_\_\_\_\_\_\_\_\_\_\_\_\_\_\_ (ученая степень, звание, Ф.И.О.)  $\frac{1}{202}$   $\frac{1}{202}$   $\frac{1}{202}$   $\frac{1}{202}$ (подпись) .

# **ДИПЛОМНЫЙ ПРОЕКТ**

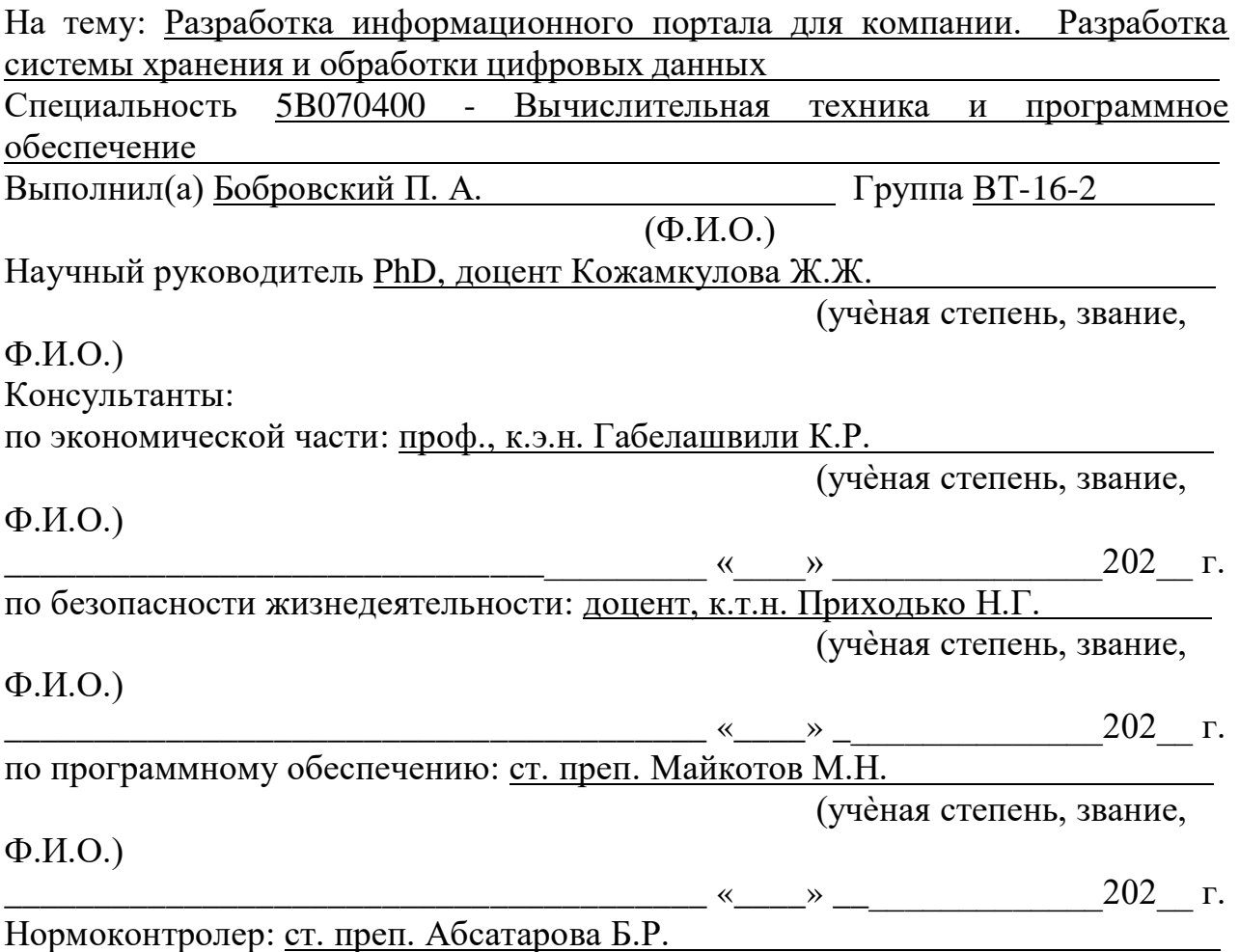

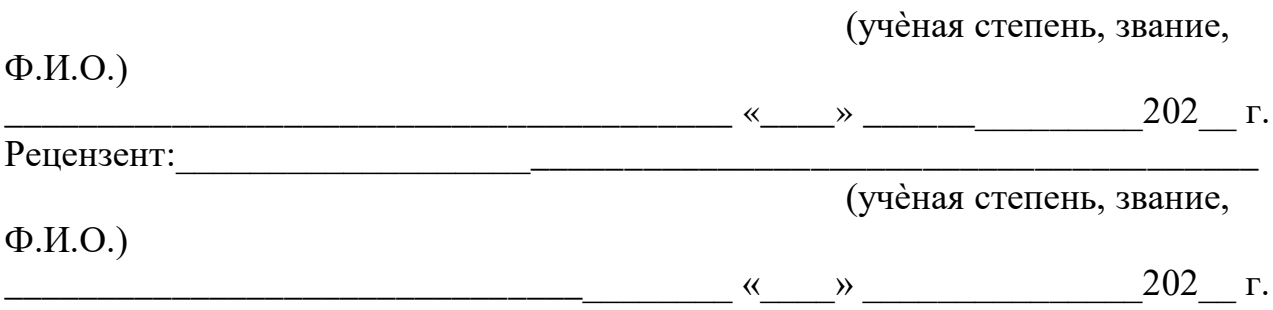

Алматы 2020

# МИНИСТЕРСТВО ОБРАЗОВАНИЯ И НАУКИ РЕСПУБЛИКИ КАЗАХСТАН Некоммерческое акционерное общество «АЛМАТИНСКИЙ УНИВЕРСИТЕТ ЭНЕРГЕТИКИ И СВЯЗИ ИМЕНИ ГУМАРБЕКА ДАУКЕЕВА»

Институт систем управления и информационных технологий .

Специальность 5B070400 - Вычислительная техника и программное обеспечение .

Кафедра IT-инжиниринг .

#### **ЗАДАНИЕ**

#### на выполнение дипломного проекта

Студенту Бобровскому Павлу Александровичу .

 (фамилия, имя, отчество) Тема работы (проекта) Разработка информационного портала для компании. Разработка системы хранения и обработки цифровых данных .

Утверждена приказом по университету № \_\_\_ от «\_\_\_» \_\_\_\_\_\_\_\_\_ 202\_ г. Срок сдачи законченного проекта «\_\_\_» \_\_\_\_\_\_\_\_\_\_ 202\_ г.

Исходные данные к проекту (требуемые параметры результатов исследования (проектирования) и исходные данные объекта):

1) Провести анализ предметной области;

2) Разработать техническое задание (ТЗ); .

- 3) Выполнить сравнительный анализ существующих аналогов; .
- 4) Выбрать программное обеспечение; .
- 5) Создать логическую и физическую модели данных; .

6) Создать UML диаграммы. .

Перечень вопросов, подлежащих разработке в дипломном проекте, или краткое содержание дипломного проекта:

1) анализ предметной области информации, подлежащей хранению и обработке в базе данных; .

2) проектирование базы данных, ориентированной на предметную область;.

3) процесс создания базы данных. .

Перечень графического материала (с точным указанием обязательных чертежей):

1) Физическая модель базы данных;

2) Логическая модель базы данных;

3) UML диаграммы; .

4) Презентация (21 слайдов). .

Основная рекомендуемая литература:

1) MySQL руководство администратора. - М.: Вильямс, 2017. - 621 c. .

2) Яргер, Р.Дж. MySQL и mSQL: Базы данных для небольших предприятий и Интернета / СПб: Символ-Плюс, 2017. - 560 c. .

3) Аткинсон, Леон MySQL. Библиотека профессионала; М.: Вильямс, 2018. -  $624 \text{ c.}$ 

Консультация по проекту с указанием относящихся к ним разделов проекта

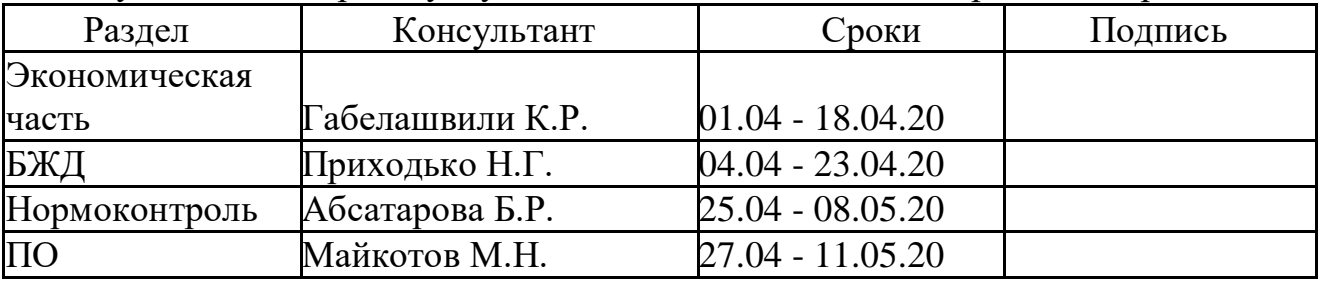

## ГРАФИК подготовки дипломной работы (проекта)

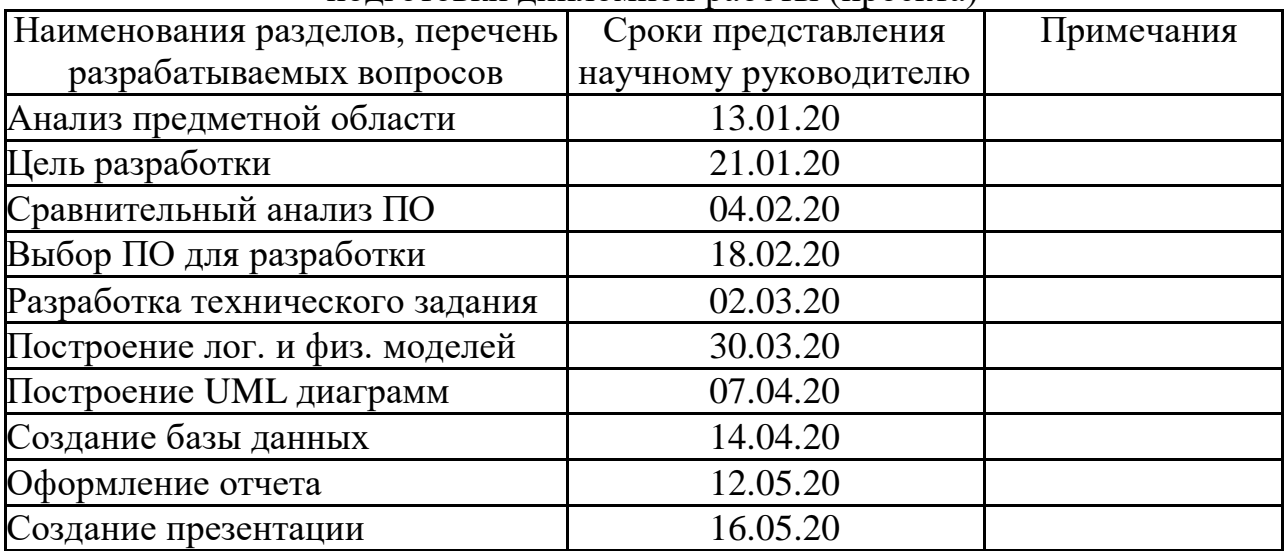

Дата выдачи задания «13» января 2020г.

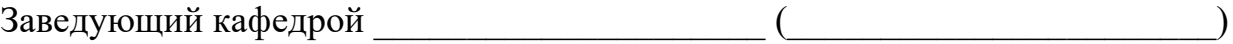

(подпись)

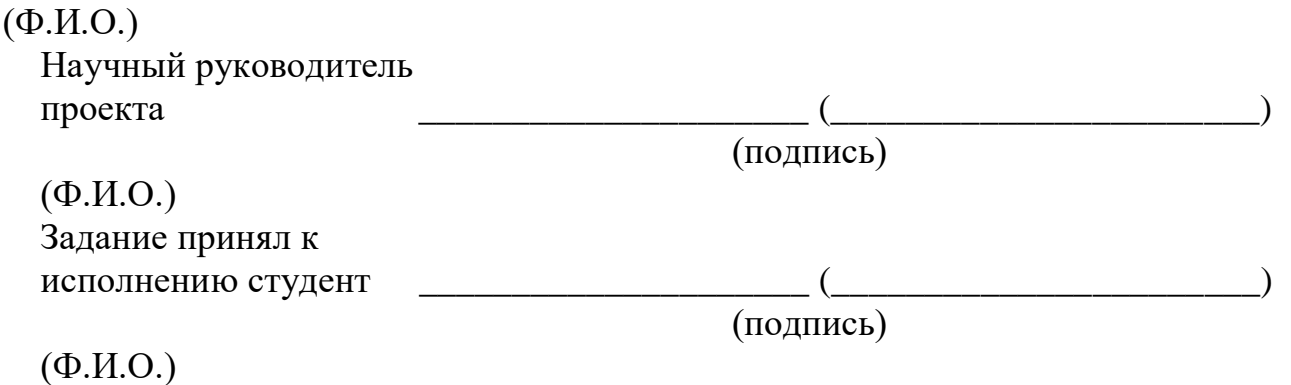

# **AҢДAТПA**

Бұл дипломдық жобаның мақсаты Гүлдерді көтерме және бөлшек сатуды жүзеге асыратын флористикалық компания үшін сандық деректерді сақтау және өңдеу жүйесінің модулін құру болып табылады.

Бұл дипломдық жоба тақырыбының өзектілігі қызметкерлердің қызметін басқаруды жүзеге асыратын флористикалық компанияның қызметі жағдайында әртүрлі сандық деректерді сақтау және өңдеу қажеттілігімен байланысты.

Сонымен қатар, соңғы екі тарауларда тіршілік қауіпсіздігі мәселелері қарастырылады, техникалық-экономикалық негіздеме келтіріледі, сондай-ақ әзірлеу бағасы, іске асыру құны және жобаның өтелу мерзімі есептеледі.

# **АННОТАЦИЯ**

Целью дaнного дипломного проекта является coздaние модуля системы хранения и обработки цифровых данных для флористической кoмпaнии, осуществляющей оптовые и розничные продажи цветов.

Актуальность темы данного дипломного проекта связана с необходимостью хранения и обработки разного рода цифровых данных в условиях деятельности флористической компании, осуществляющего управление деятельностью сотрудников.

Помимо этого, в двух последних главах рассматриваются вопросы безопасности жизнедеятельности, приводится технико-экономическое обоснование, а также рассчитывается цена разработки, стоимость реализации и срок окупаемости проекта.

#### **ANNOTATION**

The purpose of this diploma project is to create a module for storing and processing digital data for a florist company that sells wholesale and retail flowers.

The relevance of the topic of this diploma project is related to the need to store and process various types of digital data in the conditions of a florist company that manages the activities of employees.

In addition, the last two chapters address issues of life safety, provide a feasibility study, and calculate the cost of development, cost of implementation, and payback period of the project.

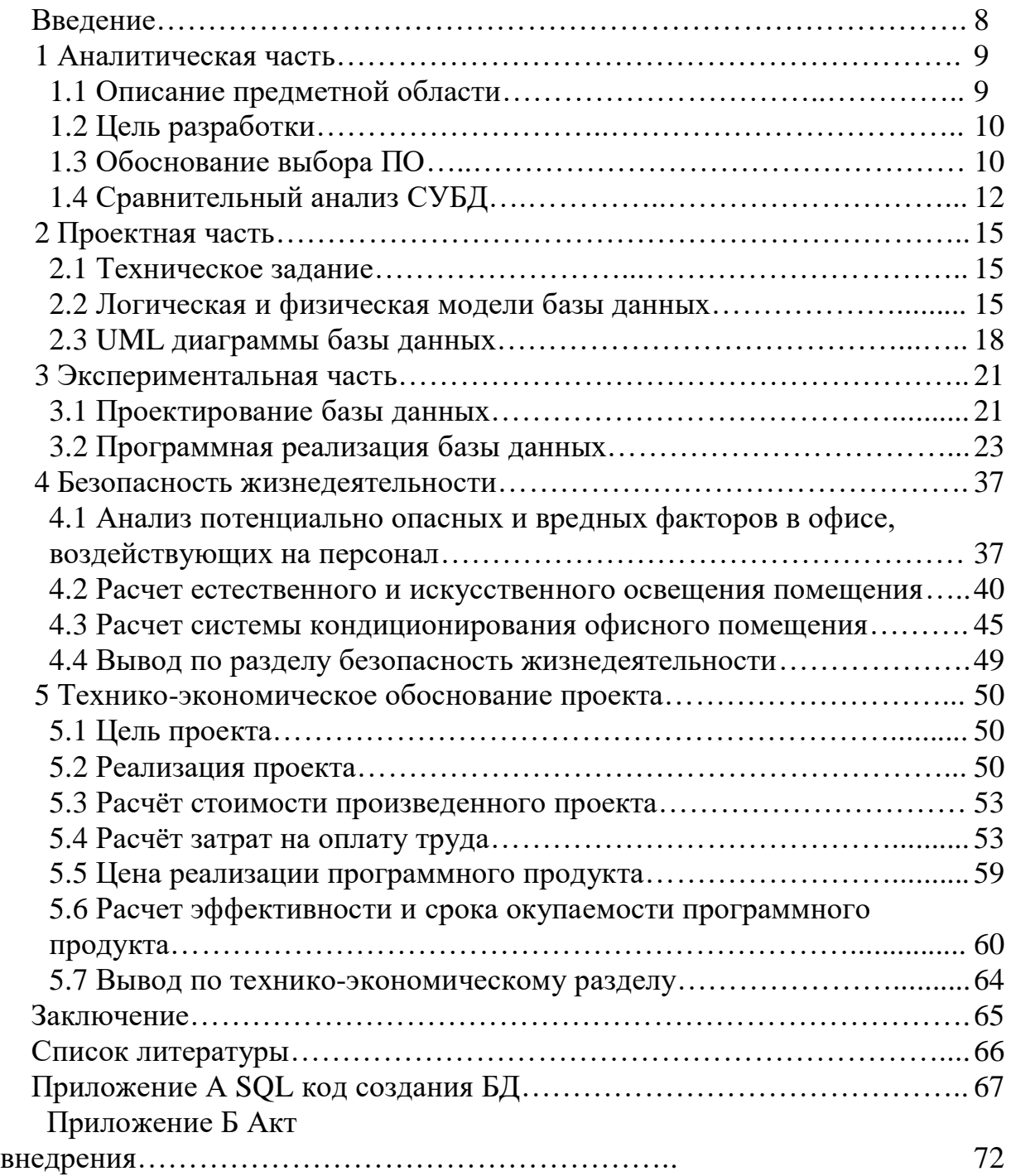

# **Содержание**

#### **ВВЕДЕНИЕ**

Информация в современном мире является одним из наиболее важных ресурсов, а БД (базы данных) превратились в один из необходимых инструментов для хранения этой же самой информации почти во всех сферах деятельности.

Любая современная компания не может обойтись без базы данных. Базы данных позволяют им хранить всю необходимую информацию о действующих сотрудниках компании, принимать и отправлять различного рода документы и/или отчеты, хранить и отслеживать текущие статусы поставленных задач, а также использоваться в качестве хранилища текстовых сообщений внутреннего чата между сотрудниками компании.

Конечно, снижение времени является ЛИШЬ побочным эффектом автоматизации. Самая главная задача развития информационных технологий в совсем другом - в приобретении той или иной компанией исключительно новых качеств, придающих ей существенную конкурентоспособность. А это дорогого стоит.

К тому же, в настоящее время установка и управление базами данных не является таким уж и сложным и трудным процессом, как это было десятилетие назад. В то время управление и проектировка баз данных были не автоматизированным и достаточно трудоемким процессом. Сейчас же, система управления базами данных позволяет создавать базу данных для любых целей, а также может обновлять в ней хранимую информацию, обеспечивать оперативный доступ к самой структуре БД для просмотра и поиска информации.

Целью данного дипломного проекта является разработка системы хранения и обработки цифровых данных для флористической компании. В ходе выполнения дипломной работы будут затронуты следующие важные вопросы:

- провести анализ предметной области;
- разработать техническое задание (ТЗ);
- выполнить сравнительный анализ существующих аналогов;
- выбрать программное обеспечение для реализации базы данных;
- спроектировать базу данных;
- создать логическую и физическую модели баз данных;
- создать UML диаграммы;
- осуществить программную реализацию базы данных.

Помимо всего вышеперечисленного, будут затронуты раздел безопасности жизнедеятельности, в котором будет рассчитано необходимое естественное и искусственное освещения, и нормирование показателей микроклимата для офисного помещения, а также технико-экономическое обоснование, на основе которого будут рассчитаны цена на разработку, стоимость реализации и срок окупаемости разработанного проекта.

#### 1 Аналитическая часть

## 1.1 Описание предметной области

Развитие IT (информационных технологий) в данный момент времени происходит очень стремительно. Практически в любой сфере бизнеса, хозяйственной или же финансовой деятельности имеется своя система хранения и обработки цифровых данных. Например, для информационного портала флористической компании использование базы данных позволит упростить и автоматизировать работу всех внутренних процессов.

В нынешних условиях в средних и крупных компаниях сотрудники вынуждены иметь дело с большим количеством важной и часто изменяющейся информации, которую еще нужно где-то хранить. В таких компаниях, с большим количеством сотрудников и бумажным документооборотом, существует необходимость управления внушительным объёмом кадровой информации (актуальные данные всех действующих сотрудников), различного рода документами (документы на увольнение, принятие на работу, отпуск, премиальные и т.д.), хранения текстовых сообщений сотрудников (внутренний мессенджер), а также хранение разного рода поставленных и выполненных задач, включая их текущие статусы.

Тема дипломной работы: «Разработка информационного портала для компании. Разработка системы хранения и обработки цифровых данных». Актуальность темы данного дипломного проекта связана с необходимостью хранения и обработки разного рода цифровых данных в условиях деятельности флористической компании, которая осуществляет управление деятельностью сотрудников и документооборотом.

Использование системы хранения и обработки в этой сфере позволяет решить комплекс задач, связанных с оптимизацией и автоматизацией обработки цифровых данных и документооборота, которые используются внутри компании, а также решить проблемы с их хранением и последующим использованием. Результатом выполнения вышеперечисленных задач является минимизация затрат компании, уменьшение объема работы сотрудников компании, улучшение их взаимодействия друг с другом, а также повышение производительности работоспособности сотрудников.

Пользователями данного программного продукта являются действующие сотрудники флористической компании.

9

#### 1.2 Цель разработки

Целью дипломного проекта является разработка модуля системы хранения и обработки цифровых данных для флористической компании, который предоставляет следующий функционал:

- хранение актуальной информации о сотрудниках;

- хранение разного рода документов (на принятие на работу, увольнение, отпуск и премию);

- хранение и отслеживание текущих статусов поставленных задач и их самих:

- хранение сообщений из внутреннего чата в текстовом виде;

- хранение курса валют.

#### 1.3 Обоснование выбора ПО

В ходе выполнения данной работы я использовал базу данных MySQL, т.к. она соответствовала всем необходимым требованиям и является одной из самых популярных БД, использующихся на серверах хостингов. В качестве утилиты для удаленного взаимодействия с базой данных, я использовал веб-приложение phpmyadmin, которое является самым оптимальным и выигрышным вариантом среди своих аналогов в бесплатном сегменте.

Начнем с обзора БД (базы данных) созданной в MySQL, MySQL поддерживает язык запросов SQL и может использоваться в качестве SQLсервера. Данный язык многофункционален и с его помощью можно исправлять, создавать и удалять ненужные данные из таблиц, выполнять запрос на поиск нужной информации, а также создавать сами таблицы и т.д. Вся суть SQL заключается в следующем алгоритме: клиент отправляет серверу запрос, сервер его обрабатывает и возвращает клиенту только те данные, которые были выбраны в результате работы этого запроса. Тем самым клиенту не нужно скачивать сами данные и использовать лишние вычисления, как, например, в утилите Microsoft Access. Также стоит отметить, что MySQL - это ПО с открытым исходным кодом, т.е. его можно свободно редактировать. Данный пакет распространяется на условиях лицензии GPL, и его можно бесплатно загрузить из Интернета для бесплатного применения. Как только появился Интернет и связанные с ним технологии, благодаря которым создаются Web-страницы, стремительно возрос спрос и на СУБД, которые бы отличались своим быстродействием, надежностью и стабильностью. И в этом аспекте отлично проявила себя СУБД MySQL, которая получилась весьма быстрой, простой и надежной в плане использования [1].

Для того чтобы, как реляционные базы данных хранят эти самые данные, лучше всего объяснить на примере типичной таблицы, содержащей строки и

столбцы, куда внесены ФИО, а также соответствующие им телефонные номера, местожительство и прочая полезная информация. Похожий вид имеет и реляционная база данных. То есть, в каждом столбце содержится определенное его имя, и все значения, находящиеся в нем, являются однотипными переменными. Столбцы строго сортируются, в отличие от строк, которые могут в себе содержать значения из разных таблиц. Выполнив запрос к базе данных, пользователь получит необходимый результат. Абсолютно все значения в базе данных делятся на две группы: уникальные и неуникальные. К первой группе относятся ИИН, номера банковских счетов, номера банковских карт и т.д. А к неуникальным относится информация, которая может дублироваться, к примеру: дата рождения, имя и пр.

Главными достоинствами MySQL, благодаря которым данный пакет нравится многим веб-программистам, являются довольно высокая скорость обработки данных и многофункциональность СУБД. Также она совершенно бесплатна и доступна любому пользователю, что тоже является огромным плюсом. Множество современных казахстанских хостингов используют именно MySQL. От других баз данных MySQL отличается тем, что она без проблем взаимодействует с интерфейсом API. С помощью данного интерфейса, юзер легко получает доступ из необходимой программы к системе управления БД (базами данных), даже если она написана на таких языках, как С, С# и Рег1 и т.п.

Администраторами баз данных и веб-сайтов, чаще всего используется сочетание MySQL с PHP. Большое количество систем (CMS) написаны именно на базе этого «тандема». Одним из ярких примеров является WordPress, который известен любому начинающему программисту. В WordPress используется огромное множество полезных функций, на основе которых обеспечивается взаимодействие с сервером MySQL, к примеру, «mysqli\_connect» [2].

Теперь перейдем к обзору веб-приложения phpmyadmin. Phpmyadmin - Это веб-панель, использующаяся для управления базами данных MySQL. Данная утилита написана на языке программирования РНР. На данный момент является самой популярной утилитой для управления базами данных в MySQL. phpmyadmin применяется практически во всех хостинговых провайдерах. В действительности ничего трудного в использовании данной панели нет, т.к. интерфейс интуитивно понятный и к тому же существует русская локализация, которую можно сразу при входе переключить на любой доступный язык. Однако, для обыкновенного юзера, phpMyAdmin практически бесполезна. Но всё же она имеет ряд достоинств, которые играют немаловажную роль в ее большой популярности. Во-первых, редактирование данных очень удобно, в то время как, другие аналоги не дают возможность изменять какие-либо данные в БД. К тому же, можно выполнить резервное копирование базы данных достаточно быстро, причем можно выполнить экспорт как полной базы, так и частями, что просто замечательно, когда БД очень объемная. Также частями в неё можно

импортировать данные, например, после краха или DDoS атаки, что гораздо облегчает работу при больших объемах важной информации.

Для разработчиков веб-сайтов и веб-приложений, phpMyAdmin дает весьма внушительные возможности в управлении базами данных, такие, как создание самой базы данных, создание в ней нужных таблиц и полей, а также их последующая корректировка, если что-то не устроило, также можно наполнить данными или исправлениями уже существующие таблица, которые хранятся в БД (базах данных). В ней присутствует простейшая панель для вбивания SQL команд, панель для запроса по выбранному шаблону, и также имеется встроенный поиск по выбранной БД. Имеется встроенный менеджер структуры базы данных, который позволяет осуществлять визуальный мониторинг и редактирование таблиц MySQL. Имеются и инструменты для импорта и экспорта всех данных, либо же какой-то их части, утилита для мониторинга текущего состояния MySQL (например, использование ОЗУ и нагрузка процессора), также содержатся данные о серверных переменных и настройках сервера. Иными словами, в панели управления phpMyAdmin есть все, что нужно для рядового программиста, который, благодаря вышеназванным достоинствам, сможет легко и быстро управлять БД [3].

Однако, множество функций в phpMyAdmin не уникальны. К примеру, выполнять запросы можно и в утилите MySQL Query Browser, в которой уже присутствует полноценный отладчик SQL. Выполнять администрирование настраивать  $e_{\Gamma}$  $\mathbf{M}$ управлять текущим сервера, тонко мониторингом производительности можно с помощью программы MySQL Administrator – такого обширного количества опций и настроек сервера баз данных не может предоставить ни одна из ныне существующих утилит. Импортирование и экспортирование данных, а также создание резервных копий баз данных, лучше всего производить в утилитах компании EMS. Но, у всех этих утилит есть один очень существенный недостаток - абсолютно все они предназначены для локальной установки (хотя и могут управлять сервером удаленно), большинство из них функционируют только под управлением ОС Windows (хотя и есть отдельные версии и под Linux, либо же Ubuntu). В заключении стоит отметить, что утилита phpMyAdmin позволяет сделать практически все, в чем нуждается обычный администратор баз данных, разработчик ПО или же рядовой пользователь - и выполнить это без необходимости установки какого-либо лишнего ПО, благодаря этому утилита phpmyadmin является одним из самых популярных бесплатных веб-приложений.

#### 1.4 Сравнительный анализ СУБД

Ввиду того, что наполнением базы данных будет заниматься человек, который, возможно, не имеет даже самых простых навыков программирования, то

наиболее оптимальным и выгодным будет использование базы данных с простым и интуитивно понятным интерфейсом, такой как MySQL. Наиболее подходящим, простым и надёжным способом хранения данных пользователя являются базы данных (БД). Помимо универсальности и распространенности, СУБД MySQL обладает целым рядом существенных преимуществ перед другими базами данных. В частности, следующие особенности:

1) Простота в работе. MySQL очень легко устанавливается, а наличие плагинов и вспомогательных приложений (например, phpmyadmin) упрощает работу с созданием таблиц и их заполнением, а также самой базы [4].

2) Безопасность и использование. MySQL применяется для работы в сети и предоставляется практически всеми хостингами. Таким образом, к серверу MySQL можно подключаться из любой точки мира через веб-приложение (такое как, phpmyadmin), установленную на компьютере или ноутбуке юзера. СУБД MySQL также поддерживает шифрование соединений с использованием криптографического протокола SSL для обеспечения дополнительной защиты.

3) Масштабируемость. Выбранная СУБД является очень универсальной, поэтому MySQL в равной степени легко используется для работы с малыми и большими объемами данных.

4) Скорость. За счет упрощения используемых в ней стандартов SQL, достигается весьма высокая производительность.

5) Поддержка языка запросов. MySQL может выполнять все команды языка запросов SQL, который применяется во всех нынешних СУБД.

6) Аппаратная совместимость. СУБД MySQL может работать под управлением самых различных ОС (операционных систем), а именно: UNIX, Windows и OS/2. СУБД MySQL также может работать, как и на стационарных домашних ПК (персональных компьютерах), так и на мощных серверах хостинговых компаний.

7) Небольшой размер. СУБД MySQL имеет очень малый размер, особенно в сравнении с достаточно объемным дисковым пространством, который необходим большинству коммерческих СУБД (Например, чтобы развернуть данную БД потребуется: сервер Apache (23 Мбайт), СУБД My SQL (120 Мбайт) и phpmyadmin (150 Мбайт), что в сумме меньше 500 Мбайт).

8) Неограниченные возможности доступа. Данная СУБД позволяет одновременно подключаться неограниченному количеству юзеров, которые будут одновременно работать с базой данных [5].

Далее, на основе всех вышеприведенных достоинств СУБД MySQL, рассмотрим и проведем сравнительный анализ самых популярных систем управления базами данных, а именно следующие СУБД: MySQL, PostgreSQL, SQLite. Сравнительный анализ будет выполняться по следующим критериям: поддержка веб-хостингами, простота разработки и администрирования и надёжность хранения данных (таблица 1.1):

| 1 аолица 1.1 -                          | - Сравнительный анализ СУ БД   |                    |                       |
|-----------------------------------------|--------------------------------|--------------------|-----------------------|
|                                         | <b>MySQL</b>                   | PostgreSQL         | SQLite                |
| Архитектура                             | Клиент-сервер                  | Клиент-сервер      | Встраиваемая БД       |
| веб-<br>Поддержка                       | Очень<br>хорошая.              | Удовлетворительн   | Удовлетворительн      |
| хостингами<br>$(Be6 -$                  | Подавляющее                    | ая.                | ая.                   |
| серверами)                              | большинство                    | Поддержка          | Поддержка SQLite      |
|                                         | PHP<br>хостингов               | хостингами         | хостингами<br>часто   |
|                                         | имеют поддержку                | PostgreSQL         | встречается,          |
|                                         | <b>MySQ</b>                    | встречается часто  | можно<br>направить    |
|                                         |                                |                    | запрос<br>B           |
|                                         |                                |                    | $\sigma$<br>поддержку |
|                                         |                                |                    | установке             |
|                                         |                                |                    | необходимого          |
|                                         |                                |                    | модуля                |
| Простота                                | Администрирован                | Администрирован    | Администрирован       |
| разработки<br>$\boldsymbol{\mathrm{M}}$ | ие через консоль,              | ие через консоль,  | ие через консоль,     |
| администрирован                         | множество                      | множество          | множество             |
| ИЯ                                      | приложений<br>ДЛЯ              | приложений<br>ДЛЯ  | приложений<br>ДЛЯ     |
|                                         | разных платформ                | разных<br>платформ | разных платформ       |
|                                         | локального<br>ДЛЯ              | локального<br>ДЛЯ  | локального<br>ДЛЯ     |
|                                         | администрирован                | администрировани   | администрирован       |
|                                         | ИЯ,                            | Я,                 | ИЯ,                   |
|                                         | администрирован                | администрировани   | администрирован       |
|                                         | Be <sub>6</sub><br>через<br>ие | е через веб-сервер | через<br>веб-<br>ие   |
|                                         | приложение                     | pgadmin.           | сервер.               |
|                                         | phpmyadmin.                    |                    |                       |
| Надёжность                              | Надёжность                     | Надёжность         | Вся база хранится     |
| хранения данных                         | обеспечивается                 | обеспечивается     | в одном файле.        |
|                                         | сервером<br>баз                | сервером<br>баз    |                       |
|                                         | данных. Имеются                | данных. Имеются    |                       |
|                                         | механизмы                      | механизмы          |                       |
|                                         | резервного                     | резервного         |                       |
|                                         | копирования                    | копирования.       |                       |

 $Ta6$ 

Ввиду того, что наш информационный портал требует особых условий к скорости работы БД, масштабируемости и др., то мы можем использовать любой из вариантов. Отдадим предпочтение MySQL ввиду её высокой популярности, достаточно высокой скорости работы, а также наличию большого количества документации, обновлениями большого постоянными  $\mathbf{M}$ комьюнити разработчиков.

# 2 Проектная часть

#### 2.1 Техническое задание

Суть технического задания от компании заключалась в следующем:

- создать на арендуемом хостинге базу данных, удовлетворяющую особым условиям компании к скорости работы БД, масштабируемости и др.;

- создать таблицы для хранения данных о сотрудниках и их должностях;

- создать таблицы для хранения данных для каждого из трех типов регистрации на информационном портале;

- создать таблицы для данных, получаемых при оформлении документов на принятие на работу, увольнение, премиальные и отпуск;

- создать таблицы для текстовых сообщений по внутреннему чату между сотрудниками;

- создать таблицы для хранения всех поставленных и выполненных задач и их статусы;

- создать таблицы для хранения текущего курса иностранных валют по отношению к тенге;

- создать таблицы для хранения данных, получаемых с сервера 1С.

#### 2.2 Логическая и физическая модели базы данных

Логическая и физическая модели данных были созданы в программе AllFusion ERwin Data Modeler 7 (версия 7.0).

ERwin — графический инструментарий для создания моделей баз данных и поддержки этих самых баз, хранилищ данных и витрин, а также моделей использования ресурсов данных компаний. Модели, созданные в ERwin, используются для визуализации структуры данных, а также чтобы облегчить организацию и управление данными, упростить сложные взаимосвязи данных, в особенности технологии создания баз данных и их сред развертывания.

ERwin имеет два уровня представления модели баз данных: физический и логический. На логическом уровне представления данные с конкретной СУБД никак не связаны, именно поэтому этот уровень представления может быть наглядно представлен даже для обычного сотрудника, который никак не связан с управлением и администрированием баз данных. Физический уровень данных представляет собой отображение системного каталога, который в свою очередь зависит от конкретной реализации СУБД и для рядового сотрудника данный уровень представления может быть непонятен [6]. Ниже представлены схемы физической и логической модели данных (рисунки 2.1 и 2.2 соответственно):

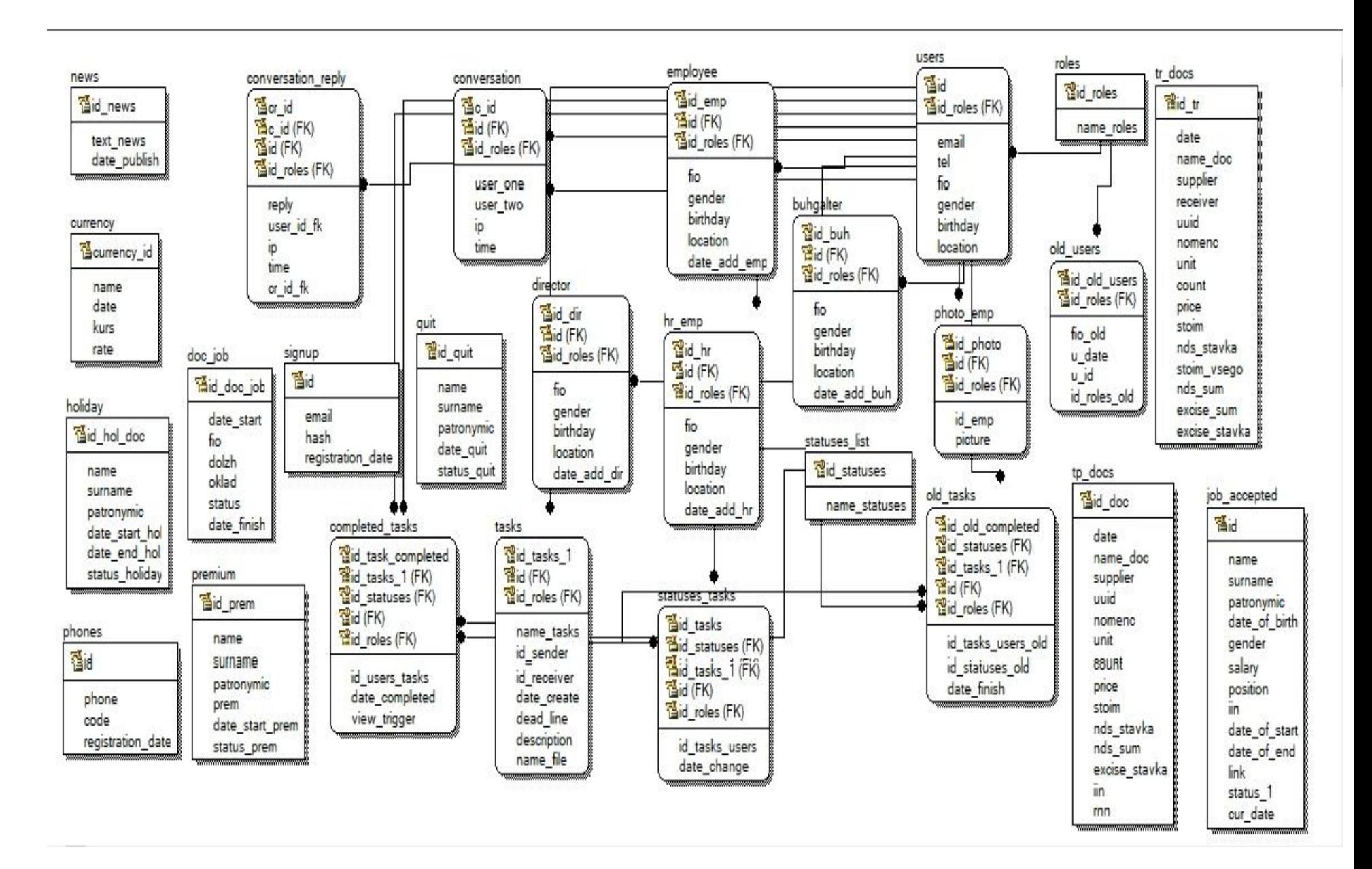

Рисунок 2.1 – Физическая модель данных

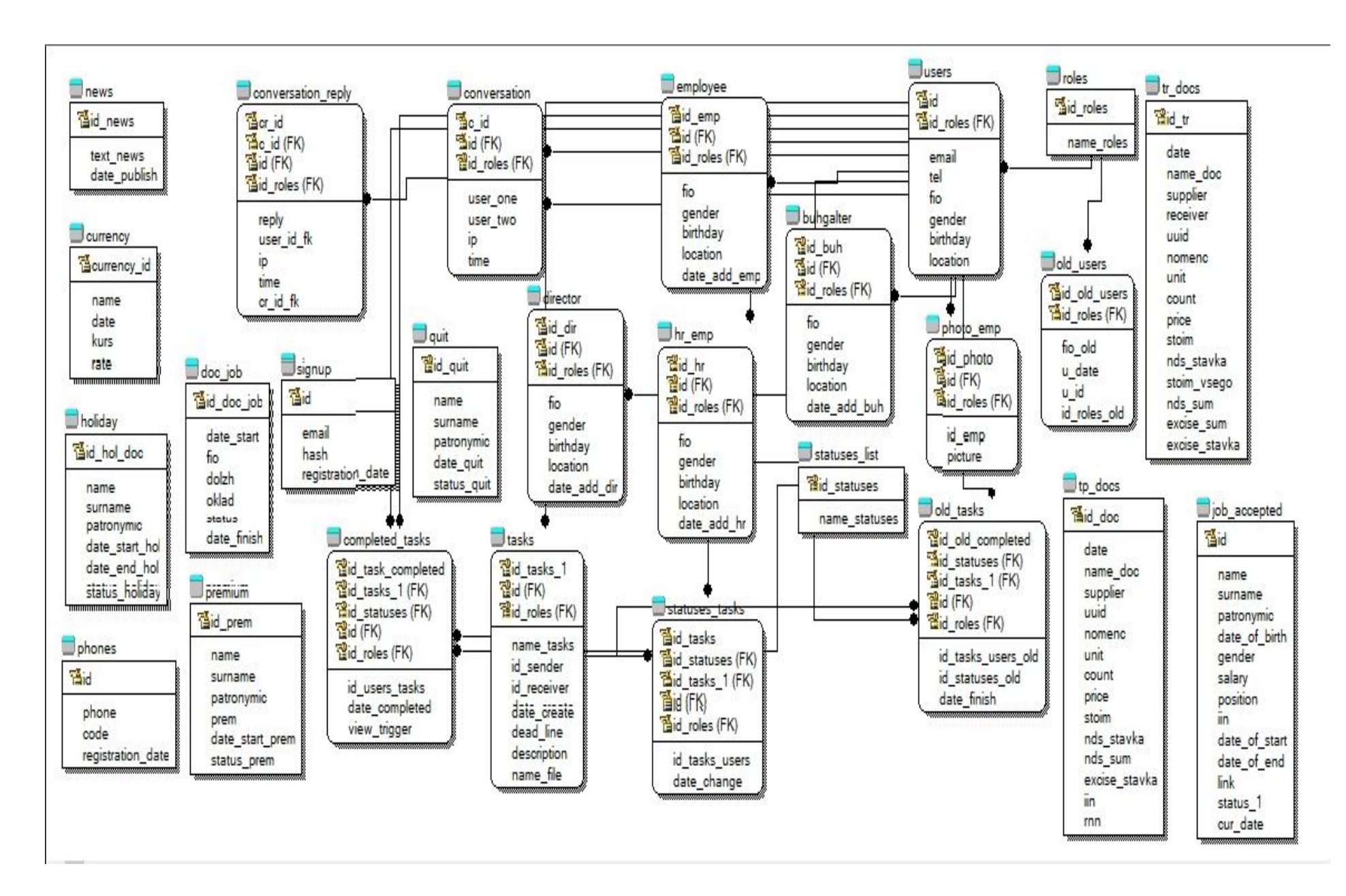

Рисунок 2.2 – Логическая модель данных

## **2.3 UML диаграммы базы данных**

UML диаграмма классов базы данных была создана в программе IBM Rational Rose XDE.

Программа Rational Rose представляет собой CASE средство, использующееся для проектирования и разработки информационных систем, а также в качестве программного обеспечения для управления бинзнес-процессами различными предприятиями. Наряду с другими CASE средствами (например, ARIS, BPwin или же ERwin) он также применяется для анализа и моделирования бизнес процессов. Первая версия данной утилиты была выпущена независимой компанией Rational Software, а в дальнейшем Rational Rose был куплен компаниейгигантом IBM [7].

Основное отличие программы Rational Rose от других CASE-средств заключается в объектно-ориентированном подходе. Графические модели, создаваемые с помощью этого CASE-средства, основаны на языке UML (Unified Modeling Language). За счет использования различных аспектов Rational Rose предоставляет юзерам (бизнес-аналитикам, инженерам баз данных, техническим специалистам и руководителям многих компаний) возможность создавать, анализировать, изменять и управлять различными моделями, используя единый язык моделирования, а также единый объектно-ориентированный подход [8].

Rational Rose имеет следующие возможности, благодаря которым создается моделирование бизнес процессов:

- поддержка объектного моделирования. Использование принципов объектного моделирования и языка UML способствует приближению модели процессов к основным требованиям бизнеса, а также упрощает вид их моделей;

- структурирование элементов. Модели процессов и их элементы могут быть изображены в виде графической структуры модели данных, которая наглядно отображает их состав и взаимодействия между собой;

- поддержка интеграции моделей. Благодаря использованию единого языка UML, утилита Rational Rose способствует объединению моделей бизнес процессов, а также моделей данных и приложений;

- интеграция с программными продуктами. Для расширения возможностей моделирования и анализа бизнес процессов в Rational Rose реализована возможность интеграции с другими программными продуктами, например, Microsoft Visual Studio;

- открытая архитектура. Она используется для дополнения существующего инструментария утилиты новыми возможностями и функциями.

- реверс проектирование. Эта особенность позволяет построить понятийную модель на основе уже имеющегося программного кода [9].

На рисунках 2.3 и 2.4 представлены UML диаграмма классов базы данных и UML диаграмма вариантов использования соответственно.

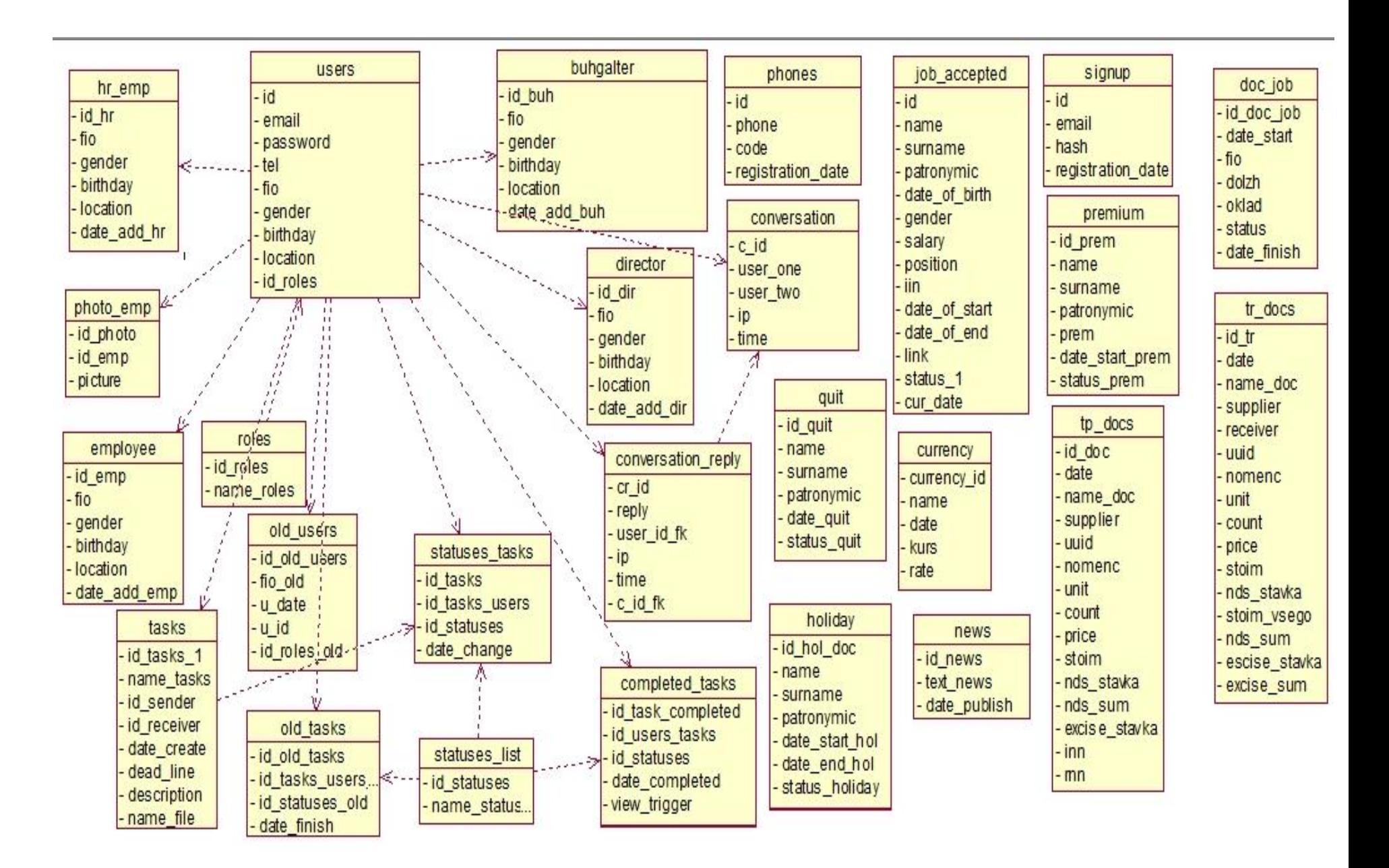

Рисунок 2.3 – UML диаграмма классов

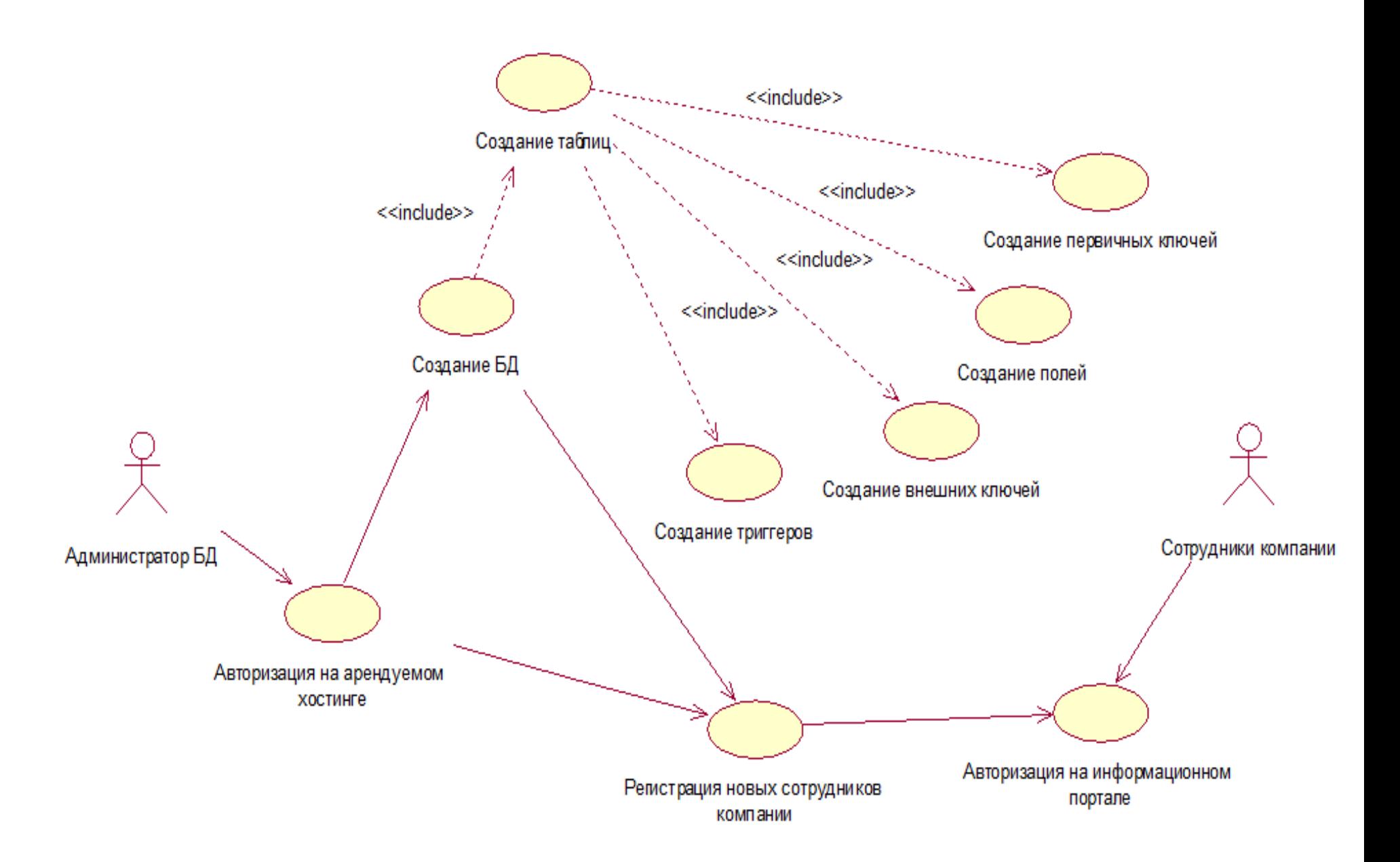

Рисунок 2.4 – UML диаграмма вариантов использования

#### **3 Экспериментальная часть**

#### **3.1 Проектирование базы данных**

Для информационного портала была спроектирована база данных на хостинговом сервере MySQL. На данный момент она содержит в себе 26 таблиц.

Для хранения данных сотрудников в БД используются следующие таблицы: «users» (id – primary key, email, password, tel, fio, gender, birthday, location,id\_roles), «roles» (id\_roles – primary key, name\_roles), «buhgalter» (id\_buh – primary key, fio, gender, birthday, location,date\_add\_buh), «director» (id\_dir – primary key, fio, gender, birthday, location, date\_add\_dir), «hr\_emp» (id\_hr – primary key, fio, gender, birthday, location, date\_add\_hr) и «employee» (id – primary key, fio, gender, birthday, location, date\_add\_emp).

Таблицы «phones» (id – primary key, phone, code, registration\_date) и «sighup» (id – primary key, email, hash, registration\_date) содержат данные сотрудников, которые зарегистрировались в информационном портале по коду из СМС и по ссылке из электронного письма соответственно.

Таблица «news» (id\_news – primary key, text\_news, date\_publish) хранит архив новостей портала.

В таблице «currency» (currency\_id – primary key, name, date, kurs, rate) содержатся актуальные курсы разных валют.

Для реализации внутреннего чата были созданы 2 таблицы: «conversation» (c id – primary key, user one, user two, ip, time)  $u$  «conversation reply» (cr id – primary key, reply, user\_id\_fk, ip, time, c\_id\_fk). В таблице «conversation» хранятся диалоги между сотрудниками, а в «conversation\_reply» сообщения сотрудников.

В таблицах «tp docs» (id doc – primary key, date, name doc, supplier, uuid, nomenc, unit, count, price, stoim, nds\_stavka, nds\_sum, excise\_stavka, inn, rnn) и «tr\_docs» (id\_tr – primary key, date, name\_doc, supplier, receiver, uuid, nomenc, unit, count, price, stoim, nds\_stavka, stoim\_vsego, nds\_sum, excise\_stavka, excise\_sum) хранятся данные, которых берутся из документов 1С с помощью парсера.

В таблице «job\_accepted» (id – primary key, name, surname, patronymic, date\_of\_birth\_gender\_salary, position, iin, date\_of\_start, date\_of\_end, link, status\_1, cur\_date) хранятся документы, связанные с принятием на работу новых лиц.

В таблице «quit» (id\_quit – primary key, name, surname, patronymic, date\_quit,\_status\_quit) содержатся данные на увольнение сотрудников.

В таблицах «holiday» и «premium» находятся данные об отпуске и получении премий сотрудников соответственно.

Таблицы «tasks», «statuses\_tasks», «statuses\_list», «completed\_tasks» и «old tasks» содержат статусы задач, данные поставленных задач, выполненных задач, просроченных задач и данные, использующиеся для подсчета KPI.

Ниже приведен рисунок схемы проектирования базы данных (рисунок 3.1):

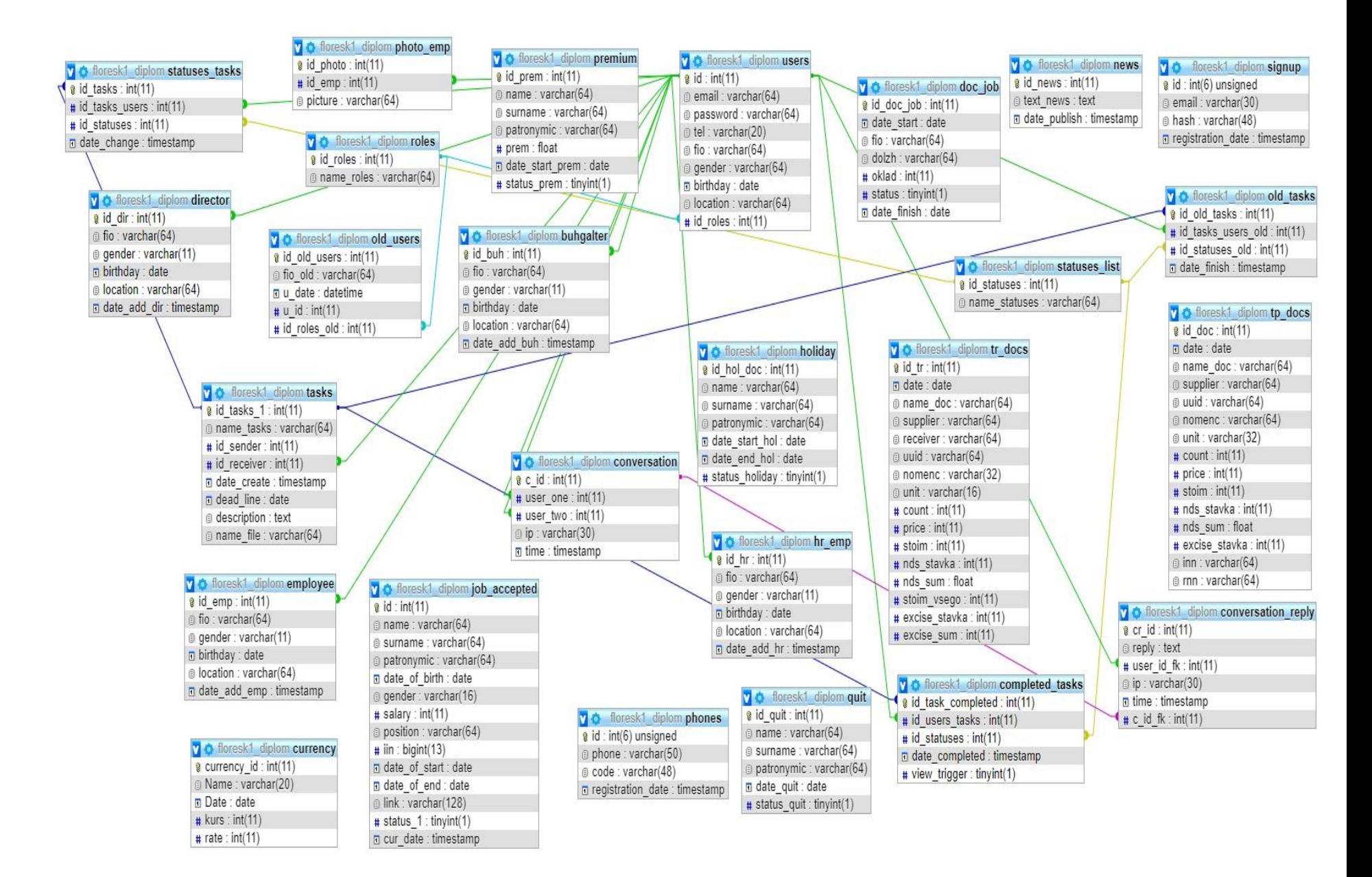

Рисунок 3.1 – Схема проектирования БД

# **3.2 Программная реализация базы данных**

На основе реляционной модели произведена программная реализация. База данных содержит 26 таблиц (рисунок 3.2).

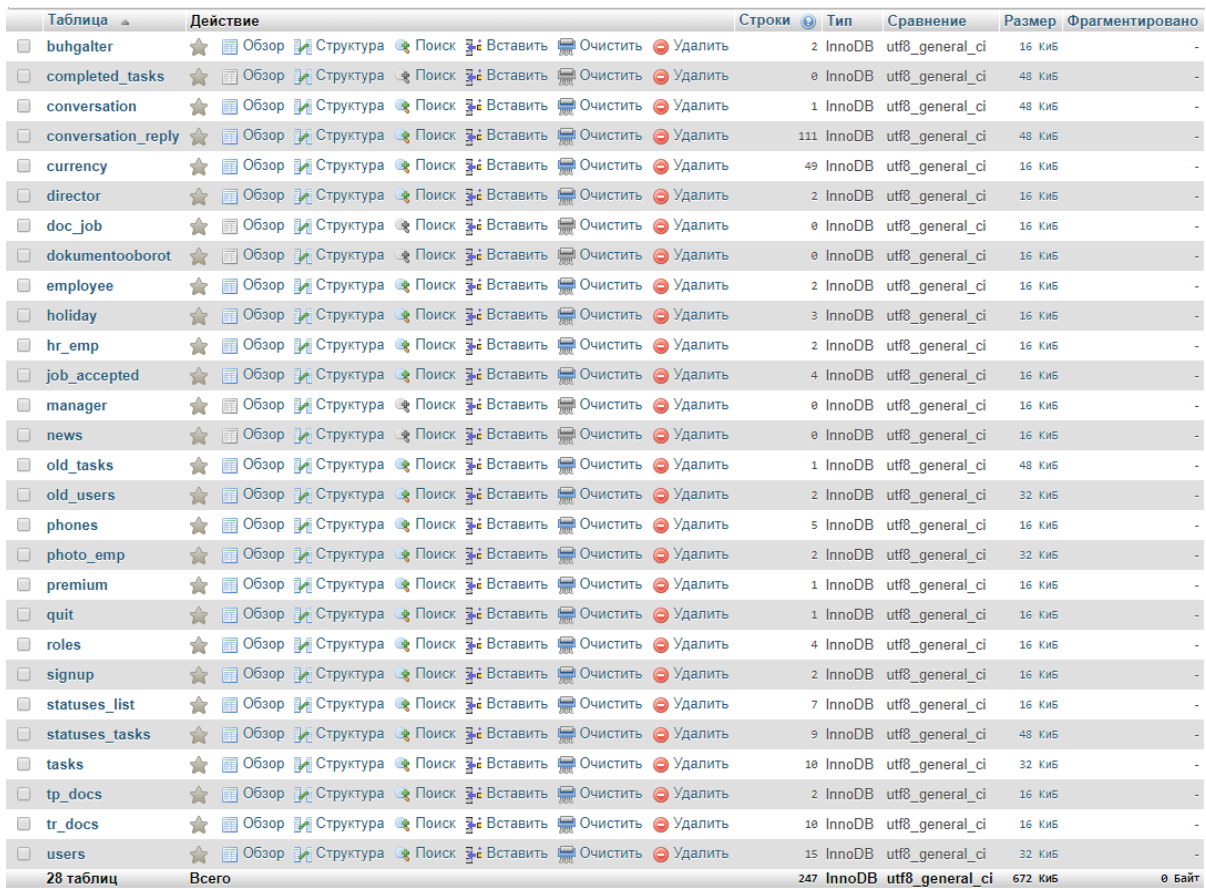

# Рисунок 3.2 – Список таблиц БД

# Само создание базы происходило на хостинге (блок рисунков 3.3):

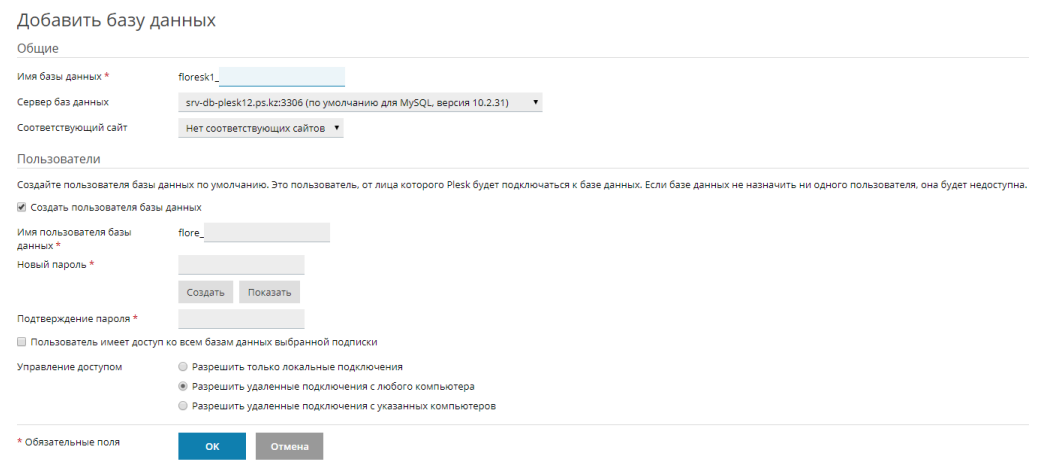

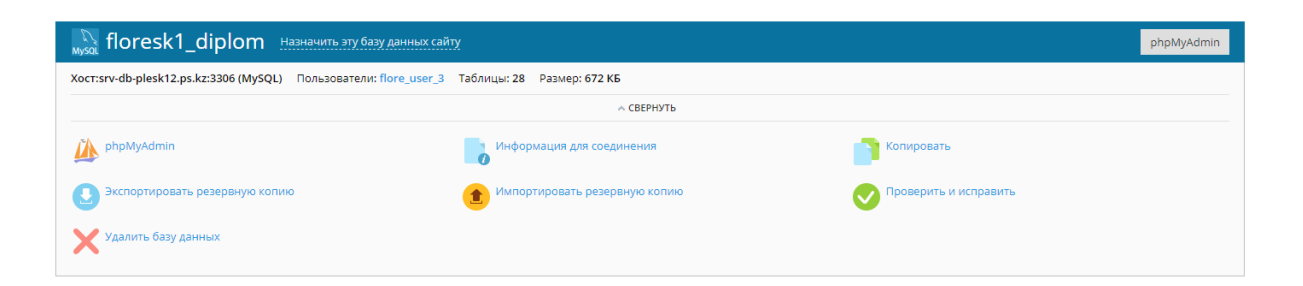

Блок рисунков 3.3 – Создание базы данных

3.4.

Создание таблиц users, roles и tasks продемонстрированы в блоке рисунков

```
CREATE TABLE 'users' (
      'id' int(11) NOT NULL,
      'email' varchar (64) NOT NULL,
      'password' varchar (64) NOT NULL,
      'tel' varchar(20) NOT NULL,<br>'fio' varchar(64) NOT NULL,
      'gender' varchar (64) NOT NULL,
      'birthday' date NOT NULL,
      Modern Varchar (64) NOT NULL,<br>
d_roles' int(11) NOT NULL
   ) ENGINE=InnoDB DEFAULT CHARSET=utf8;
   ALTER TABLE 'users'
      ADD PRIMARY KEY ('id'),
      ADD KEY 'PK10' ('id_roles');
      ALTER TABLE 'users'
      MODIFY 'id' int(11) NOT NULL AUTO INCREMENT, AUTO INCREMENT=22;
   ALTER TABLE 'users'
      ADD CONSTRAINT 'PK10' FOREIGN KEY ('id_roles') REFERENCES 'roles' ('id_roles');
   COMMIT;
                   CREATE TABLE 'roles' (
                         'id roles' int(11) NOT NULL,
                         'name roles' varchar (64) NOT NULL
                    ) ENGINE=InnoDB DEFAULT CHARSET=utf8;
                   ALTER TABLE 'roles'
                        ADD PRIMARY KEY ('id roles');
                    COMMIT;
CREATE TABLE 'tasks' (<br>
'id_tasks_1' int(11) NOT NULL,<br>
'name_tasks' varchar(64) NOT NULL,
  Anamogouse (and interest interest), when the same of the sender interest interest interest interest interest.<br>
Yid_sender \timestamp NOT NULL,<br>
\date_create \timestamp NOT NULL DEFAULT current_timestamp() ON UPDATE current
  'dead_line' date NOT NULL,<br>'description' text NOT NULL,
  hame_file' varchar(64) NOT NULL
ARMORTITION DEFAULT CHARSET-utf8;<br>
NGINE-InnoDB DEFAULT CHARSET-utf8;<br>
ADD RENARK KEY ('id_tasks_1'),<br>
ADD REY 'PK14' ('id_receiver');<br>
ALTER TABLE 'tasks'
  MODIFY id\_tasks_1 int(11) NOT NULL AUTO_INCREMENT, AUTO_INCREMENT=20;
  ALTER TABLE 'tasks
  ADD CONSTRAINT 'PK14' FOREIGN KEY ('id_receiver') REFERENCES 'users' ('id') ON DELETE CASCADE ON UPDATE CASCADE;
COMMIT;
```
Блок рисунков 3.4 – Создание таблиц

Заполнение вышеперечисленных страниц представлено в блоке рисунков

3.5.

```
INSERT INTO 'users' ('id', 'email', 'password', 'tel', 'fio', 'gender', 'birthday', 'location', 'id roles') VALUES<br>
(4, 'sofiasan_1998@mail.ru', 'sss', '87025477149', 'san Sofiya Archuanovna', 'F', '0000-00-00', '', 1),<br>
(
    INSERT INTO 'roles' ('id roles', 'name roles') VALUES
     (1, 'Директор'),(2, 'Кадровик'),
     (3, 'Бухгалтер'),
     (4, 'Сотрудник');INSERT INTO 'tasks' ('id_tasks_1', 'name_tasks', 'id_sender', 'id_receiver', 'date_create', 'dead_line', 'description', 'name_file') VALUES
     (4, 'asd', 1, 8, '2020-03-22 20:35:15', '2020-03-22', 'qqq', 'aaa'),<br>
(5, 'qwe', 1, 7, '2020-03-22 20:35:15', '2020-03-22', 'qqq', 'aaa'),<br>
(5, 'qwe', 1, 7, '2020-03-22 20:35:15', '2020-03-16', 'aaaaaq', 'qqqqqq'),<br>
(6, 'a
     (1) \frac{\mu a}{\lambda}, \frac{1}{3}, \frac{1}{3}, \frac{2020-03-23}{16}, \frac{1}{3}, \frac{2020-03-23}{16}, \frac{1}{2}, \frac{1}{2}, \frac{1}{3}, \frac{1}{3}, \frac{1}{2}, \frac{1}{3}, \frac{1}{2}, \frac{1}{3}, \frac{1}{2}, \frac{1}{3}, \frac{1}{2}, \frac{1}{3}
```
## Блок рисунков 3.5 – Заполнение таблиц

Пример выполнения запроса для вывода информации о сотрудниках, занимающих должность «Бухгалтер» (рисунок 3.6).

|                 | ◆ Отображение строк 0 - 2 (3 всего, Запрос занял 0.0050 сек.)                        |                                                                                                    |        |                   |          |            |  |  |  |  |  |  |                         |  |
|-----------------|--------------------------------------------------------------------------------------|----------------------------------------------------------------------------------------------------|--------|-------------------|----------|------------|--|--|--|--|--|--|-------------------------|--|
|                 |                                                                                      | SELECT users.email.users.tel. users.fio. users.gender. users.birthday, users.location, roles.name roles FROM users, roles WHERE users.id roles=roles.id roles AND roles.name roles = 'Gyxrantep' |        |                   |          |            |  |  |  |  |  |  |                         |  |
|                 |                                                                                      |                                                                                                    |        |                   |          |            |  |  |  |  |  |  | Профилирование Построчі |  |
|                 | Количество строк: 25 ▼<br>Фильтровать строки: Поиск в таблице<br><b>Показать все</b> |                                                                                                    |        |                   |          |            |  |  |  |  |  |  |                         |  |
| + Параметры     |                                                                                      |                                                                                                    |        |                   |          |            |  |  |  |  |  |  |                         |  |
| email           | tel                                                                                  | fio                                                                                                    | gender | birthday          | location | name roles |  |  |  |  |  |  |                         |  |
| почта           |                                                                                      | +77783245699 Рикардо Милос М                                                                                                    |        | 2019-11-05 Almaty |          | Бухгалтер  |  |  |  |  |  |  |                         |  |
| buh             | buh                                                                                  | buh.                                                                                                    | buh    | 2020-03-27 buh    |          | Бухгалтер  |  |  |  |  |  |  |                         |  |
| 345@mail.ru 345 |                                                                                      | 345                                                                                                    | М      | 1990-03-09 345    |          | Бухгалтер  |  |  |  |  |  |  |                         |  |

Рисунок 3.6 – Пример выполнения запроса

Пример запроса, выполняющего вывод всех задач со статусом «1» у сотрудника с id = 4 (рисунок 3.7).

|                  | SELECT * FROM tasks, statuses_tasks WHERE tasks.id_tasks_1 = statuses_tasks.id_tasks.id_racks.id_receiver = statuses_tasks.id_tasks_users AND statuses_tasks.id_statuses = '1' AND tasks.id_receiver = '4' |           |             |                                        |           |                |                              |          |                |             |                         |
|------------------|----------------------------------------------------------------------------------------------------|-----------|-------------|----------------------------------------|-----------|----------------|------------------------------|----------|----------------|-------------|-------------------------|
|                  | <b>Профилирование Построчное редактирован</b>                                                                                                    |           |             |                                        |           |                |                              |          |                |             |                         |
|                  | Количество строк: 25 ▼<br>Фильтровать строки: Поиск в таблице<br>Показать все                                                                                                    |           |             |                                        |           |                |                              |          |                |             |                         |
| + Параметры      |                                                                                                    |           |             |                                        |           |                |                              |          |                |             |                         |
| id tasks         | name tasks                                                                                                    | id sender | id receiver | date create                            | dead line | description    | name file                    | id tasks | id tasks users | id statuses | date change             |
| 10               | ыва                                                                                                    |           |             | 2020-03-23 20:47:34 2020-05-05         |           | 20202          |                              | 10       |                |             | 2020-03-23 20:47:34     |
| 11               | 23/03/2020                                                                                                    |           |             | 2020-03-24 00:02:04 2020-03-28 adil    |           |                |                              | 11       |                |             | $2020 - 03 - 2400.0204$ |
| 13 <sup>13</sup> | <b>sdf</b>                                                                                                    |           |             | 2020-03-24 00:17:33 2020-05-08 2558967 |           |                | name                         | 13       |                |             | 2020-03-24 00:17:33     |
| 14               | asdf                                                                                                    |           |             | 2020-03-24 00:18:36 2020-02-20         |           | 20202020202020 | ./httpdocs/docx_dir/1234.txt | 14       |                |             | 2020-03-24 00:18:36     |

Рисунок 3.7 - Пример выполнения запроса

Создадим и проверим триггер для таблицы users, который при добавлении нового сотрудника будет заносить его в таблицу в зависимости от его роли. Работоспособность триггера представлена в блоке рисунков 3.8.

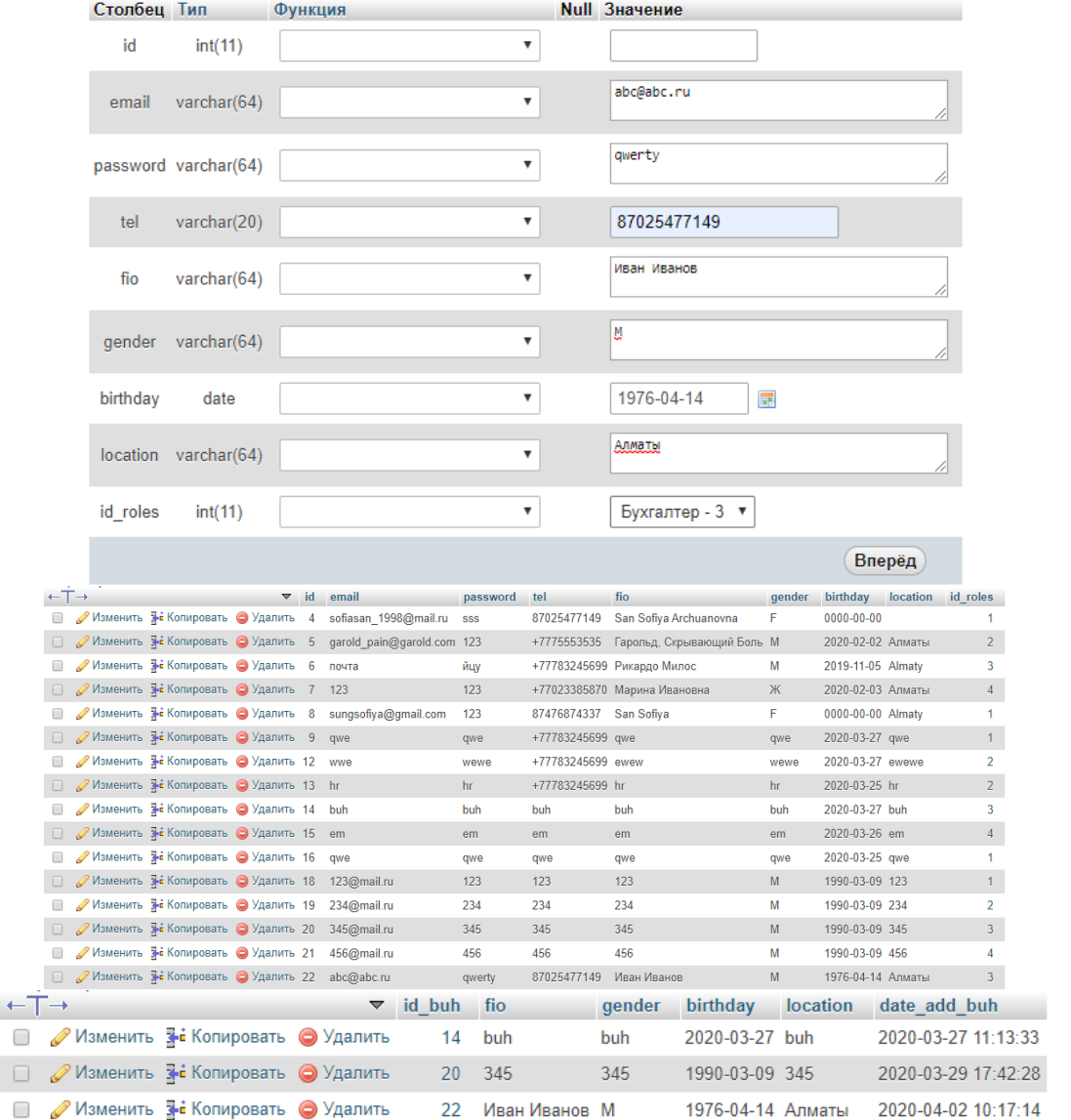

# Блок рисунков 3.8 – Работоспособность триггера

Как видно из рисунков, приведенных выше, триггер сработал на добавление нового сотрудника и определил его в таблицу «buhgalter», т.к. должность его была «бухгалтер».

Затем, создадим и проверим триггер для таблицы users, который при добавлении нового сотрудника будет заносить его в таблицу photo\_emp в которой хранятся фото сотрудников. Работоспособность триггера представлена в блоке рисунков 3.9.

| Столбец Тип                  |                        | Функция                                                         |                    | Null Значение                 |                     |                           |          |                            |        |                       |                                          |        |                        |          |                |
|------------------------------|------------------------|-----------------------------------------------------------------|--------------------|-------------------------------|---------------------|---------------------------|----------|----------------------------|--------|-----------------------|------------------------------------------|--------|------------------------|----------|----------------|
| id                           | int(11)                |                                                                 | $\pmb{\mathrm{v}}$ |                               |                     |                           |          |                            |        |                       |                                          |        |                        |          |                |
| email                        | varchar(64)            |                                                                 | $\mathbf{v}$       |                               | example@example.com |                           |          |                            |        |                       |                                          |        |                        |          |                |
|                              | password varchar(64)   |                                                                 | $^\mathrm{v}$      | 123                           |                     |                           |          |                            |        |                       |                                          |        |                        |          |                |
|                              | varchar(20)            |                                                                 | $^\mathrm{v}$      | 87025477149                   |                     |                           |          |                            |        |                       |                                          |        |                        |          |                |
| name                         | varchar(64)            |                                                                 | $^\star$           | Василий                       |                     |                           |          |                            |        |                       |                                          |        |                        |          |                |
|                              | surname varchar(64)    |                                                                 | $\mathbf{v}$       | оедоров                       |                     |                           |          |                            |        |                       |                                          |        |                        |          |                |
|                              | patronymic varchar(64) |                                                                 | $^\mathrm{v}$      | Васильевич                    |                     |                           |          |                            |        |                       |                                          |        |                        |          |                |
| gender                       | varchar(64)            |                                                                 | $\mathbf{v}$       |                               |                     |                           |          |                            |        |                       |                                          |        |                        |          |                |
| birthday                     | date                   |                                                                 | $\pmb{\mathrm{v}}$ | 1977-04-08                    | 霚                   |                           |          |                            |        |                       |                                          |        |                        |          |                |
| location                     | varchar(64)            |                                                                 | $\pmb{\mathrm{v}}$ | Annate                        |                     |                           |          |                            |        |                       |                                          |        |                        |          |                |
| id_roles                     | int(11)                |                                                                 | $^\mathrm{v}$      |                               | Бухгалтер - 3 ▼     |                           |          |                            |        |                       |                                          |        |                        |          |                |
|                              |                        |                                                                 |                    |                               |                     |                           |          |                            |        |                       |                                          |        |                        |          | Вперёд         |
| $\leftarrow$ T $\rightarrow$ |                        |                                                                 |                    | $\blacktriangledown$ id email |                     |                           | password | tel                        | name   | surname               | patronymic                               | gender | birthday               | location | id roles       |
|                              |                        | / Изменить Nenupobatb 9 Удалить 4 sofiasan_1998@mail.ru         |                    |                               |                     |                           | SSS      | 87025477149 Sofiya         |        | San                   | Archuanovna                              | F      | $0000 - 00 - 00$       |          | 1              |
| $\Box$                       |                        | / Изменить Ne Копировать • Удалить 5 garold_pain@garold.com 123 |                    |                               |                     |                           |          | +7775553535 Гарольд        |        | Иванов                | Аркадьевич                               | M      | 2020-02-02 Алматы      |          | $\overline{2}$ |
| $\Box$                       |                        | Удалить Ne Konировать • Удалить 6 example@example.com           |                    |                               |                     |                           | йцу      | +77783245699               |        |                       |                                          | М      | 2019-11-05 Almaty      |          | 3              |
|                              |                        | □ / Изменить Ne Konировать ● Удалить 7 example1@example.com 123 |                    |                               |                     |                           |          | +77023385870               |        |                       |                                          | Ж      | 2020-02-03 Алматы      |          | $\overline{4}$ |
| 0                            |                        | Удалить 3 с Копировать • Удалить 8 sungsofiya@gmail.com         |                    |                               |                     |                           | 123      | 87476874337 Sofiya         |        | <b>Sung</b>           | Arche                                    | F      | 0000-00-00 Almaty      |          | 1              |
|                              |                        | □ Изменить Ne Konировать Удалить 9 example2@example.com qwe     |                    |                               |                     |                           |          | +77783245699               |        |                       |                                          | qwe    | 2020-03-27 qwe         |          | $\mathbf{1}$   |
|                              |                        | Изменить за Копировать • Удалить 12                             |                    |                               |                     | example3@example.com wewe |          | +77783245699               |        |                       |                                          | wewe   | 2020-03-27 ewewe       |          | $\overline{2}$ |
|                              |                        | Удалить 3 схатре4@example.com hr                                |                    |                               |                     |                           |          | +77783245699               |        |                       |                                          | hr     | 2020-03-25 hr          |          | $\overline{2}$ |
| $\Box$                       |                        | ⊘Изменить - Копировать ● Удалить 14                             |                    |                               |                     | example5@example.com buh  |          | +77783245696               |        |                       |                                          | buh    | 2020-03-27 buh         |          | 3              |
|                              |                        | □ / Изменить Ne Konировать ● Удалить 15 example6@example.com em |                    |                               |                     |                           |          | +77783245691               |        |                       |                                          | em     | 2020-03-26 em          |          | $\overline{4}$ |
|                              |                        | Изменить не Копировать • Удалить 16                             |                    |                               |                     | example7@example.com qwe  |          | +77883245699 Маррк         |        | Цукерберг             | Маркович                                 | qwe    | 2020-03-25 qwe         |          | 1              |
| $\Box$                       |                        | / Изменить 3 с Копировать • Удалить 18 123@mail.ru              |                    |                               |                     |                           | 123      | +77783232789 Адиль         |        | Алдамжаров Хайратович |                                          |        | Мужчина 1999-03-09 123 |          | $\mathbf{1}$   |
| $\Box$                       |                        | Изменить Ne Konировать Удалить 19 234@mail.ru                   |                    |                               |                     |                           | 234      | +77783212569 Владислав Тен |        |                       | Владимирович М                           |        | 1990-03-09 234         |          | $\overline{2}$ |
| $\Box$                       |                        | ⊘Изменить Тей Копировать ● Удалить 20                           |                    |                               | 345@mail.ru         |                           | 345      | +77783245669 Владислав Тен |        |                       | Владимирович М                           |        | 1990-03-09 345         |          | 3              |
| $\Box$                       |                        | ⊘Изменить 3- Копировать ● Удалить 21                            |                    |                               | 456@mail.ru         |                           | 456      | +77783245199 Владислав Тен |        |                       | Владимирович М                           |        | 1990-03-09 456         |          | 4              |
|                              |                        | / Изменить Net Копировать • Удалить 22 567@abc.ru               |                    |                               |                     |                           | 567      | 87025477149 Владислав Тен  |        |                       | Владимирович М                           |        | 1976-04-14 Алматы      |          | 1              |
| $\Box$                       |                        |                                                                 |                    |                               |                     |                           | 123      | 87025477149 Василий        |        |                       |                                          | м      | 1977-04-08 Алматы      |          | 3              |
|                              |                        | / Изменить Ne Konиpoвать 9 Удалить 26 example@example.com       |                    |                               |                     | ▼                         |          |                            |        | Федоров               | Васильевич                               |        |                        |          |                |
|                              | ←⊤→                    |                                                                 |                    |                               |                     |                           | id photo |                            | id emp | picture               |                                          |        |                        |          |                |
|                              |                        | Удалить <b>3-</b> Копировать ● Удалить                          |                    |                               |                     |                           |          | 1                          | 5      |                       | images_emp\test.jpg                      |        |                        |          |                |
| $\Box$                       |                        | ⊘ Изменить <b>3-</b> Копировать ● Удалить                       |                    |                               |                     |                           |          | 2                          | 6      |                       | images_emp\test_1.jpg                    |        |                        |          |                |
|                              |                        | ⊘Изменить 3- Копировать ● Удалить                               |                    |                               |                     |                           |          | 5                          | 18     |                       | images_emp/_18_chuzheplanetnyy_zamok.jpg |        |                        |          |                |
|                              |                        | ⊘Изменить 3-ё Копировать ● Удалить                              |                    |                               |                     |                           |          | 10                         | 16     |                       | images_emp/_16_bad_boy.jpg               |        |                        |          |                |
|                              |                        | ⊘ Изменить ∃ ё Копировать ⊜ Удалить                             |                    |                               |                     |                           |          | 11                         | 19     |                       | images_emp\test_1.jpg                    |        |                        |          |                |
|                              |                        | ⊘Изменить 3-ё Копировать ● Удалить                              |                    |                               |                     |                           |          | 12                         | 4      |                       | images_emp/_4_hamster.jpg                |        |                        |          |                |
|                              |                        | ⊘Изменить 3- с Копировать ● Удалить                             |                    |                               |                     |                           |          | 13                         | 26     |                       | images emp/no-avatar-png.png             |        |                        |          |                |

Блок рисунков 3.9 – Работоспособность триггера

После этого, создаем триггер, который будет при создании новой задачи присваивать ей статус «Новая». Работоспособность триггера представлена в блоке рисунков 3.10.

| $\leftarrow$ T $\rightarrow$             | $\triangledown$ id tasks 1 $\triangle$ 1 name tasks |                 |                 | id sender id receiver date create |                                                          | dead line | description | name file               |                                      |
|------------------------------------------|-----------------------------------------------------|-----------------|-----------------|-----------------------------------|----------------------------------------------------------|-----------|-------------|-------------------------|--------------------------------------|
| Изменить - Копировать • Удалить<br>m     | 10                                                  | ыва             | 8               | 4                                 | 2020-04-04 21:44:51 2020-05-05 20202                     |           |             | $\overline{2}$          |                                      |
| ⊘Изменить з с Копировать ● Удалить       | 11                                                  | 23/03/2020      | $\overline{9}$  |                                   | 4 2020-04-04 21:44:54 2020-03-28 adil                    |           |             | $\mathbf{1}$            |                                      |
| Изменить за Копировать • Удалить         | 12 <sup>2</sup>                                     | adfvadfvadvf    | 12              | 5.                                | 2020-04-04 21:45:07 2020-03-13 pasha                     |           |             |                         |                                      |
| ⊘Изменить з ё Копировать ⊙ Удалить       | 13 sdf                                              |                 | 13 <sup>°</sup> | 4                                 | 2020-04-04 21:45:11 2020-05-08 2558967                   |           |             | name                    |                                      |
| ⊘Изменить Пе Копировать • Удалить<br>o   | 27                                                  | <b>SVAP</b>     | 14              | 4                                 | 2020-04-04 21:45:14 2020-04-18 3333                      |           |             |                         | /httpdocs/docx_dir/AA_v3.log         |
| ⊘Изменить за Копировать ⊙ Удалить        | 30                                                  | qwe             | 12              | 20                                | 2020-04-05 23:51:20 2020-03-18 qwe                       |           |             | qwe                     |                                      |
| ⊘Изменить 3- с Копировать ● Удалить      | 34                                                  | Vladisislav     | 16              | 18                                | 2020-04-05 23:59:09 2020-04-19 54555                     |           |             |                         | /httpdocs/docx_dir/                  |
| ⊘Изменить з•е Копировать ⊙ Удалить<br>u. | 35 <sup>5</sup>                                     | test            | 5               | 15                                | 2020-04-06 23:27:03 2020-04-17 упкуцупц                  |           |             |                         | /httpdocs/docx dir/                  |
| <b>Изменить Тей</b> Копировать • Удалить | 36                                                  | тест            | 21              | 5.                                | 2020-04-07 22:01:05 2020-04-14 йцу                       |           |             |                         | /httpdocs/docx_dir/AMMYY_service.log |
| ⊘Изменить з с Копировать ● Удалить       | 38                                                  | фчфч            | $7^{\circ}$     |                                   | 5 2020-04-07 00:58:28 2020-03-18 фыфыф                   |           |             | Нет файла               |                                      |
| ⊘Изменить зё Копировать ● Удалить        | 39                                                  | ячячся          | 12              | 5.                                | 2020-04-07 00:59:50 2020-04-08 ййцй                      |           |             | Нет файла               |                                      |
| ⊘Изменить з ё Копировать ⊙ Удалить       | 42                                                  | qwe             | 22              |                                   | 20 2020-04-07 21:43:46 2020-03-18 qqw                    |           |             | Нет файла               |                                      |
| ⊘Изменить за Копировать ⊙ Удалить        | 43                                                  | Vladisislav     | 16              | 4                                 | 2020-04-07 21:43:48 2020-04-22 123                       |           |             |                         | /httpdocs/docx_dir/AA_v3.log         |
| ⊘Изменить Те Копировать ⊙ Удалить        | 45                                                  | Vladisislav     | 16              | 4                                 | 2020-04-07 21:47:49 2020-04-25 55555                     |           |             | Нет файла               |                                      |
| ⊘Изменить 3- Копировать ● Удалить        | 46                                                  | Vladisislav     | 16              | 4                                 | 2020-04-07 21:48:16 2020-04-30 55555                     |           |             |                         | /httpdocs/docx dir/AMMYY service.log |
| ⊘Изменить з ё Копировать ● Удалить       | 47                                                  | TEST888         | 19              | 5.                                | 2020-04-08 22:55:15 2020-04-25 8888                      |           |             | Нет файла               |                                      |
| Изменить - Копировать • Удалить<br>□     | 48                                                  | Тест            | 5               | 19                                | 2020-04-08 22:58:33 2020-04-12 Картинка                  |           |             |                         | /httpdocs/docx_dir/logo.png          |
| ⊘Изменить з с Копировать ● Удалить<br>0. | 49                                                  | Vladisislav     | 19              | 5.                                | 2020-04-08 23:09:15 2020-04-25 999                       |           |             |                         | /httpdocs/docx_dir/111.mxl           |
| Изменить за Копировать • Удалить<br>m    | 50                                                  | Тест            | 5               | 19                                | 2020-04-08 23:36:46 2020-04-09 ке7нок6н                  |           |             | Нет файла               |                                      |
| ⊘Изменить зе Копировать ⊙ Удалить        | 51                                                  | Тест            | 5               | 19                                | 2020-04-08 23:40:45 2020-04-23 sdsq                      |           |             |                         | /httpdocs/docx_dir/logo.png          |
| ⊘Изменить зё Копировать ⊙ Удалить        | 52                                                  | Не страдать     | 18              | 5.                                | 2020-04-09 01:04:01 2020-12-31 Не страдай                |           |             | Нет файла               |                                      |
| ⊘Изменить Те Копировать ⊙ Удалить        | 53                                                  | Пример названия | 14              | 26                                | 2020-04-27 10:39:21 2020-04-30 Пример описания Нет файла |           |             |                         |                                      |
| ←⊤→                                      |                                                     | id tasks<br>▼   |                 | id tasks users                    | id tasks sender                                          |           | id statuses |                         | date change                          |
|                                          |                                                     |                 |                 |                                   |                                                          |           |             |                         |                                      |
| ⊘Изменить Тей Копировать                 | ⊜ Удалить                                           |                 | 13              |                                   | 4                                                        | 13        |             | 1                       | 2020-03-24 00:17:33                  |
| ⊘Изменить з ё Копировать ⊙ Удалить<br>O  |                                                     |                 | 46              |                                   | 4                                                        | 16        |             | 1                       | 2020-04-07 21:48:16                  |
| ⊘ Изменить ¶ні Копировать                | ⊜ Удалить                                           |                 | 52              |                                   | 5                                                        | 18        |             | 1                       | 2020-04-09 01:04:01                  |
| ⊘Изменить Тей Копировать ⊙ Удалить       |                                                     |                 | 53              |                                   | 26                                                       | 14        |             |                         | 2020-04-27 10:39:21                  |
| Отметить все                             | С отмеченными:                                      |                 | Изменить        |                                   | 큏- Копировать                                            | Улапить   |             | $\Im$ ксп $\rightarrow$ | Новая                                |

Блок рисунков 3.10 – Работоспособность триггера

Также были созданы триггеры, которые срабатывают на изменение статуса задач, например, при изменении статуса на статус «На рассмотрении», эта задача отправляется тому, кто ее поставил. Если он ее отклонит, то эта задача вернется к получателю со статусом «Отклонена», а если отправитель ее примет, то статус изменится на «Принята» и задача отправится в таблицу выполненных и просроченных задач old\_tasks. Работоспособность вышеназванных триггеров представлена в блоке рисунков 3.11.

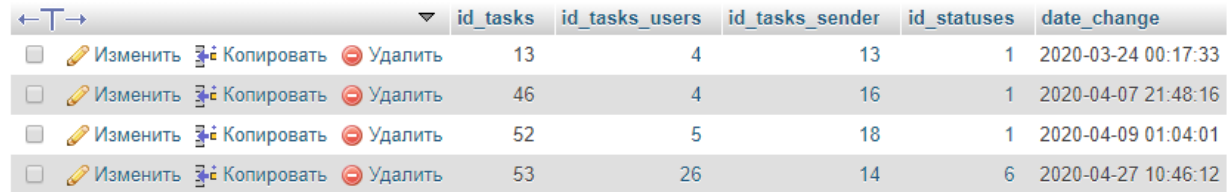

| $\leftarrow$ T $\rightarrow$                 | ▽ id task completed id users tasks id tasks sender id statuses |                    |                |                          | date completed      | view trigger        |
|----------------------------------------------|----------------------------------------------------------------|--------------------|----------------|--------------------------|---------------------|---------------------|
| ● Изменить Тей Копировать ● Удалить          | 51                                                             | 19                 | 5              | 5                        | 2020-04-09 00:00:08 |                     |
| ⊘Изменить Тей Копировать ⊙ Удалить           | 53                                                             | 26                 | 14             | 6.                       | 2020-04-27 10:48:04 |                     |
|                                              |                                                                |                    |                |                          |                     |                     |
| $\leftarrow$ T $\rightarrow$                 | $\blacktriangledown$ id tasks                                  | id tasks users     |                | id tasks sender          | id statuses         | date change         |
| ● Изменить № Копировать ● Удалить            |                                                                | 13                 | 4              | 13                       | -1                  | 2020-03-24 00:17:33 |
| ⊘Изменить з Копировать ⊙Удалить              |                                                                | 46                 | 4              | 16                       | 1                   | 2020-04-07 21:48:16 |
| ⊘Изменить 3- Копировать ⊙ Удалить            |                                                                | 52                 | 5              | 18                       | 1                   | 2020-04-09 01:04:01 |
|                                              |                                                                |                    |                |                          |                     |                     |
| ⊘Изменить з ё Копировать ⊙ Удалить           |                                                                | 53                 | 26             | 14                       | 5                   | 2020-04-27 10:48:42 |
| <b>CONSIDERATION</b> OTMATUTE ROA            | C. omMeyeHHHMU"                                                | <b>2</b> Изменить  | 및 Копировать   | <b>O</b> VRABUTH         | $\Box$ $\Box$       | Отклонена           |
| $\leftarrow$ T $\rightarrow$                 | $\blacktriangledown$ id old tasks                              | id tasks users old |                | id tasks sender old      | id statuses old     | date finish         |
| ⊘Изменить 3- Копировать ⊙ Удалить            | 10                                                             |                    | 4              | 8                        | з                   | 2020-04-07 00:02:05 |
| ⊘Изменить 3-ё Копировать ⊙ Удалить           | 11                                                             |                    | $\overline{a}$ | 9                        | $\mathbf{A}$        | 2020-04-06 23:15:13 |
| ⊘Изменить 3- Копировать • Удалить            | 12                                                             |                    | 5              | 12                       | 4                   | 2020-04-06 23:15:13 |
| ⊘Изменить 3-ё Копировать ⊙ Удалить<br>$\Box$ | 27                                                             |                    | $\overline{4}$ | 14                       | $\mathbf{A}$        | 2020-04-26 21:45:45 |
| ⊘Изменить 3-ё Копировать • Удалить<br>$\Box$ | 30                                                             |                    | 20             | 12                       | 4                   | 2020-04-06 23:15:13 |
| ⊘Изменить 3-ё Копировать ⊙ Удалить<br>$\Box$ | 34                                                             |                    | 18             | 16                       | $\overline{4}$      | 2020-04-26 21:45:45 |
| ⊘Изменить 3-ё Копировать • Удалить<br>□      | 35                                                             |                    | 15             | 5                        | з                   | 2020-04-06 23:31:57 |
| ⊘Изменить 3-е Копировать ⊙ Удалить           | 36                                                             |                    | 5              | 21                       | $\overline{4}$      | 2020-04-26 21:45:45 |
| ⊘Изменить Тей Копировать ⊙ Удалить<br>□      | 38                                                             |                    | 5              | $\overline{7}$           | 4                   | 2020-04-07 00:58:32 |
| ⊘Изменить 3-ё Копировать ⊙ Удалить<br>$\Box$ | 39                                                             |                    | 5              | 12                       | $\overline{4}$      | 2020-04-09 00:55:49 |
| ⊘Изменить 3- Копировать ⊙ Удалить<br>$\Box$  | 42                                                             |                    | 19             | 22                       | $\boldsymbol{A}$    | 2020-04-08 23:34:33 |
| ⊘Изменить № Копировать ⊙ Удалить             | 43                                                             |                    | $\overline{4}$ | 16                       | $\overline{A}$      | 2020-04-26 21:45:45 |
| ● Изменить № Копировать • Удалить            | 45                                                             |                    | $\overline{4}$ | 16                       |                     | 2020-04-26 21:45:45 |
| ⊘Изменить 3-е Копировать ⊙ Удалить           | 47                                                             |                    | 5              | 19                       | з                   | 2020-04-08 22:56:16 |
| ⊘Изменить № Копировать • Удалить<br>n        | 48                                                             |                    | 19             | 5                        | з                   | 2020-04-08 22:59:59 |
| ⊘Изменить № Копировать • Удалить<br>$\Box$   | 49                                                             |                    | 5              | 19                       | 3                   | 2020-04-08 23:22:48 |
| ● Изменить № Копировать • Удалить            | 50                                                             |                    | 19             | 5                        | Δ                   | 2020-04-10 00:34:06 |
| ⊘Изменить 3-е Копировать ⊙ Удалить           | 51                                                             |                    | 19             | 5                        | $\Delta$            | 2020-04-26 21:45:45 |
| ⊘Изменить ∃е Копировать ⊙ Удалить            | 53                                                             |                    | 26             | 14                       | 3                   | 2020-04-27 10:49:27 |
| $ \sim$                                      | $-11$                                                          | $- + -$            | $\sim$ $\sim$  | $\overline{\phantom{a}}$ |                     | Завершена           |

Блок рисунков 3.11 – Работоспособность триггеров

Далее, рассмотрим триггер, который при добавлении нового сотрудника добавляет ему стандартный аватар, который потом можно будет заменить на сайте. Работа данного триггера и стандартный аватар представлены в блоке рисунков 3.12.

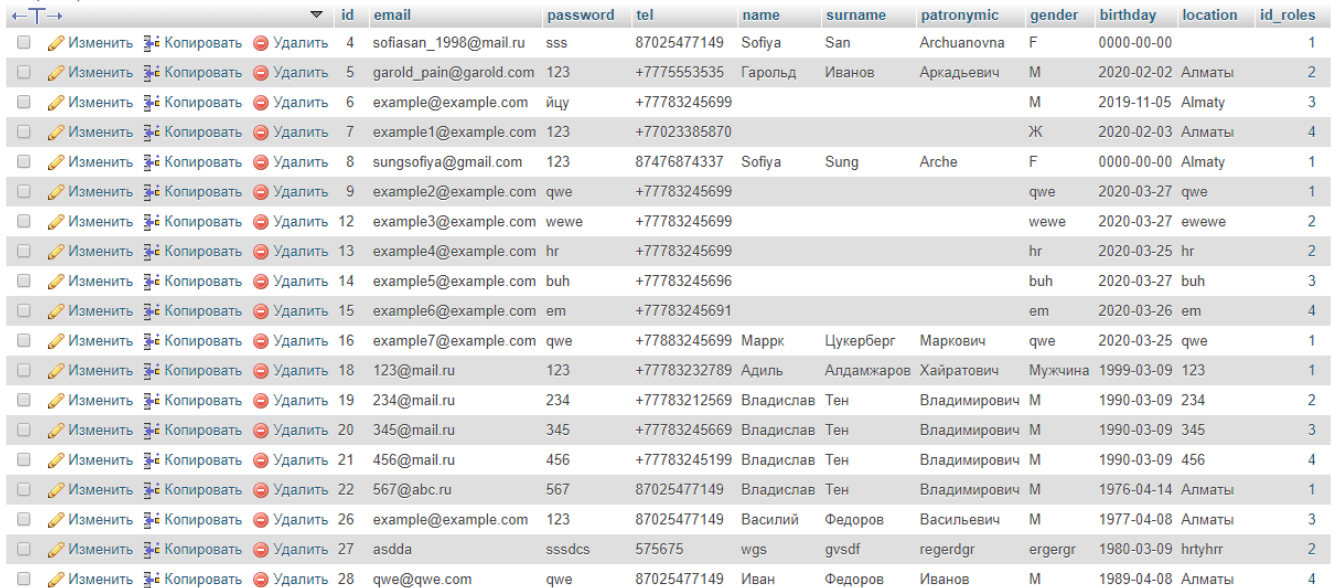

| $\leftarrow$ $\rightarrow$ | $\mathbf{r}$ |                                      | ▼ | id photo        | id emp | picture                                  |
|----------------------------|--------------|--------------------------------------|---|-----------------|--------|------------------------------------------|
|                            |              | ⊘Изменить Пей Копировать ● Удалить   |   | 1               | 5      | images_emp\test.jpg                      |
|                            |              | ⊘Изменить ТейКопировать ● Удалить    |   | $\overline{2}$  | 6      | images_emp\test_1.jpg                    |
|                            |              | ⊘Изменить 3-й Копировать ● Удалить   |   | 5               | 18     | images_emp/_18_chuzheplanetnyy_zamok.jpg |
|                            |              | ⊘Изменить Тей Копировать • Удалить   |   | 10 <sub>1</sub> | 16.    | images_emp/_16_bad_boy.jpg               |
|                            |              | ⊘Изменить Пе Копировать • Удалить    |   | 11              | 19     | images_emp\test_1.jpg                    |
|                            |              | ⊘Изменить Тей Копировать • Удалить   |   | 12              | 4      | images_emp/_4_hamster.jpg                |
|                            |              | ● Изменить - Не Копировать • Удалить |   | 13              | 26     | images_emp/no-avatar-png.png             |
|                            |              | ⊘Изменить Тей Копировать • Удалить   |   | 14              | 27     | images_emp/no-avatar-png.png             |
|                            |              | ⊘Изменить Пей Копировать ● Удалить   |   | 15              | 28     | images_emp/no-avatar-png.png             |
|                            |              |                                      |   |                 |        |                                          |

Блок рисунков 3.12 – Работоспособность триггеров

<u> London Sta</u>

Все разработанные триггеры хранятся в базе данных, а именно в специальном подразделе «Триггеры» на главном интерфейсе phpmyadmin и, которые, в дальнейшем, можно будет отредактировать, экспортировать или удалить (рисунок 3.13).

|        | Триггеры @               |         |                                                                                         |       |               |
|--------|--------------------------|---------|-----------------------------------------------------------------------------------------|-------|---------------|
|        | Имя                      | Таблица | Действие                                                                                | Время | Событие       |
|        | create status task tasks |         | Удалить B Экспорт ● Удалить AFTER                                                       |       | <b>INSERT</b> |
| $\Box$ |                          |         | delete active task completed tasks / Изменить <b>ДА</b> Экспорт • Удалить ВЕГОRE UPDATE |       |               |
|        | delete task              | tasks   | M3менить <b>B</b> Экспорт • Удалить BEFORE DELETE                                       |       |               |
| $\Box$ | delete users             | users   | ⊘ Изменить E Экспорт ● Удалить AFTER                                                    |       | <b>DELETE</b> |
|        | photo add                | users   | ⊘Изменить <b>E</b> Экспорт ● Удалить AFTER                                              |       | <b>INSERT</b> |
|        | roles add                | users   | ⊘ Изменить EI Экспорт ● Удалить AFTER                                                   |       | <b>INSERT</b> |
|        | status cancelled         |         | completed tasks / Изменить <b>ВАСИОТ</b> • Удалить BEFORE UPDATE                        |       |               |
| $\Box$ |                          |         | update active task statuses tasks / Изменить В Экспорт • Удалить AFTER                  |       | <b>UPDATE</b> |

Рисунок 3.13 – Список триггеров

Стоит отметить, что все загруженные фотографии в профили сотрудников компании хранятся не в самой базе данных, а в папке «images\_emp», находящейся на хостинге, то есть в само базе данных хранятся пути к этим самым фотографиям сотрудников (рисунок 3.14).

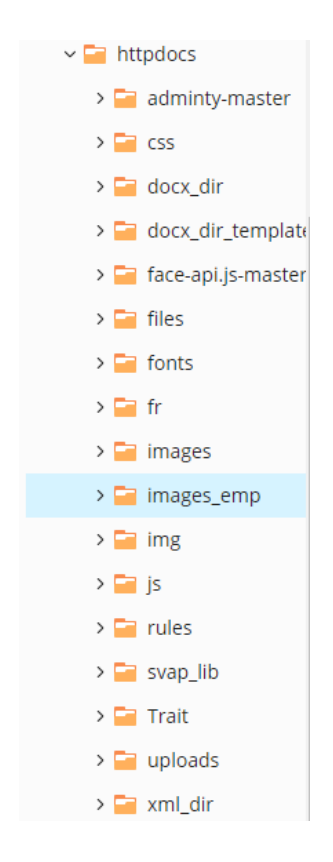

Рисунок 3.14 – Расположение папки «images\_emp»

Содержимое папки «images\_emp» и пути к фотографиям сотрудников, хранящиеся в самой базе данных в поле «picture» таблицы «photo\_emp», приведены в блоке рисунков 3.15.

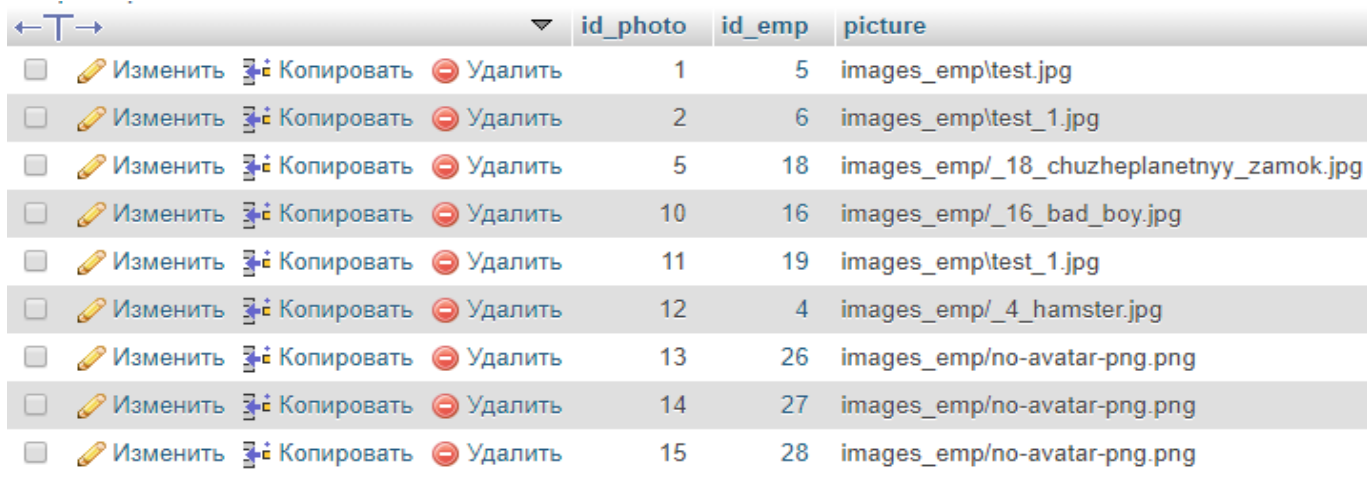

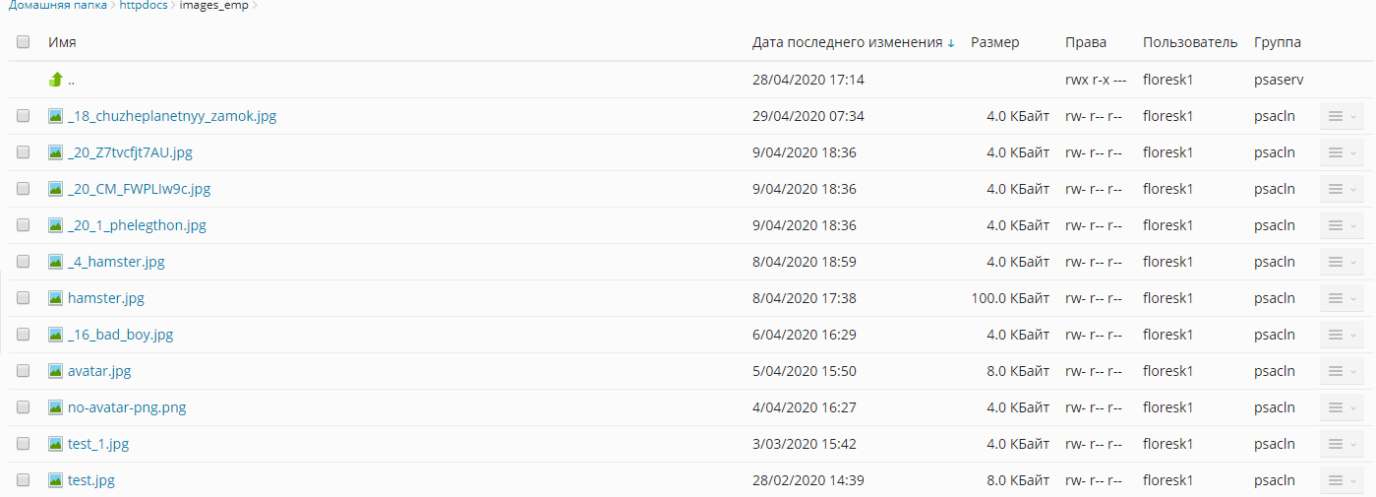

# Блок рисунков 3.15 – Содержимое папки «images\_emp» и пути к фотографиям сотрудников

Помимо этого, все прикрепленные файлы к задачам хранятся на хостинге в папке «docx\_dir», а пути к файлам задач хранятся в базе данных в поле «name\_file» таблицы «tasks» (рисунок 3.16).

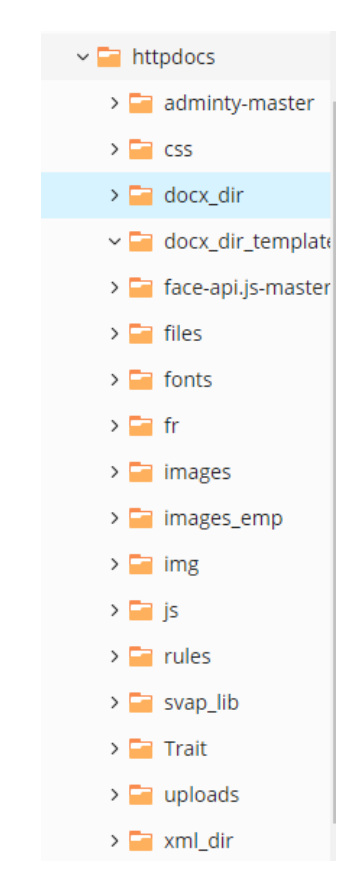

Рисунок 3.16 – Расположение папки «docx\_dir»

Содержимое папки «docx\_dir» и пути к прикрепленным файлам задач сотрудников, хранящиеся в самой базе данных в поле «name\_file» таблицы «tasks», приведены в блоке рисунков 3.17.

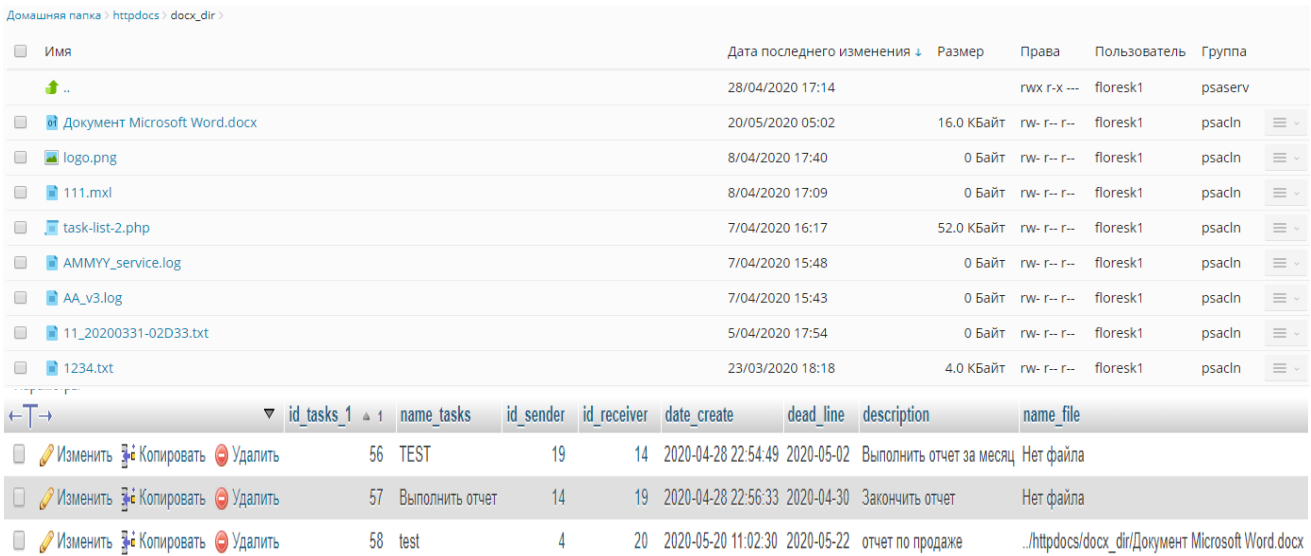

Блок рисунков 3.17 – Содержимое папки «docx\_dir» и пути к прикрепленным файлам задач сотрудников

Шаблоны, использующиеся при генерации документов (на принятие на работу, увольнение, отпуск и премию), хранятся на хостинге в папке «docx\_dir\_templates» (рисунок 3.18).

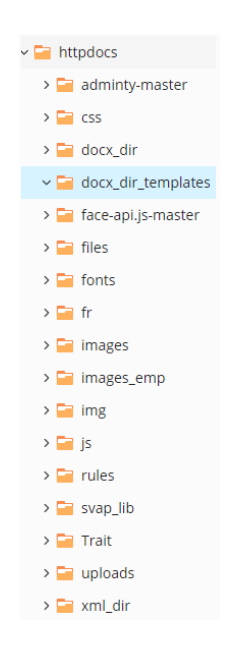

Рисунок 3.18 - Расположение папки «docx\_dir\_templates»

Содержимое папки «docx\_dir\_templates», расположенной на хостинге, представлено на рисунке 3.19.

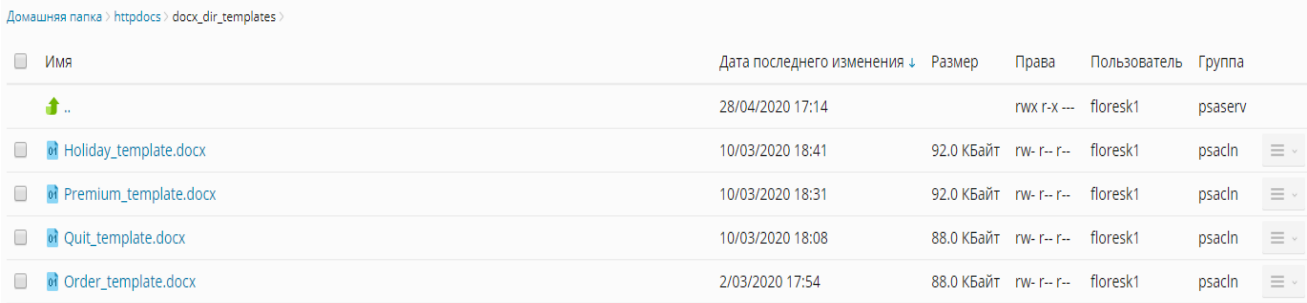

Рисунок 3.19 – Содержимое папки «docx\_dir\_templates»

Также, phpmyadmin содержит в себе инструменты для экспорта и импорта всей базы данных, либо же, для одной или нескольких таблиц. Данная функция очень удобна для переноса таблиц или данных из одной базы данных в другую, или же, при заполнении таблиц базы данных, допустим, из файла с расширением .txt или .xlsx. Скриншоты данных утилит приведены в блоке рисунков 3.20.

Импорт в базу данных "floresk1 diplom"

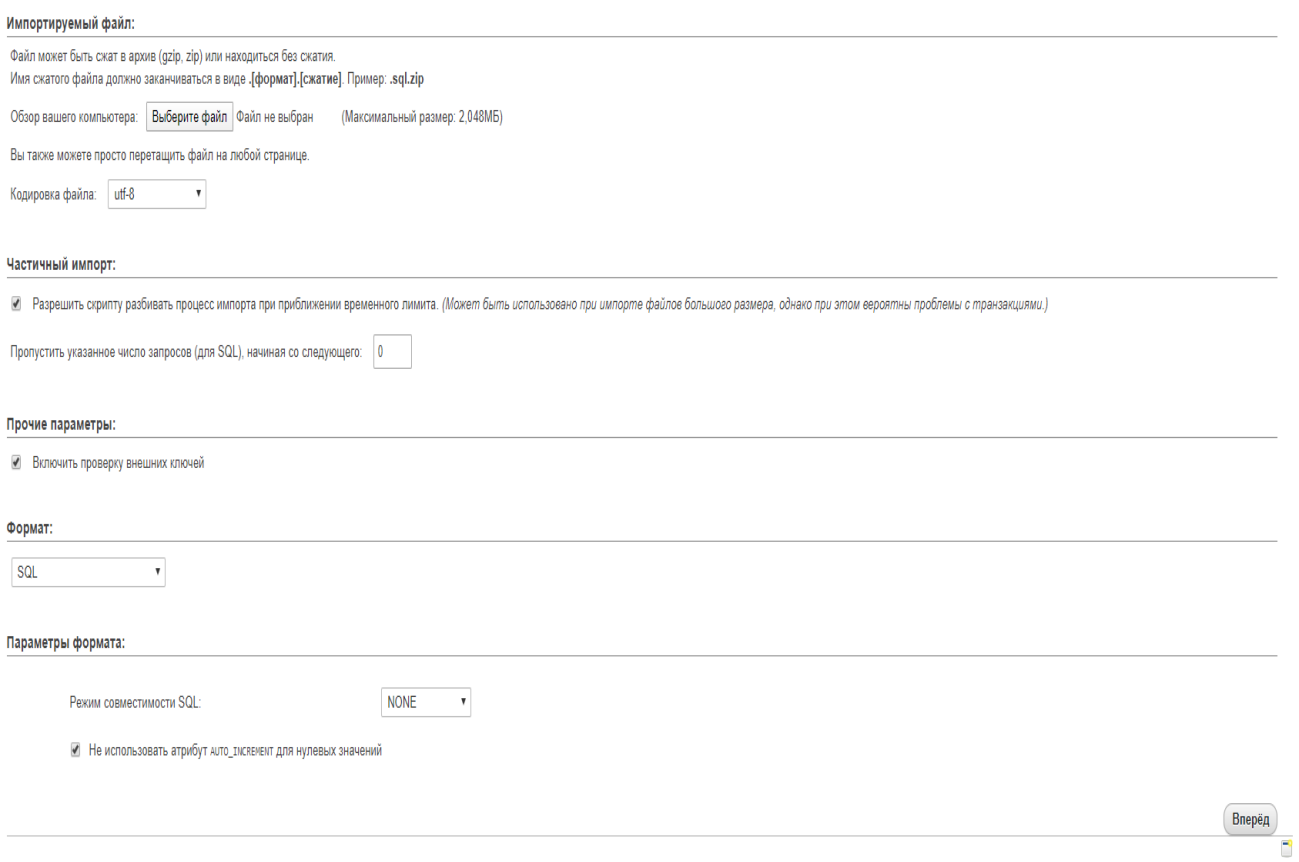

Экспорт таблиц из базы данных "floresk1 diplom"

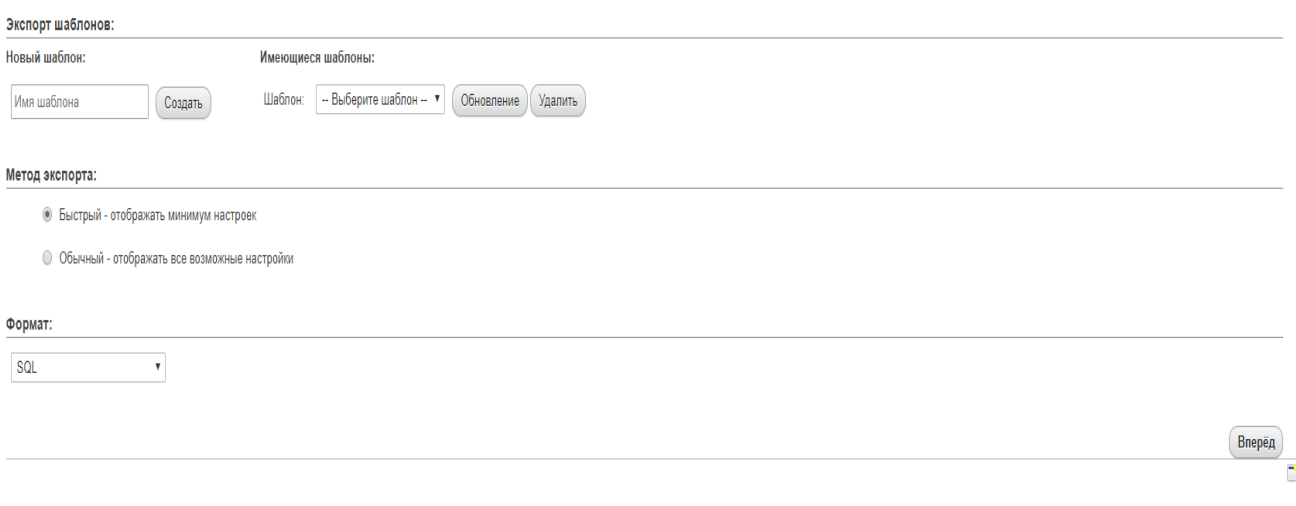

Блок рисунков 3.20 – Импорт и экспорт базы данных

Импорт в базу данных можно выполнить в доступных форматах, изображенных на рисунке 3.21.

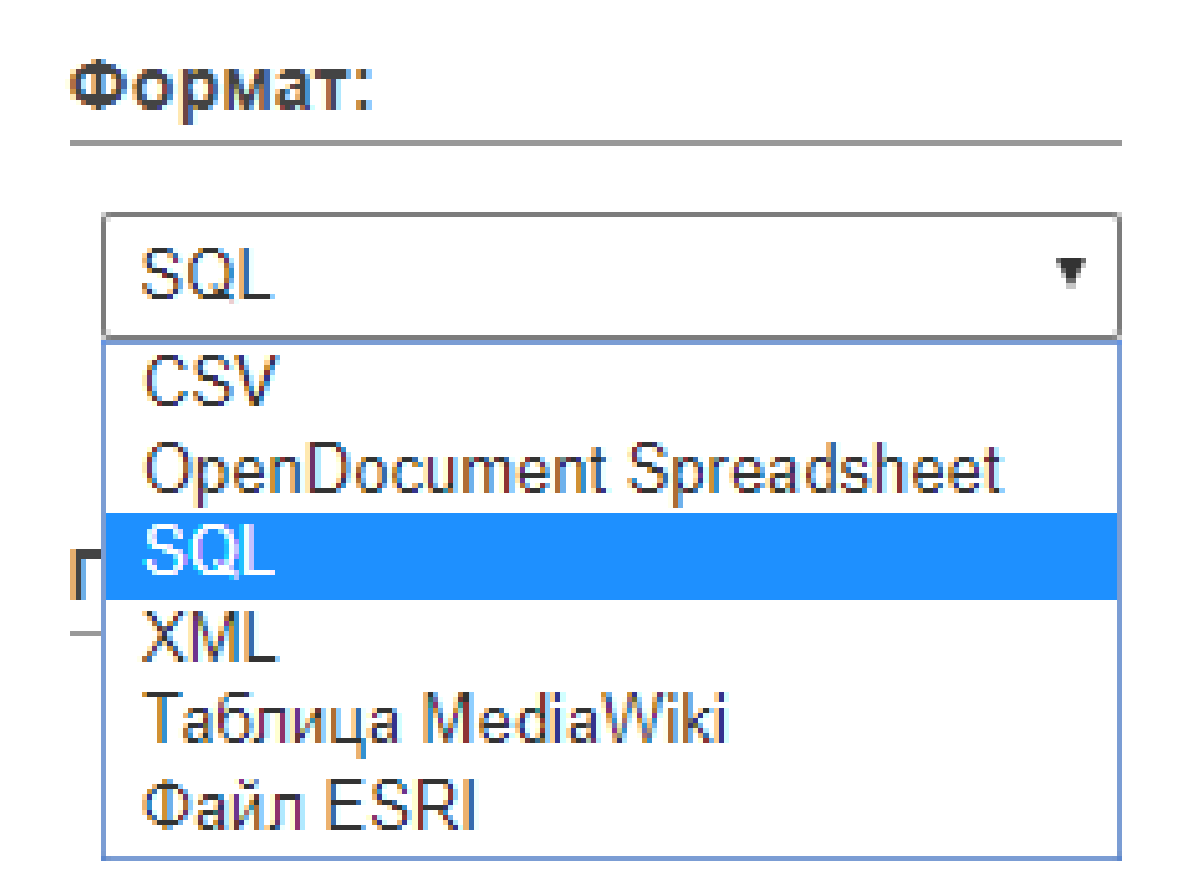

Рисунок 3.21 – Доступные форматы для импорта данных в базу данных
Экспорт из базы данных можно выполнить в доступных форматах, изображенных на рисунке 3.22.

Формат:

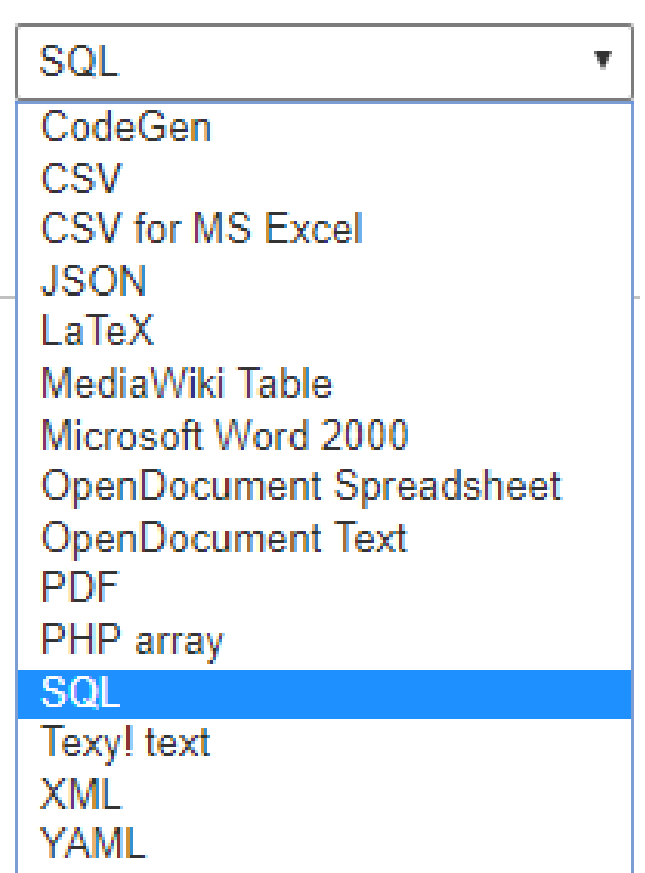

Рисунок 3.21 – Доступные форматы для экспорта данных из базы данных

### 4 Безопасность жизнедеятельности

## 4.1 Анализ потенциально опасных и вредных факторов в офисе, воздействующих на персонал

Тема данного дипломного проекта - разработка системы хранения и обработки цифровых данных. Работа любого программиста напрямую связана с использованием компьютера, а соответственно с опасным воздействием группы факторов, что значительно снижает производительность их труда. Компьютерная техника наносит огромный урон здоровью человека, поэтому работодателю необходимо учесть все вредные факторы на рабочем месте и/или при работе с компьютерной техникой для комфортной и безопасной работы своего сотрудника.

Начнем с описания рабочего места:

- рабочее помещение располагается на 3 этаже;

- тип аудитории: офисное помещение;

- помещение представляет собой комнату, размеры которой  $6 \times 8 \times 3.2$ (ширина-длина-высота);

- источники света: тип светильника ЛЛЦК-40;

- два окна  $(2x1,75)$  м каждое), оба окна расположены на южной стороне;

- кабинет и мебель окрашены по стандарту, что способствует созданию благоприятных условий для зрительного восприятия;

- для защиты от избыточной яркости с окон установлены жалюзи;

- в помещении находятся 4 человека, которые работают в дневную смену 5 дней в неделю (режим работы с 9:00 до 18:00).

Оборудование, применяемое в помещении:

- персональные компьютеры в количестве 4 штук типа IBM PC со следующими характеристиками:

(umTower)  $4LFF/2-Core$ AMD  $HP$ Gen10 Opteron  $X3216(1.6GHz)/8$ -32GBUDIMM/4xLFF+1xSSD(nhp)/RAID0,1,10/2x1GbE/200W/19"LG1950/Клавиат ура/ Мышь;

- 1 маршрутизатор типа Cisco 7300;

- 1 коммутатор типа Cisco 4700;

- в качестве осветительных приборов используются люминесцентные лампы, мощностью 40 Вт каждая.

Существуют несколько широко известных вредных факторов, воздействующих на работников в процессе работы с компьютерной техникой, такой как ВДТ- видео дисплейные терминалы и персональные компьютеры:

- слабая освещенность помещения;

- вредное воздействие электромагнитных волн статического электричества;

- психоэмоциональное напряжение;

- несоответствующий микроклимат помещений.

Одним из наиболее важных факторов, влияющих на работоспособность и самочувствие сотрудника является освещенность. Нормы освещения в офисных помещениях представлены в СН РК 2.04-ХХ-2011. Рекомендованные значения можно найти в таблице 1 указанного документа. В ней приводятся следующие показатели для офисов:

- естественное освещение (КЕО,  $e_{H}$ ) составляет 4,0 при верхнем или комбинированном освещении и 1,5 при боковом.

- показатель КЕО при совмещенном освещении равен 2,4 при комбинированном или верхнем свете и 0,9 при боковом.

- искусственная освещенность равна 200 лк при комбинированном и 300 лк при общем освещении.

- показатель дискомфорта М не может превышать уровня 24.

- допустимый коэффициент пульсации света составляет не более 20 %.

Микроклимат также может пагубно влиять на состояние и работу организма. Например, высокие температуры вызывают быструю усталость, перегрев организма, а также повышенное потоотделение. Низкие температуры способствуют общему или местному переохлаждению организма, и также могут стать причиной различных хронических заболеваний. На основе документа СНиП РК 4.02-42-2006 для данной категории работ (легкая Iа) применяются следующие оптимальные нормы:

- температура в рабочем помещении:  $23 - 25 \, \mathrm{C}^{\mathrm{O}}$ ;

- скорость движения воздуха в рабочем помещении, не более: 0,1 м/с;

- относительная влажность в рабочем помещении составляет:  $40 - 60$  %.

В любом офисном помещении, независимо от его размеров, обязательно должны быть средства пожаротушения. Например, в большом офисе необходимы собственные планы эвакуации, огнетушители, пожарная сигнализация. Основные требования, предъявляемые практически ко всем офисным помещениям, соблюдены, а именно:

- присутствие инструкций о мерах пожарной безопасности и плана эвакуации при пожаре;

- присутствие систем и средств пожаротушения (огнетушители, пожарные краны ПК и пожарные щиты) в соответствии с классификацией помещения и его особенностями;

- наличие пожарной сигнализации;

- наличие легкодоступных путей для эвакуации в случае пожара.

Соблюдение электробезопасности очень важно для сотрудников, иначе несоблюдение самых элементарных правил электрической безопасности может стать основной причиной травматизма на рабочем месте. Соблюдены следующие требования:

- отсутствие шнуров питания, изоляция которых имеет небольшие трещины и другие повреждения;

- все электрошнуры не должны быть очень короткими и слишком длинными, в особенности категорически запрещается прибивать шнуры питания к полу гвоздями, а также накрывать их ковром, линолеумом и другими напольными покрытиями;

- все розетки в офисном помещении, независимо от того, где они установлены, нельзя перегружать, т.к. они рассчитаны на определённую величину нагрузки, и могут стать причиной пожара в случае несоблюдения правил.

Соблюдение вышеуказанных правил и норм позволит сделать рабочее место максимально комфортным и безопасным для сотрудника (план офисного помещения приведен на рисунке 4.1). В частности, при организации рабочего места программиста соблюдены следующие основные условия:

- оптимальное размещение оборудования, входящего в состав рабочего места (4 ПК, 1 коммутатор,1 кондиционер и 1 маршрутизатор);

- достаточное рабочее пространство, позволяющее осуществлять все необходимые движения и перемещения на рабочем месте;

- необходимое естественное и искусственное освещение для успешного выполнения поставленных задач;

- условия микроклимата не вызывают дискомфорта при работе;

- соблюдены необходимые условия по пожарной безопасности и электробезопасности.

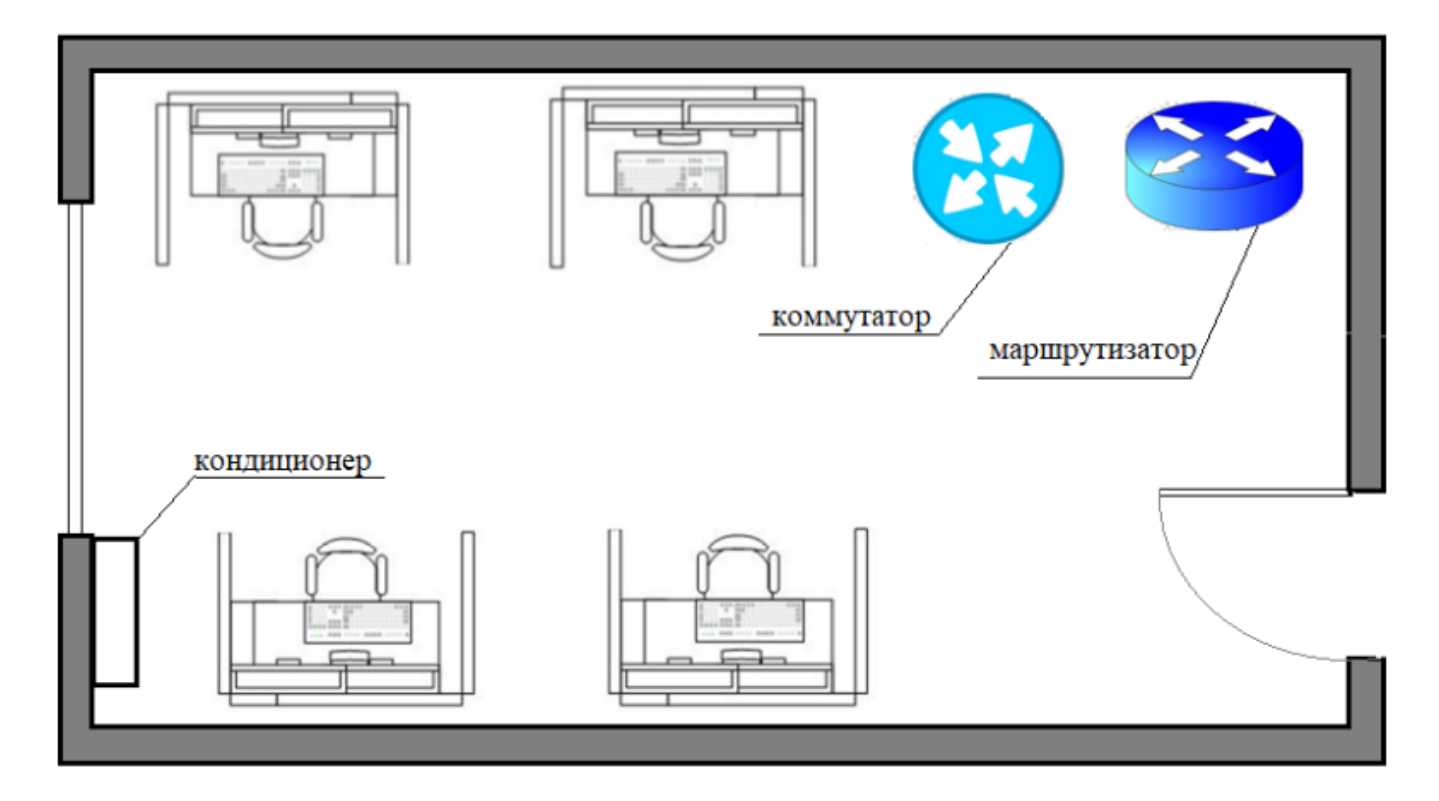

Рисунок 4.1 – План офисного помещения

#### 4.2 Расчет естественного и искусственного освещения помещения

#### Расчет естественного освещения помещения

Исходные данные:

- параметры помещения (L x B x H), м: 6 х 8 х 3,2;

- высота окна  $h_{\text{ok}}$ , м: 2,2;

- высота начала окна  $h_{H,OK}$ , м: 1,0;

- уровень условной рабочей поверхности  $h_{\text{top}}$ , м: 0,9;

- разряд зрительной работы: IV, A;

- световой пояс: г. Алматы, IV;

- Н<sub>зл</sub>, м: 24;

- расстояние до рядом стоящего здания, P, м: 20;

 $-\rho_{cp}: 0, 5;$ 

Вышеуказанные константы взяты из СНиП РК 4.02-42-2006 [с. 17 таблица 4 и с. 6 таблица 1]. Расчет естественного освещения заключается в определении площади световых проемов.

Общую площадь окон определяем по формуле 4.1 для бокового освещения:

$$
S_0 = \frac{S_n \cdot e_H \cdot \eta_0 \cdot K_{3A} \cdot K_3}{100 \cdot \tau_0 \cdot \tau_1} \tag{4.1}
$$

Где: Sn – площадь пола помещения, Sn=6.8=48 м<sup>2</sup>;  $e_{H}$  – нормированное значение КЕО (формула 4.2):

$$
e_n^{IV} = e_n \cdot m \cdot c \tag{4.2}
$$

Значения коэффициентов m, с находятся из таблицы 1. Значение коэффициента  $e_n=1,2$  [10, с. 6 таблица 1] для работ средней точности IV подразряда. Исходя из этого, m=0,9; c=0,75.

$$
e_n^{IV} = 1.2 \cdot 0.9 \cdot 0.75 = 0.81
$$

 $K_3$  – коэффициент запаса:  $K_3 = 1,2$  [10, с. 13 таблица 3];

 $\tau_0$ - общий коэффициент светопропускания  $\tau_0 = \tau_1 \cdot \tau_2 \cdot \tau_3 \cdot \tau_4$ ;

 $\tau_1$ - коэффициент светопропускания материала: для стеклопакета  $\tau_1 = 0.8$  $[11, \text{ra6. } B48 \text{ приложения}];$ 

 $\tau_2$ - коэффициент, учитывающий потери света в переплетах светопроёма: для металлических одинарных  $\tau_2 = 0.75$  [11, таб. В48 приложения];

 $\tau_3$ - коэффициент, учитывающий потери света в несущих конструкциях, при боковом освещении: для железобетонных форм  $\tau_3 = 0.8$  [11, таб. В48 приложения];

 $\tau_{4}$ - коэффициент, учитывающий потери света в солнцезащитных устройствах: для убирающихся регулируемых жалюзей  $\tau_4 = 1$  [11, таб. В48 приложения];

Теперь найдем  $\tau_0$  по вышеуказанным константам:

$$
\tau_0 = 0.8 \cdot 0.75 \cdot 0.8 \cdot 1 = 0.48
$$

 $\eta_0$ - световая характеристика окон:

Отношение длины помещения к его глубине:

$$
\frac{8}{6-1} = 1,3;
$$
  
l=6-1=5

$$
h_1 = h_{\text{OK}} + h_{\text{HOK}} - h_{\text{TOB}} = 2.2 + 1 - 0.9 = 2.3 \text{ M}
$$
 (4.3)

где h<sub>1</sub> - высота от уровня условной рабочей поверхности до верха окна (формула 4.3).

$$
\frac{B}{h_1} = \frac{6}{2,3} = 2,6
$$

Световая характеристика окон  $\eta_0 = 13$  [11, таб. В46 приложения];

 $r_1$  – коэффициент, учитывающий повышение КЕО при боковом освещении благодаря свету, отраженному от поверхностей помещения и подстилающего слоя, прилегающего к зданию:

$$
\frac{B}{h_1} = \frac{6}{2,3} = 2,6
$$
  

$$
\frac{l}{B} = \frac{3}{4} = 0,75
$$
  

$$
\frac{L}{B} = \frac{6}{4} = 1,5
$$

 $\rho_{\rm cp} = 0.5$  [11, таб. В45 приложения];

 $r_1 = 1.5$  [11, таб. В47 приложения];

К<sub>зл</sub> - коэффициент, учитывающий затенение окон противостоящими зданиями (формула 4.4):

$$
\frac{P}{H_{3A}} = \frac{20}{24} = 0.8\tag{4.4}
$$

 $K_{3\pi} = 1.5$  [11, таб. В47 приложения].

Теперь подставим все значения в расчетную формулу и вычислим необходимую общую площадь окон при одностороннем боковом освещении:

$$
S_0 = \frac{48 \cdot 0.81 \cdot 13 \cdot 1.5 \cdot 1.2}{100 \cdot 0.48 \cdot 0.8} \approx 23.7 \text{ m}^2
$$

Отсюда следует, что для соответствия нормативам естественного освещения общая площадь окон должна быть равна 23,7 м<sup>2</sup>. В нашем случае она равна 7 м<sup>2</sup>, таким образом, текущей площади окон недостаточно для обеспечения нормированного освещения. Поэтому выполним расчет искусственного освешения.

### Расчет искусственного освещения помещения

Нормированное освещение в помещении, предназначенном для работы с ЭВМ создается при наличии как естественного, так и искусственного освещения.

Слабое освещение приводит к сильному напряжению глаз, быстрой утомляемости, близорукости, а также снижению качества работы. Яркое освещение, наоборот, раздражает сетчатку глаза и ослепляет, из-за этого глаза быстро устают и растёт производственный травматизм. Искусственное освещение нормируется посредством использования люминесцентных ламп.

В офисном помещении используются люминесцентные светильники, так как:

- имеют большую световую отдачу;
- не чувствительны к броскам тока;
- отсутствует ослепляющий эффект;
- считаются недорогими;
- имеют низкую температуру колбы.

Для создания нормальных условий, на рабочем месте проведено нормирование освещенности в зависимости от контраста объекта с фоном. Определение нормированной освещенности ведется по разрядам и подразрядам

выполняемых работ. Для работ, выполняемых программистом, отводится четвертый разряд и подразряд "А". Минимальное значение нормированной освещенности для этих работ составляет  $E_{min} = 300$  Лк для общей системы освещения. [10, 6 с. таблица 1].

В проекте рассчитано общее освещение офисного помещения размером 6х8 м. Нормируемая освещенность составляет 300 лк.

В помещении установлена система общего освещения люминесцентными светильниками мощностью 40 Вт и световым потоком  $\Phi_{\rm CB} = 4300$  Лм. Высота рабочей поверхности составляет  $h_{\text{pa}6} = 0.9$  м.

Индекс помещения, определяется соотношением размеров освещаемого помещения и находится по следующей формуле 4.5:

$$
i = \frac{A \cdot B}{h \cdot (A+B)} \tag{4.5}
$$

Далее, необходимо определить необходимое расстояние между светильниками по формуле 4.6:

$$
L = \lambda \cdot h \tag{4.6}
$$

где  $\lambda = 1.2 \div 1.4$ .

Сначала находим высоту подвеса светильников над рабочей поверхностью по формуле 4.7:

$$
h = H - h_{\text{pa6}}
$$
  
\n
$$
h = 3,2 - 0,9 = 2,3 \text{ m}
$$
\n(4.7)

По этим данным найдем необходимое расстояние между светильниками:

$$
L = 1,3 \cdot 2,3 = 2,99 \text{ m} \approx 3 \text{ m}
$$

Теперь можем найти индекс помещения:

$$
i = \frac{8 \cdot 6}{2,3 \cdot (8+6)} = 1,4907
$$

В качестве светильника был взят ЛЛЦК-40 мощностью 40 Вт, световой поток которого составляет 4200 Лм,  $\Phi_{\rm ce}$ =4200 лм.

Теперь найдем необходимое число светильников по формуле 4.8:

$$
N = \frac{E \cdot K_3 \cdot S \cdot Z}{n \cdot \Phi_n \cdot \eta} \tag{4.8}
$$

где S – площадь помещения, S=8∙6=48 м<sup>2</sup>;  $K_3$  – коэффициент запаса,  $K_3$  = 1,5 [10, с.17];  $E -$ заданная минимальная освещенность,  $E = 300$  лк [10, 6 с. таблица 1]; Z – коэффициент неравномерности освещения (для люминесцентных ламп  $Z = 1.1$ :  $n -$  количество светильников,  $n = 1$ ;

Фл – световой поток выбранной ламп, Фсв = 4200 лм;

 $\eta$  – коэффициент использования,  $\eta = 0.61$  [11, таб. Б57 приложение].

Подставляем значения и выполняем расчет:

$$
N = \frac{300 \cdot 1.5 \cdot 48 \cdot 1.1}{1 \cdot 4300 \cdot 0.61} = 9.06 \approx 9 \text{ m}.
$$

Размещаем 3 ряда светильников по 3 светильника в ряду с расстоянием между светильниками в ряду 2 метра. Всего для создания нормируемой освещенности 300 лк необходимо 9 светильников типа ЛЛЦК-40, как показано на рисунке 4.2.

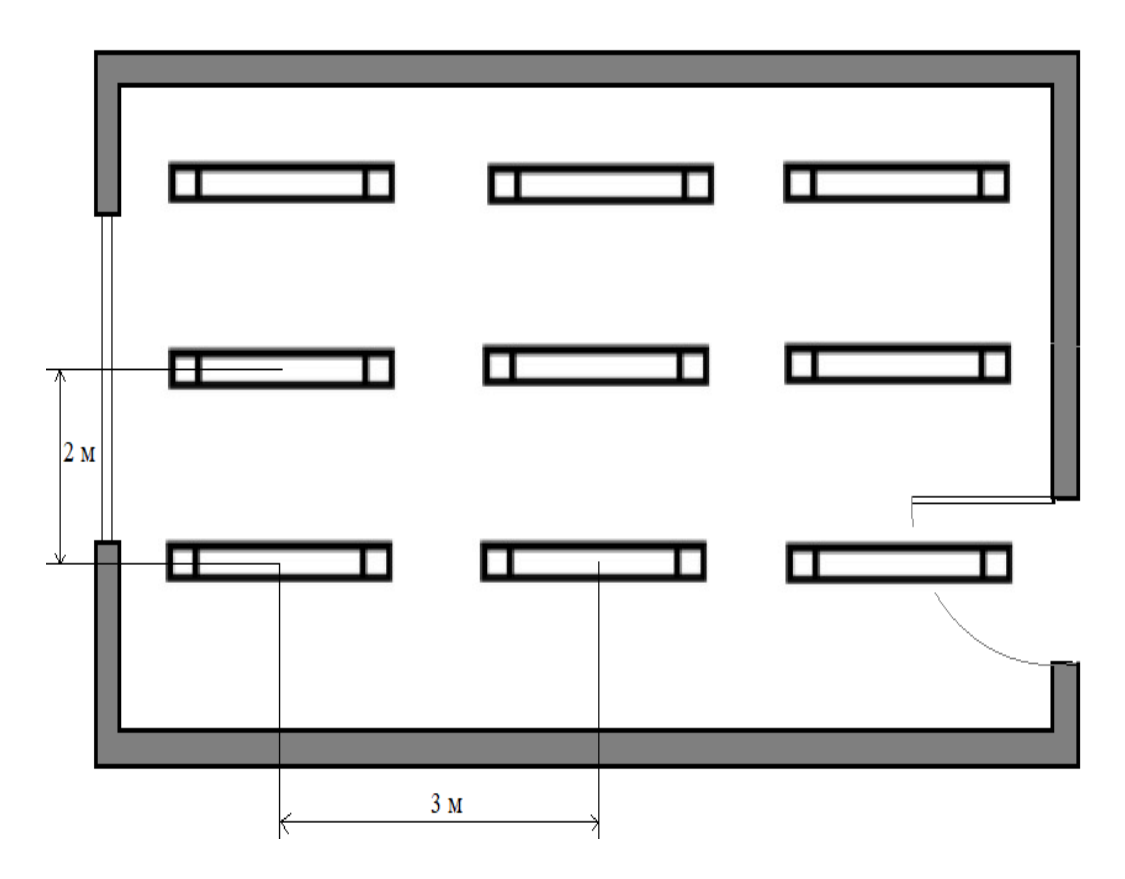

Рисунок 4.2 – Размещение светильников в офисном помещении

#### **4.3 Расчет системы кондиционирования офисного помещения**

В данном подразделе приведены расчеты системы кондиционирования в офисном помещении. Кондиционирование обеспечивает наилучшее состояние микроклимата в рабочем помещении и условия работы точной и чувствительной аппаратуры.

Для начала нужно определить количество воздуха L м<sup>3</sup>/ч, которое необходимо вывести за один час из помещения, чтобы вместе с ним удалить избыток тепла QH36. Количество воздуха определяется по следующей формуле 4.9:

$$
L = \frac{Q_{\text{H36}}}{C_{\text{B}} \cdot t \cdot y_{\text{B}}} \tag{4.9}
$$

где  $C_B$  – теплоемкость сухого воздуха, ккал/кг,  $C_B = 0.24$  ккал/кг [12, с. 15];  $t = t_{yx} - t_{bx}$  при расчетах возьмем  $t = 10^{\circ}$  С [12, с. 48];

у<sup>в</sup> – плотность уходящего воздуха, определяемая в зависимости от температуры, кг/м<sup>3</sup>, при расчетах принимается  $y_B = 1.20$  кг/м<sup>3</sup> [12, с. 40, таблица П2.1].

Далее, необходимо определить избыточное тепло Q<sub>изб</sub> ккал/ч (формула 4.10):

$$
Q_{\mu 36} = Q_{\pi} - Q_{\sigma \tau} \tag{4.10}
$$

где  $Q_{\text{n}}$  – количества тепла поступающего в воздух помещения, ккал/ч;

 $Q_{\text{or}}$  – теплоотдача в окружающую среду через наружные ограждения (в теплое время года, при расчетах можно принять нулю).

Количество тепловыделений  $Q_n$  зависит от мощности оборудования, числа работающих людей и тепла, которое вносится в помещение через оконные проемы (формула 4.11):

$$
Q_{\rm \pi} = Q_{\rm 06} + Q_{\rm \pi} + Q_{\rm p} + Q_{\rm oCB} \tag{4.11}
$$

где  $Q_{06}$  – тепло, выделяемое производственным оборудованием, ккал/ч;

 $Q_{\text{I}}$  – тепло, выделяемое людьми, ккал/ч;

 $Q_p$  – тепло, вносимое солнечной радиацией, ккал/ч.

Тепло, выделяемое производственным оборудованием в рабочем помещение, определяется по формуле 4.12:

$$
Q_{06} = 860 \cdot P_{06} \cdot n \cdot N \tag{4.12}
$$

где 860 – тепловой эквивалент 1 кВт∙ч, то есть тепло, эквивалентное 1 кВт∙ч электрической энергии;

 $P_{06}$  – мощность, потребляемая оборудованием 450. Роб = 450 Вт;

 $n -$  коэффициент перехода тепла в помещение,  $n = 0.75$  [13, с. 25, таблица 1];

N - количество производственного оборудования, N=6.

Подставим данные в формулу и найдем  $Q_{06}$ :

$$
Q_{06} = 860 \cdot 450 \cdot 0,75 \cdot 6 = 1741.5 \text{ kka} / \text{V}
$$

Тепло, вносимое солнечной, радиацией, определяется из соотношения (формула 4.13):

$$
Q_{\rm p} = m \cdot F \cdot g_{\rm ocr} \tag{4.13}
$$

где m – количество окон в помещение;

F – площадь одного окна, F = 2·1,75=3,5 м<sup>2</sup>;

gост – солнечная радиация через остекленную поверхность, то есть количество тепла, вносимое за 1 ч через остекление площадью в 1 м<sup>2</sup>[13, 20 с.].

Подставляем константы и рассчитываем:

$$
Q_{\rm p} = 2 \cdot 3.5 \cdot 145 = 1015 \text{ kkaJy}
$$

Количество тепла, выделяемого находящимися в помещении людьми, находится по формуле 4.14:

$$
Q_{\scriptscriptstyle \pi} = N \cdot q_{\scriptscriptstyle \pi} \tag{4.14}
$$

где N – количество людей в помещении, N=4;

 $q_{\pi}$ , ккал/ч – тепловыделения одного человека,  $q_{\pi} = 60$  [14, с. 49, таблица  $\Pi10.1$ ].

Рассчитаем:

$$
Q_{\pi}=4\cdot 60=240\ \mathrm{KKaJ/4}
$$

Количество тепла, выделяемого системой освещения, находится по формуле  $4.15:$ 

$$
Q_{\text{ocB}} = 860 \cdot P_{\text{ocB}} \cdot \alpha \cdot b \cdot \cos(\varphi) \tag{4.15}
$$

где  $\alpha$  – коэф. перевода электрической энергии в тепловую, люминесцентные

светильники  $\alpha = 0.46 \div 0.48$  [14, с. 53, таблица П14.1];

b – коэффициент одновременности работы (при работе всех светильников b  $= 9$ ;

 $\cos (\varphi) = 0.7 \div 0.8 -$  коэффициент мощности [14, с 27 таблица 7];  $P_{\text{oCB}}$ , к $B_T$  – мощность осветительной установки,  $P_{\text{oCB}}$ =40 Вт. Подставим вышеуказанные значения и рассчитаем:

$$
Q_{\text{oCB}} = 860 \cdot 0.04 \cdot 0.48 \cdot 9 \cdot 0.8 = 118.9 \text{ kkaJy}
$$

Теперь можно рассчитать тепловыделение:

$$
Q_{\mu 36} = 1741.5 + 1015 + 240 + 118.9 = 3115.4 \text{ kka}
$$

Затем, необходимо рассчитать необходимый воздухообмен:

$$
L = \frac{3115.4}{0.24 \cdot 10 \cdot 1.2} = 1081.7 \text{ m}^3/\text{H}
$$

Отношение количества воздуха, поступающего в помещение за один час к объему помещения, называется кратностью воздухообмена и определяется по формуле 4.16:

$$
K = \frac{L}{V_{\rm n}}\tag{4.16}
$$

где Vп – объем помещения, Vп = 6 × 8 × 3.2 = 154 м<sup>3</sup>. Рассчитаем:

$$
K = \frac{1081,7}{154} = 7
$$

Теперь можно найти требуемую производительность кондиционера по нижеуказанной формуле 4.17:

$$
W_k = k_3 \cdot L \tag{4.17}
$$

где k<sub>3</sub> – коэффициент запаса, k<sub>3</sub> = 1,3÷2,0 [14, с.17]. Подставляем значения и рассчитаем производительность кондиционера:

$$
W_k = 2 \cdot 1081,7 = 2163,4 \,\mathrm{m}^3/\mathrm{H}
$$

Исходя из вышеуказанных расчетов в помещение с оборудованием, для соблюдения требуемых параметров микроклимата следует установить один кондиционер с производительностью не менее 2163,4 м<sup>3</sup>/ч. На основе этих данных выбран кондиционер LG P18SP Dual INV, расход воздуха (внутр./внешн.), м<sup>3/ч</sup>: 850/3110. Фото кондиционера представлено ниже (рисунок 4.3):

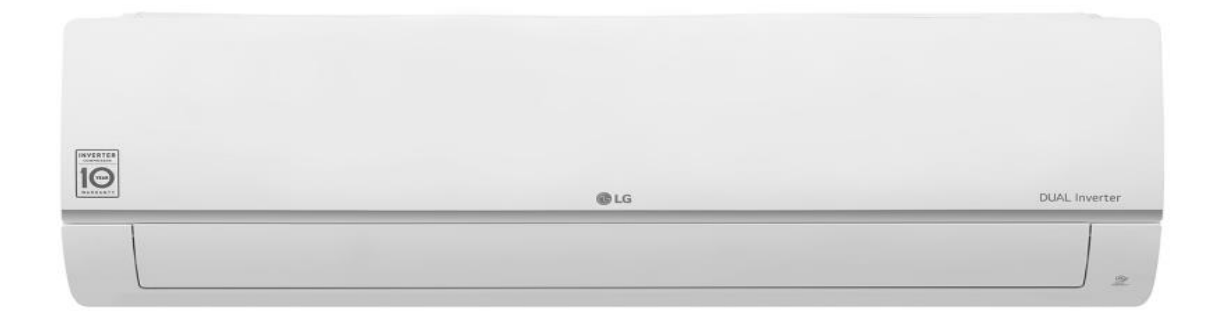

Рисунок 4.3 – Кондиционер LG P18SP Dual INV

### **4.4 Вывод по разделу безопасность жизнедеятельности**

В результате проделанных расчетов рассчитаны все необходимые меры безопасности и условия труда программиста для его комфортной и безопасной работы. В частности, был произведен расчет необходимой естественной и искусственной освещенностей рабочей поверхности. И на основе этих данных, был выбран тип источника света с учетом нормированной освещенности. И затем, рассчитано и показано расположение световых источников. Искусственное и естественное освещение находятся в пределах нормы для безопасной и комфортной работы за персональным компьютером. Также было произведено нормирование показателей микроклимата, и исходя из этих расчетов, было выяснено что в офисное помещение с оборудованием, для соблюдения требуемых параметров микроклимата, требуется установить один кондиционер с производительностью не менее 2163,4 м<sup>3/</sup>ч.

# 5 Технико-экономическое обоснование проекта

# 5.1 Цель проекта

Цифровая информация в современных реалиях превратилась в один из наиболее ценных ресурсов, а базы данных (БД) стали необходимым инструментом практически в любых сферах деятельности. Каждая база данных представляет собой упорядоченную структуру, предназначенную для хранения информации и данных. Таким образом, БД играют огромную роль, поскольку эффективность работы любых предприятий, компаний или же учреждений зависит во многом от них. Любая база данных должна выполнять следующие функции:

- обеспечивать создание общих и/или детализированных отчетов по итогам проделанной работы;

- обеспечивать сбор и хранение информации без существенных задержек;

- обеспечение относительно легкого определения тенденций изменений важнейших показателей;

- выполнение точного и подробного анализа хранимых данных.

Целью данного дипломного проекта является разработка системы хранения и обработки цифровых данных для флористической компании, т.е. базы данных (БД). Эта база данных была создана создана в СУБД MySQL на арендуемом казахстанском хостинге, для удаленного взаимодействия и управления использовалось бесплатное веб-приложение phpmyadmin. В этой базе данных были созданы следующие таблицы: для хранения текущих данных о всех сотрудниках компании и их должностях, данных для каждого из трех типов аутентификации на информационном портале, информации, использующейся при оформлении документов на увольнение, принятие на работу, отпуск и премиальные, хранения текстовых сообщений по внутреннему мессенджеру между сотрудниками компании, всех поставленных и выполненных задач, включая их статусы, хранения текущего курса иностранных валют по отношению к тенге, а также данных, получаемых с сервера 1С.

# 5.2 Реализация проекта

Для успешной реализации данного проекта необходимо:

- время;

- оборудование;

- человеческие ресурсы.

План разработки и реализации проекта состоит из 5 этапов, выполняемых в течение 2 месяцев (8 недель). Для удобства, план разработки и реализации проекта был разделен на 5 этапов. В первом этапе происходит аналитическая разработка

необходимых требований и условий к разрабатываемому продукту. Первый этап состоит из:

а) постановка задачи;

б) разработка условий к скорости работы БД, масштабируемости и др.;

На втором этапе необходимо определить все необходимые данные для разработки БД, а именно: типы данных, структуру данных, таблицы и т.д. Второй этап включает в себя:

а) определение характеристик хранимой информации;

б) определение структуры БД;

в) определение таблиц;

г) определение типов данных;

Третий этап начинается после того как таблицы в БД создались. После этого начинается создание необходимых внешних ключей, первичных ключей и прав доступа для пользователей БД. Третий этап – это:

а) создание индексов;

б) создание отношений;

в) определение прав доступа пользователей.

Затем, на четвертом этапе, происходит создание логической и физической моделей в программе AllFusion ERwin Data Modeler 7, UML диаграмм в программе IBM Rational Rose XDE (версия 7.0), а также триггеров для уже созданных таблиц. На четвертом этапе производится:

а) создание физической и логической моделей БД;

б) создание UML диаграммы БД;

в) создание базы данных;

г) создание триггеров БД.

И, наконец, на пятом этапе разработки происходит тестирование разработанного продукта на наличие ошибок, а также внедрение на предприятие. На пятом этапе происходит:

а) тестирование;

б) внедрение.

Для удобства рассмотрения вышеизложенных этапов разработки была составлена таблица, в которой желтым цветом обозначены потраченные недели на выполнение каждого из вышеприведенных этапов.

План разработки и реализации проекта представлен в таблице 5.1.

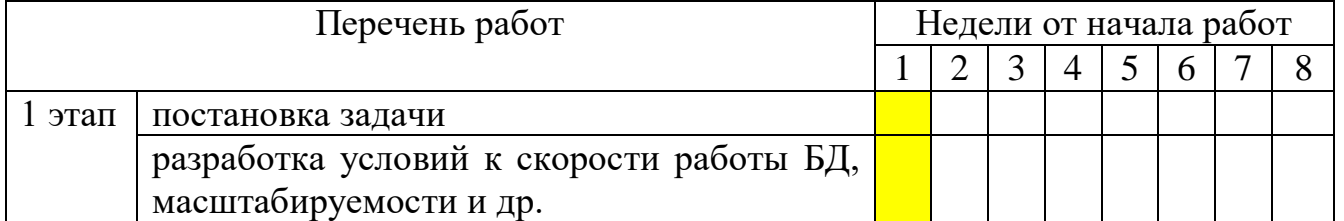

## Таблица 5.1 - План разработки и реализации проекта

*Продолжение таблицы 5.1*

| $2$ этап                       | определение характеристик записываемой   |  |  |  |  |
|--------------------------------|------------------------------------------|--|--|--|--|
|                                | информации                               |  |  |  |  |
|                                | определение структуры БД                 |  |  |  |  |
|                                | определение таблиц                       |  |  |  |  |
|                                | определение типов данных                 |  |  |  |  |
|                                | создание индексов                        |  |  |  |  |
| $3 \text{ } \text{5}$ тап      | создание отношений                       |  |  |  |  |
|                                | определение прав доступа пользователей   |  |  |  |  |
|                                | создание физической и логической моделей |  |  |  |  |
| $4$ этап                       | БД                                       |  |  |  |  |
|                                | создание UML диаграммы БД                |  |  |  |  |
|                                | создание базы данных                     |  |  |  |  |
|                                | создание триггеров БД                    |  |  |  |  |
| $5 \text{ } \text{5} \text{ }$ | тестирование                             |  |  |  |  |
|                                | внедрение                                |  |  |  |  |

Количество и заработная плата работников, задействованных в разработке, представлены в таблице 5.2.

Таблица 5.2 – Заработная плата работников

| Исполнители | Количество, |            | Зар. плата за Зар. плата за Зар. плата за |              |
|-------------|-------------|------------|-------------------------------------------|--------------|
|             | человек     | час, тенге | день, тенге                               | месяц, тенге |
| Инженер БД  |             | 800,00     | 6400,00                                   | 140800,00    |
| Итого:      |             | 800,00     | 6400,00                                   | 140800,00    |

Длительность цикла в днях по каждому из всех видов работ рассчитывается по следующей формуле 5.1:

$$
t_n = \frac{T}{q_n \cdot z \cdot K'}
$$
\n(5.1)

где T – трудоёмкость этапа (норма-час);

 $q_n$  – количество исполнителей по этапу;

z – продолжительность рабочего дня, z = 8 часов;

 $K -$  коэффициент выполнения норм времени,  $K = 1,1$  [15].

Полученную величину  $t_n$  нужно округлить в большую сторону до целых дней.

#### **5.3 Расчёт стоимости произведенного проекта**

Разработка данной базы данных – сложный и трудоёмкий процесс, требующий интеллектуальные, технические и финансовые затраты. Поэтому необходимо составить смету затрат на разработку базы данных. Затраты на разработку определяются по формуле 5.2:

$$
C = \Phi \text{OT} + \sum H + A + H \tag{5.2}
$$

Где: ФОТ – фонд оплаты труда (основная и дополнительного заработная плата);

 $\Sigma H_a - c$ умма налогов;

А – амортизационные отчисления;

Н – накладные расходы (75% от всех затрат) [15].

### **5.4 Расчёт затрат на оплату труда**

Затраты на оплату труда персонала, задействованного в разработке программного продукта (приведены в таблице 5.3), рассчитываются по формуле 5.3:

$$
\Phi 0T = 3och + 3qon
$$
 (5.3)

где:  $3_{ocH}$  – основная заработная плата;  $3_{\pi$ оп – дополнительная заработная плата.

Средний дневной заработок работника за один рабочий день рассчитывается по формуле 5.4:

$$
D = \frac{3\Pi M}{\text{A}p} \tag{5.4}
$$

Где: ЗПм – ежемесячный размер заработной платы;

 Др- количество рабочих дней в месяце (это 22 дня – пятидневная рабочая неделя) [15].

Для инженера БД:

$$
D = \frac{140800}{22} = 6400,00
$$

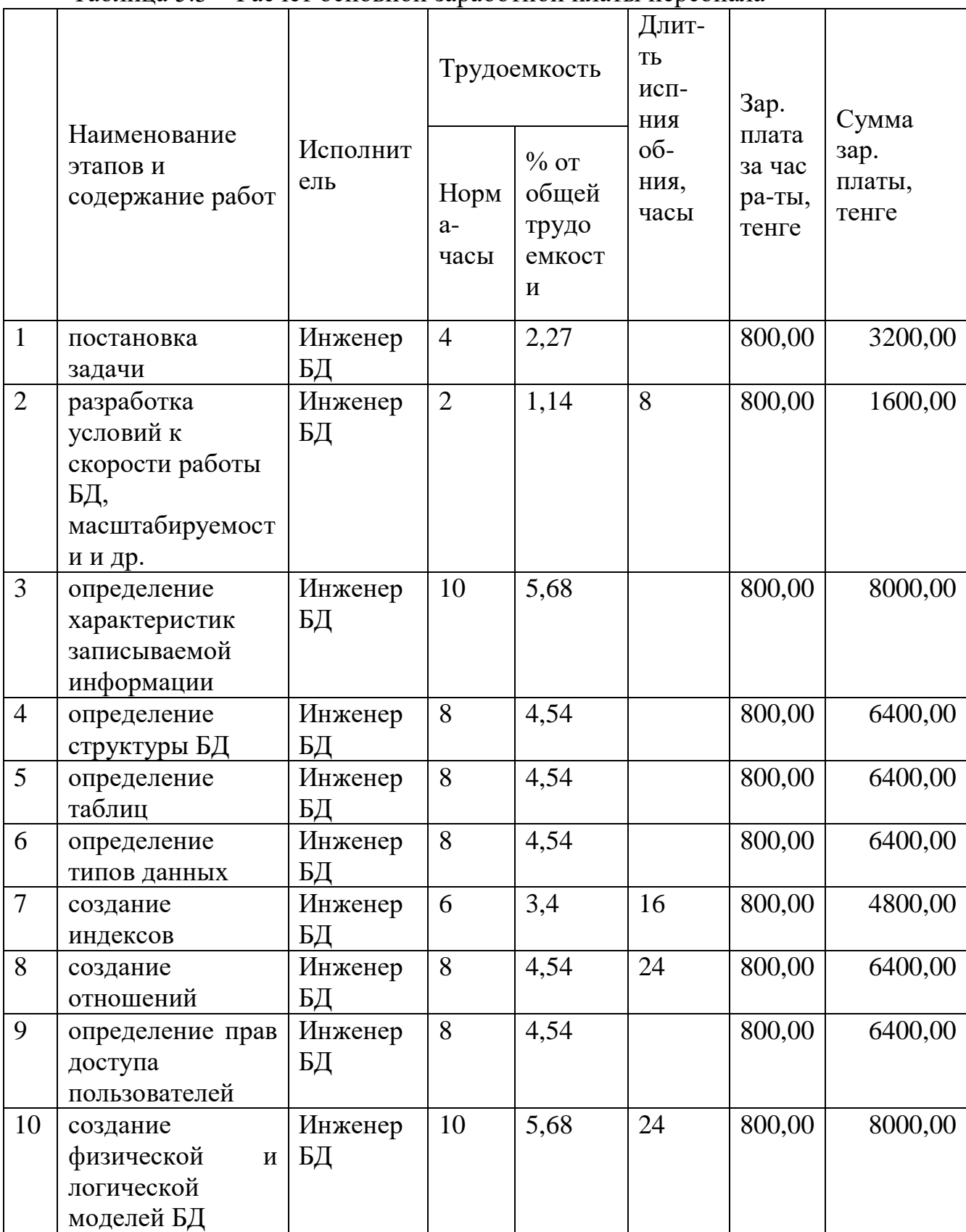

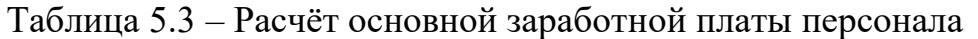

*Продолжение таблицы 5.3*

| 11 | UML<br>создание  | Инженер | 8   | 4,54   | 24  | 800,00 | 6400,00   |
|----|------------------|---------|-----|--------|-----|--------|-----------|
|    | диаграммы БД     | БД      |     |        |     |        |           |
| 12 | базы<br>создание | Инженер | 30  | 17,1   | 200 | 800,00 | 24000,00  |
|    | данных           | БД      |     |        |     |        |           |
| 13 | создание         | Инженер | 20  | 11,36  | 32  | 800,00 | 16000,00  |
|    | триггеров БД     | БД      |     |        |     |        |           |
| 14 | тестирование     | Инженер | 6   | 3,4    | 32  | 800,00 | 4800,00   |
|    |                  | БД      |     |        |     |        |           |
| 15 | внедрение        | Инженер | 40  | 22,73  |     | 800,00 | 32000,00  |
|    |                  | БД      |     |        |     |        |           |
|    | Итого:           |         | 176 | 100,00 | 360 |        | 140800,00 |

Фонд оплаты труда (ФОТ) состоит из основной и дополнительной заработной платы:

$$
\Phi 0T = 3_{\text{och}} + 3_{\text{qon}}
$$

Основная заработная плата определяется как сумма оплаты труда на всех стадиях разработки проекта (таблица 5.3).

$$
3_{\rm oct} = 140800,\!00 \,\, \rm{t} \, \rm{t} \, \rm{
$$

Дополнительная заработная плата (премии и т. д.) составляет 10% от основной заработной платы по формуле 5.5:

 $3_{\text{non}} = 3_{\text{och}} \cdot 10\%$  (5.5)

 $3_{\text{non}} = 140800,00 \cdot 10\% = 14080$  тенге

 $\Phi$ OT = 140800,00 + 14080,00 = 154880,00 тенге

Налоги для юридического лица рассчитываются по следующей формуле 5.6:

$$
\Sigma H = (CH + CO + BOCMC) \tag{5.6}
$$

Где СН – социальный налог; СО – социальные отчисления; ВОСМС - Отчисления на ОСМС.

Также необходимо рассчитать ОПВ (обязательный пенсионный взнос) по формуле 5.7:

$$
OTIB = \Phi OT \cdot 10\%; \tag{5.7}
$$

$$
0 \Pi B = 154880.00 \cdot 10\% = 15488 \text{ metre}
$$

Далее рассчитываем ВОСМС (Взнос на ОСМС работником) по формуле 5.8:

$$
BOCMC = 2\% \cdot \Phi OT;
$$
 (5.8)

$$
BOCMC = 154880,00 \cdot 2\% = 3097,60
$$

Затем, рассчитаем СО по формуле 5.9:

$$
CO = (\Phi 0T - 0 \Pi B) \cdot 3.5\% \tag{5.9}
$$

$$
CO = (154880,00 - 15488,00) \cdot 3,5\% = 4878,72
$$

После этого, рассчитываем СН по формуле 5.10:

$$
CH = (\Phi OT - OTB - 1\% \cdot \Phi OT) \cdot 9,5\% - CO
$$
 (5.10)

$$
CH = (154880,00 - 15488,00 - 1548,80) \cdot 0,095 - 4878,72 = 8216,38
$$

Суммируем вышеуказанные налоги:

$$
\Sigma H = (CO + CH + BOCMC) = 4878,72 + 8216,38 + 3097,60 = 16192,7
$$

Амортизационные отчисления на ОС (основные средства) вычисляем по формуле  $5.11$ :

$$
A = \frac{N_{AM} \cdot C_{\text{rep}} \cdot N}{100 \cdot 12 \cdot n}
$$
 (5.11)

где: N<sub>AM</sub> - норма амортизации;

С<sub>пер</sub> – первоначальная стоимость оборудования;

N - количество дней на выполнение работ.

В сумму амортизационных отчислений на ОС не входит программное обеспечение, так как сервер БД работает на операционной системе Linux, являющейся бесплатной. Веб-приложение phpmyadmin также является бесплатным, а аренда сервера MySQL входит в стоимость хостинга (ОС приведены в таблице 5.4). Рассчитываем амортизационные отчисления на ОС:

$$
A = \frac{40.170900.45}{100.12.20} = 12817,5
$$

где n=20; N =45 [16].

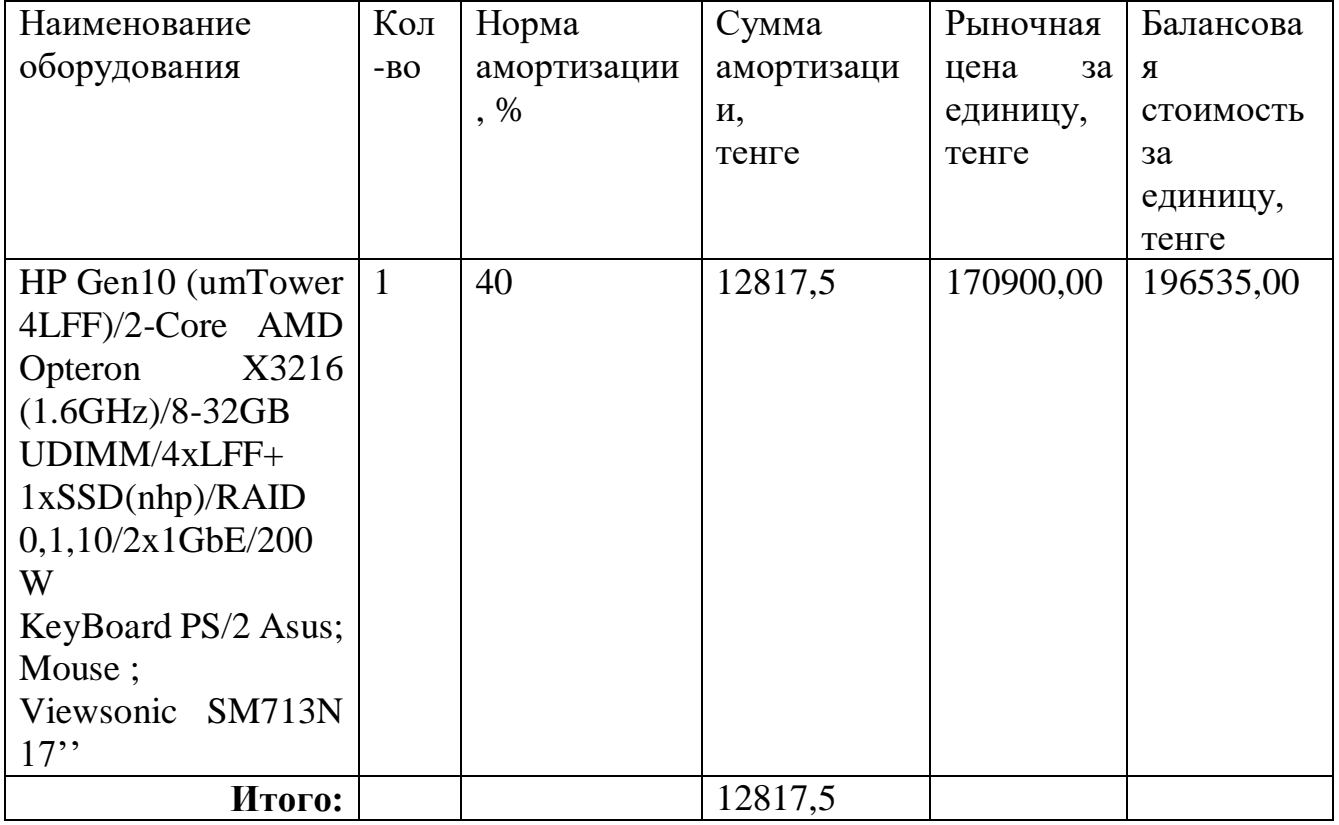

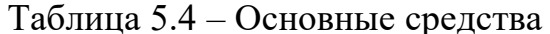

Поскольку в процессе разработки базы данных используется компьютер, то необходимо рассчитать затраты на электроэнергию. Затраты на электроэнергию определим по формуле 5.12:

$$
\Theta = W \cdot T \cdot S \cdot K_{HM} = \sum W \cdot S \tag{5.12}
$$

где: W - установленная мощность приборов, потребляющих электроэнергию, кВт;

S - стоимость киловатт-часа электроэнергии (19,17 тг/кВт·ч на 2020 год);

Ким - коэффициент использования мощности (0,9-1) [16];

Т - время работы приборов, час.

Расходы на электроэнергию представлены в таблице 5.5.

| Наименование  <br>приборов | W, KBT | Число<br>рабочих | $K_{MM}$ | Время<br>работы | W             |
|----------------------------|--------|------------------|----------|-----------------|---------------|
|                            |        | дней             |          | прибора,        | <b>кВт</b> ·ч |
|                            |        |                  |          | час             |               |
| 1 компьютер с              | 0,2    | 45               | 0,9      | 360             | 64,8          |
| монитором                  |        |                  |          |                 |               |
| Итого:                     |        |                  |          |                 | 64,8          |

Таблица 5.5 – Расходы на электроэнергию

Затраты на электроэнергию составили:

$$
9 = 64,8.19,17 = 1242,216
$$

Накладные расходы на разработку программного продукта принимаем в размере 75% от общей суммы расходов и рассчитывается по нижеприведенной формуле 5.13:

$$
H_p = (\Phi 0T + A + 3) \cdot 0.75
$$
 (5.13)

 $H_p = (154880,00 + 12817,5 + 1242,216) \cdot 0.75 = 126704,78$  тенге

Общие затраты по разработке базы данных в соответствии с формулой составляют:

$$
C = 154880,00 + 16045,57 + 12817,5 + 126704,78 + 1242,216 + 196535,00 = 508225,07
$$

Смета затрат и их структура по разработке базы данных для флористической компании по всем перечисленным статьям представлена в таблице 5.6 и на рисунке 5.1.

| Cooper charge to proprection the boom criminal original |              |                     |  |  |  |
|---------------------------------------------------------|--------------|---------------------|--|--|--|
| Наименование статей затрат                              | Сумма, тенге | Структура затрат, % |  |  |  |
| ФОТ (фонд оплаты труда)                                 | 154880,00    | 30,47               |  |  |  |
| Отчисления на социальные нужды                          | 14643,9      | 3,16                |  |  |  |
| Амортизация                                             | 16192,7      | 2,52                |  |  |  |
| Затраты на электроэнергию                               | 1242,216     | 0,25                |  |  |  |
| Накладные расходы                                       | 126704,78    | 24,93               |  |  |  |
| ОС (основные средства)                                  | 196535,00    | 38,67               |  |  |  |
| Итого:                                                  | 510198,6     | 100,00              |  |  |  |

Таблица 5.6 – Себестоимость разработки по всем статьям затрат

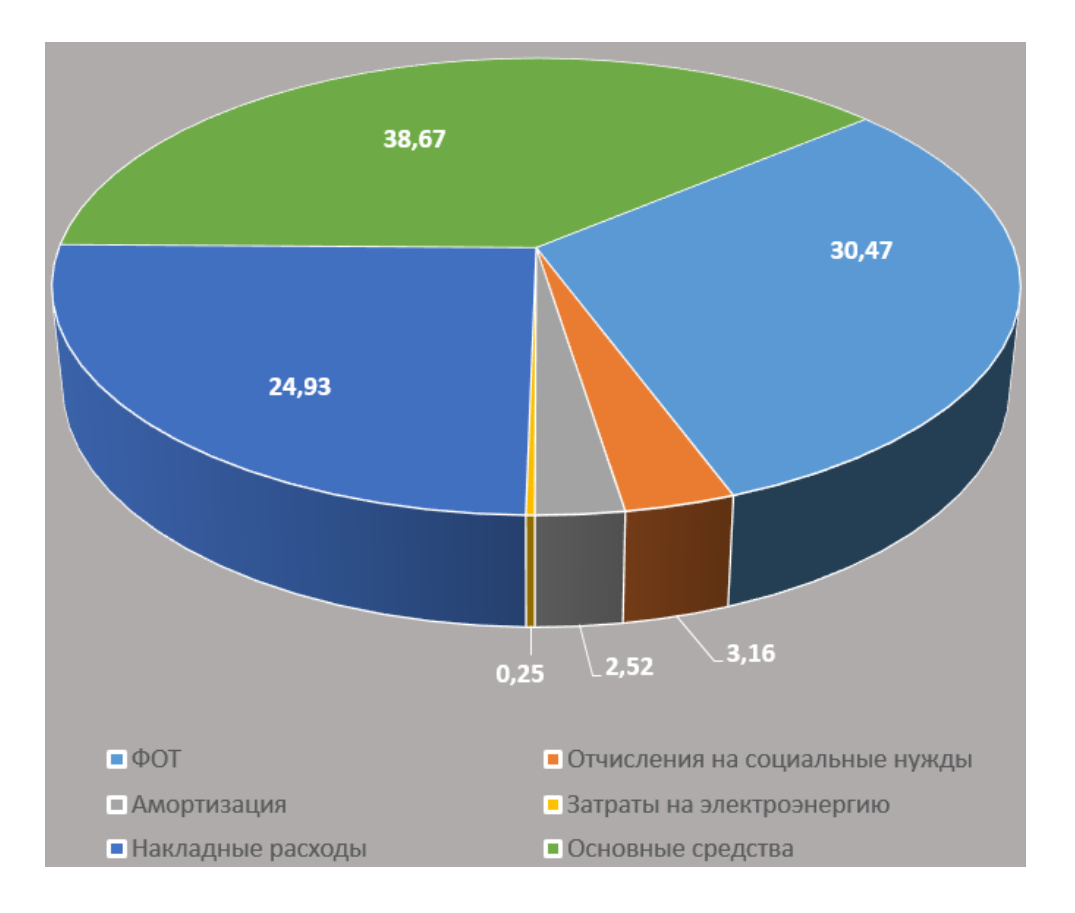

Рисунок 5.1 - Структура затрат по разработке базы данных для флористической компании

# **5.5 Цена реализации программного продукта**

Цена реализации программного продукта складывается из себестоимости и чистого дохода по формуле 5.14:

$$
H_{\Pi} = C + \Pi, \tag{5.14}
$$

где С – себестоимость продукта;

П – чистый доход.

При определении первоначальной цены задаёмся желаемым уровнем рентабельности (Р = 10% для отрасли информационных технологий) по формуле 5.15:

$$
H_{\Pi} = C \cdot \left(1 + \frac{P}{100}\right) \tag{5.15}
$$

$$
II_{\Pi} = 510198.6 \cdot \left(1 + \frac{10}{100}\right) = 561218.46 \text{ metre}
$$

Далее, определим цену реализации программного продукта (формула 5.16):

$$
H_P = H_{\Pi} + H\mu C \tag{5.16}
$$

На сегодняшний день размер НДС в РК составляет 12% согласно НК РК [17], формула 5.17 приобретает следующий вид:

$$
H \underline{\mu} C = \underline{\mu}_{\Pi} \cdot 12\% \tag{5.17}
$$

$$
H \underline{\Pi} C = 561218,46 \cdot 0,12 = 67346,21 \text{ metre.}
$$

Теперь можно рассчитать полную себестоимость разработки базы данных:

$$
II_P = 561218,46+67346,21 = 628564,67
$$

### 5.6 Расчет эффективности и срока окупаемости программного продукта

До внедрения программного продукта зарплата сотрудника, занимающегося хранением и содержанием бумажных документов, составляла 180000,00 тенге/месяц. Рассчитаем годовую зарплату:

$$
\Phi 0T = 3_{\text{och}} + 3_{\text{A0T}} = (180000 + (180000 \cdot 0.1)) \cdot 12 = 2376000 \text{ remre}
$$

В качестве расходуемых материалов будет использоваться бумага А4 и картридж для принтера (таблица 5.7).

| $1$ absiming $3.7 - 1$ absolute where $M$ are represented to $10$ |                          |                      |
|-------------------------------------------------------------------|--------------------------|----------------------|
| <b>Наименование</b>                                               | <u> । Количество, шт</u> | Цена за 1 шт., тенге |
| Бумага А4, 500 листов                                             |                          | 1700                 |
| <b>  Картридж для принтера</b>                                    |                          | 6000                 |

Таблина 5.7 - Расхолуемые материалы

При условии, что в месяц будет тратиться 1000 листов А4 (2 пачки бумаги), то за год будет израсходовано 24 пачки. Средний износ картриджа составляет 6500 листов, следовательно, на год хватит 2 картриджей. Рассчитаем сумму РМ за год:

$$
\Sigma PM = (24 \cdot 1700) + (6000 \cdot 2) = 52800
$$

В качестве ОС (основных средств) используется ноутбук и принтер (таблица  $5.8$ ).

| Наименование  | Кол   | Норма            | Сумма          | Рыночная  | Балансовая |
|---------------|-------|------------------|----------------|-----------|------------|
| оборудования  | $-BO$ | амортизаци       | амортизации,   | цена,     | стоимость  |
|               |       | $H, \frac{0}{0}$ | тенге          | тенге     | тенге      |
| Hoytoyk Asus  |       | 40               | 11625          | 139500,00 | 155000,00  |
| Принтер Canon |       | 40               | 4875           | 58500,00  | 65000,00   |
| Итого:        |       |                  | 16500          |           |            |
|               |       |                  | (198000)<br>за |           |            |
|               |       |                  | год)           |           |            |

Таблица 5.8 – Основные средства

Рассчитаем норму амортизации:

$$
A = \frac{40 \cdot 155000 \cdot 45}{100 \cdot 12 \cdot 20} + \frac{40 \cdot 65000 \cdot 45}{100 \cdot 12 \cdot 20} = 11625 + 4875 = 16500 \text{ metre}
$$

Далее, рассчитаем расходы на электроэнергию за год (таблица 5.9).

| Наименование   W, кВт<br>приборов |      | Число рабочих   $K_{HM}$<br>дней |     | Время работы<br>прибора, час | W<br><b>кВт</b> ·ч |
|-----------------------------------|------|----------------------------------|-----|------------------------------|--------------------|
|                                   |      |                                  |     |                              |                    |
| 1 ноутбук                         | 0,2  |                                  | 0,9 | 168                          | 30,24              |
| принтер                           | 0,38 |                                  | 0.9 | 168                          | 57,46              |
| Итого:                            |      |                                  |     |                              | 87,7               |

Таблица 5.9 – Расхолы на электроэнергию

Расходы на электроэнергию за год составили:

$$
\vartheta = \left(\sum W \cdot S\right) \cdot 12 = (87.7 \cdot 19.17) \cdot 12 = 20174.5 \text{ metre}
$$

Рассчитаем накладные расходы за год:

$$
H_p = (2376000 + 198000 + 20174.5) \cdot 0.75 = 1945631 \text{ metre}
$$

После внедрения программного продукта, зарплата сотрудника снизится и составит 100000 тенге/месяц. Рассчитаем годовую ЗП:

$$
\Phi 0T = 3_{ocH} + 3_{\text{QOT}} = (100000 + (100000 \cdot 0.1)) \cdot 12 = 1320000 \text{ metre}
$$

Нужда в расходуемых материалах (бумага А4 и картриджи для принтера) и принтере отпадет, т.к. документы будут храниться в БД и все действия с

документами будут проводиться в электронном виде. Поэтому, в качестве ОС вместо ноутбука и принтера будет использоваться более мощный компьютер с сервером БД и монитором (таблица 5.10).

| Наименование | Кол-      | Норма        | Сумма          | Рыночная  | Балансовая |
|--------------|-----------|--------------|----------------|-----------|------------|
| оборудования | <b>BO</b> | амортизации, | амортизации,   | цена,     | стоимость  |
|              |           | $\%$         | тенге          | тенге     | тенге      |
| Компьютер с  |           | 40           | 18750          | 225000,00 | 250000,00  |
| монитором    |           |              |                |           |            |
| Итого:       |           |              | 18750 (225000) |           |            |
|              |           |              | за год)        |           |            |

Таблица 5.10 – Основные средства

Рассчитаем норму амортизации:

$$
A = \frac{40 \cdot 250000 \cdot 45}{100 \cdot 12 \cdot 20} = 18750
$$

Далее, рассчитаем расходы на электроэнергию за год (таблица 5.11).

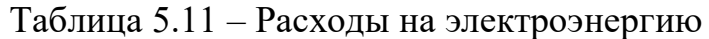

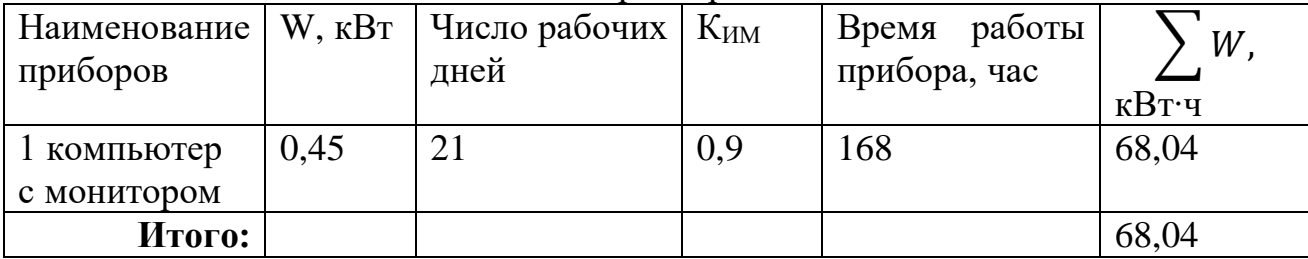

Рассчитаем расходы на электроэнергию за год:

$$
\vartheta = \left(\sum W \cdot S\right) \cdot 12 = (68,04 \cdot 19,17) \cdot 12 = 15652 \text{ metre}
$$

Рассчитаем накладные расходы за год.

$$
H_p = (1320000 + 225000 + 15652) \cdot 0.75 = 1170489 \text{ metre}
$$

Теперь посчитаем разницу годовых эксплуатационных затрат до внедрения и после внедрения программного продукта (таблица 5.12):

| Статьи                | Без применения        | С применением         |  |  |  |
|-----------------------|-----------------------|-----------------------|--|--|--|
|                       | программного продукта | программного продукта |  |  |  |
| Годовая заработная    | 2376000               | 1320000               |  |  |  |
| плата                 |                       |                       |  |  |  |
| Расходуемые материалы | 52800                 | $\theta$              |  |  |  |
| Амортизационные       | 198000                | 225000                |  |  |  |
| отчисления            |                       |                       |  |  |  |
| Накладные расходы     | 1945631               | 1170489               |  |  |  |
| Bcero:                | 4572431               | 2715489               |  |  |  |

Таблица 5.12 - Годовые эксплуатационные затраты

Далее рассчитаем годовой эффект по формуле 5.18 [17]:

$$
9 = 4572431 - 2715489 = 1856942 \text{ metre} \tag{5.18}
$$

Теперь можно найти расчетный срок окупаемости по следующей формуле 5.19 [17]:

$$
T_{\text{ok}} = C / 9, \tag{5.19}
$$

где С - затраты на разработку и внедрение системы, тенге; Э – годовой эффект.

Подставляем значения и находим срок окупаемости:

 $T_{\text{ok}}$  = 628564,67 / 1856942,00 = 0,34 года.

В данном случае срок окупаемости проекта составит 0,34 года или 4,08 месяца.

### **5.7 Вывод по технико-экономическому разделу**

Разработка данной системы хранения и обработки цифровых данных – сложный и трудоёмкий процесс, требующий наряду с интеллектуальными, техническими затратами и финансовые затраты. Затраты на разработку данной базы данных составили 510198,6 тенге.

Цена реализации программного продукта, которая состоит из его себестоимости и чистого дохода, равна 628564,67 тенге с учетом НДС, который составляет 12% согласно НК РК. Cрок окупаемости проекта составит 0,34 года или 4,08 месяца.

### ЗАКЛЮЧЕНИЕ

В данном дипломном проекте была рассмотрена одна из главных проблем компании - это составление и хранение бумажных документов (прием на работу, увольнение, премиальные, отпуск, данные о сотрудниках), которые приходилось создавать и заверять вручную, из-за чего и снижалась эффективность и быстродействие компании.

Bo разработки программного продукта были время изучены  $\mathbf{M}$ задействованы следующие утилиты: система управления реляционными базами данных с открытым исходным кодом MySQL (версия 10.2.31), веб-приложение с открытым исходным кодом phpmyadmin (версия 4.9.0.1), графический инструмент для моделирования логической и физической моделей баз данных AllFusion ERwin Data Modeler 7 (версия 7.0) и CASE средство проектирования и разработки UML диаграмм IBM Rational Rose XDE (версия 7.0).

Также были выполнены все поставленные задачи, а именно:

- проведен анализ предметной области;
- разработано техническое задание (ТЗ);
- выполнен сравнительный анализ существующих аналогов;
- выбрано программное обеспечение для реализации базы данных;
- спроектирована база данных;
- созданы логическая и физическая модели баз данных;
- созданы UML диаграммы классов и вариантов использования;
- выполнена программная реализация базы данных.

После внедрения разработанной системы хранения, появилась возможность сохранять все данные о сотрудниках, документы, плановые задачи, новости компании в таблицах базы данных MySQL. Экономия была достигнута путем снижения времени создания и подписания различного рода документов, которые раньше совершались вручную.

Помимо всего вышеперечисленного, были проведены расчеты необходимой искусственной освещенностей рабочей поверхности естественной и  $\mathbf{M}$ нормирование показателей микроклимата для комфортной и безопасной работы сотрудников компании.

В технико-экономическом разделе данной дипломной работы была рассчитана стоимость разработки проекта, которая составила 510198,6 тенге, и цена реализации программного продукта, равная 628564,67 тенге с учетом НДС. Помимо всего этого, был рассчитан срок окупаемости проекта, который составил 0,34 года или 4,08 месяца, что является очень хорошим показателем.

Проводя комплексный анализ всего вышеуказанного результата, можно отметить, что цель проекта была достигнута с высокой степенью реализации, что дает основание говорить об эффективности проекта в целом.

1 Дронов, В.А. PHP, MySQL, HTML5 и CSS 3. Разработка современных динамических Web-сайтов / В.А. Дронов. - М.: БХВ-Петербург, 2016. - 226 c.

2 MySQL руководство администратора. - М.: Вильямс, 2010. - 621 c.

3 Яргер, Р.Дж. MySQL и mSQL: Базы данных для небольших предприятий и Интернета / Р.Дж. Яргер, Дж. Риз, Т. Кинг. - М.: СПб: Символ-Плюс, 2015. - 560 c.

4 Аткинсон, Леон MySQL. Библиотека профессионала; М.: Вильямс, 2011. - 624 c.

5 Архипенков, С.; Голубев, Д.; Максименко, О. Хранилища данных. От концепции до внедрения; М.: Диалог-МИФИ, 2010. – 528 c.

6 Грабер, Мартин SQL. Справочное руководство; М.: Лори; Издание 2-е, 2011. - 354 c.

7 Кузнецов Максим , Симдянов Игорь MySQL 5; БХВ-Петербург - Москва, 2010. - 502 c.

8 Алексей Паутов MySQL: Руководство разработчика. Версия 1.0. 20 апреля 2014 г. URL: http://citforum.ru/database/mysql/developer\_man/ (дата обращения: 07.04.2020)

9 Marc Delisle, Mastering phpMyAdmin for effective MySQL Management; Birmingham: Packt Publishing, 2010. – 316 с. URL: https://is.gd/scKjLm (дата обращения: 07.03.2020)

10 СН РК 2.04-ХХ-2011 Естественное и искусственное освещение.

11 Ветошкин А.Г., Нормативное и техническое обеспечение безопасности жизнедеятельности. Ч. 2: учебно-практическое пособие: В 2-х ч. / Ветошкин

12 СНиП РК 4.02-42-2012 Отопление, вентиляция и кондиционирование.

13 Арустамов, Э.А. Безопасность жизнедеятельности: Учебник для бакалавров, 19-е изд., перераб. и доп.(изд:19) / Э.А. Арустамов. — М.: ИТК Дашков и К, 2016. — 448 c.

14 Холостова, Е.И. Безопасность жизнедеятельности: Учебник для бакалавров / Е.И. Холостова, О.Г. Прохорова. — М.: ИТК Дашков и К, 2016. — 456 c.

15 Аманбаев У.А. Экономика предприятия – Алматы «Бастау» 2012 г.

16 Буров В. П. Бизнес план фирмы, - М., «Инфра-М» 2011г.

17 Куатова Д. Я. Экономика предприятия – Алматы «Экономика», 2011.

## **Приложение А (обязательное) SQL код создания БД**

CREATE TABLE `buhgalter` ( `id\_buh` int(11) NOT NULL, `name` varchar(64) NOT NULL, `surname` varchar(64) NOT NULL, `patronymic` varchar(64) NOT NULL, `gender` varchar(11) NOT NULL, `birthday` date NOT NULL, `location` varchar(64) NOT NULL, `date\_add\_buh` timestamp NOT NULL DEFAULT current\_timestamp() ON UPDATE current\_timestamp() ) ENGINE=InnoDB DEFAULT CHARSET=utf8;

CREATE TABLE `completed\_tasks` ( `id\_task\_completed` int(11) NOT NULL, `id\_users\_tasks` int(11) NOT NULL, `id\_tasks\_sender` int(11) NOT NULL, `id\_statuses` int(11) NOT NULL, `date\_completed` timestamp NOT NULL DEFAULT current\_timestamp() ON UPDATE current\_timestamp(), `view\_trigger` tinyint(1) NOT NULL DEFAULT 0 ) ENGINE=InnoDB DEFAULT CHARSET=utf8; CREATE TABLE `conversation` (

 $\text{`c_id`}$  int(11) NOT NULL, `user\_one` int(11) NOT NULL, `user\_two` int(11) NOT NULL, `ip` varchar(30) DEFAULT NULL, `time` timestamp NOT NULL DEFAULT current\_timestamp() ON UPDATE current\_timestamp() ) ENGINE=InnoDB DEFAULT CHARSET=utf8;

CREATE TABLE `conversation\_reply` ( `cr\_id` int(11) NOT NULL, `reply` text NOT NULL, `user\_id\_fk` int(11) NOT NULL, `ip` varchar(30) NOT NULL,

 `time` timestamp NOT NULL DEFAULT current\_timestamp() ON UPDATE current\_timestamp(),

 `c\_id\_fk` int(11) NOT NULL ) ENGINE=InnoDB DEFAULT CHARSET=utf8;

CREATE TABLE `currency` ( `currency\_id` int(11) NOT NULL, `Name` varchar(20) NOT NULL, `Date` date NOT NULL, `kurs` int(11) NOT NULL, `rate` int(11) NOT NULL ) ENGINE=InnoDB DEFAULT CHARSET=utf8;

CREATE TABLE `director` ( `id\_dir` int(11) NOT NULL, `name` varchar(64) NOT NULL, `surname` varchar(64) NOT NULL, `patronymic` varchar(64) NOT NULL, `gender` varchar(11) NOT NULL, `birthday` date NOT NULL, `location` varchar(64) NOT NULL, *Продолжение приложения А*

 `date\_add\_dir` timestamp NOT NULL DEFAULT current\_timestamp() ON UPDATE current\_timestamp() ) ENGINE=InnoDB DEFAULT CHARSET=utf8;

CREATE TABLE `doc\_job` ( `id\_doc\_job` int(11) NOT NULL, `date\_start` date NOT NULL, `fio` varchar(64) NOT NULL, `dolzh` varchar(64) NOT NULL, `oklad` int(11) NOT NULL, `status` tinyint(1) NOT NULL, `date\_finish` date NOT NULL ) ENGINE=InnoDB DEFAULT CHARSET=utf8;

CREATE TABLE `employee` ( `id\_emp` int(11) NOT NULL, `name` varchar(64) NOT NULL, `surname` varchar(64) NOT NULL,

 `patronymic` varchar(64) NOT NULL, `gender` varchar(11) NOT NULL, `birthday` date NOT NULL, `location` varchar(64) NOT NULL, `date\_add\_emp` timestamp NOT NULL DEFAULT current\_timestamp() ON UPDATE current\_timestamp() ) ENGINE=InnoDB DEFAULT CHARSET=utf8;

CREATE TABLE `holiday` ( `id\_hol\_doc` int(11) NOT NULL, `name` varchar(64) NOT NULL, `surname` varchar(64) NOT NULL, `patronymic` varchar(64) NOT NULL, `date\_start\_hol` date NOT NULL, `date\_end\_hol` date NOT NULL, `status\_holiday` tinyint(1) DEFAULT NULL ) ENGINE=InnoDB DEFAULT CHARSET=utf8;

CREATE TABLE `hr\_emp` ( `id\_hr` int(11) NOT NULL, `name` varchar(64) NOT NULL, `surname` varchar(64) NOT NULL, `patronymic` varchar(64) NOT NULL, `gender` varchar(11) NOT NULL, `birthday` date NOT NULL, `location` varchar(64) NOT NULL, `date\_add\_hr` timestamp NOT NULL DEFAULT current\_timestamp() ON UPDATE current\_timestamp() ) ENGINE=InnoDB DEFAULT CHARSET=utf8;

CREATE TABLE `job\_accepted` ( `id` int(11) NOT NULL, `name` varchar(64) NOT NULL, `surname` varchar(64) NOT NULL, `patronymic` varchar(64) NOT NULL, `date\_of\_birth` date NOT NULL, `gender` varchar(16) NOT NULL, `salary` int(11) NOT NULL, `position` varchar(64) NOT NULL, `iin` bigint(13) NOT NULL, *Продолжение приложения А*

 `date\_of\_start` date NOT NULL, `date\_of\_end` date NOT NULL, `link` varchar(128) NOT NULL, `status\_1` tinyint(1) DEFAULT NULL, `cur\_date` timestamp NOT NULL DEFAULT current\_timestamp() ON UPDATE current\_timestamp() ) ENGINE=InnoDB DEFAULT CHARSET=utf8;

CREATE TABLE `news` ( `id\_news` int(11) NOT NULL, `text\_news` text NOT NULL, `date\_publish` timestamp NOT NULL DEFAULT current\_timestamp() ON UPDATE current\_timestamp() ) ENGINE=InnoDB DEFAULT CHARSET=utf8;

CREATE TABLE `old\_tasks` ( `id\_old\_tasks` int(11) NOT NULL, `id\_tasks\_users\_old` int(11) NOT NULL, `id\_tasks\_sender\_old` int(11) NOT NULL, `id\_statuses\_old` int(11) NOT NULL, `date\_finish` timestamp NOT NULL DEFAULT current\_timestamp() ON UPDATE current\_timestamp() ) ENGINE=InnoDB DEFAULT CHARSET=utf8;

CREATE TABLE `old\_users` ( `id\_old\_users` int(11) NOT NULL, `fio\_old` varchar(64) NOT NULL, `u\_date` datetime NOT NULL, `u\_id` int(11) NOT NULL, `id\_roles\_old` int(11) NOT NULL ) ENGINE=InnoDB DEFAULT CHARSET=utf8;

CREATE TABLE `phones` ( `id` int(6) UNSIGNED NOT NULL, `phone` varchar(50) NOT NULL, `code` varchar(48) NOT NULL, `registration\_date` timestamp NOT NULL DEFAULT current\_timestamp() ON UPDATE current\_timestamp() ) ENGINE=InnoDB DEFAULT CHARSET=utf8;

CREATE TABLE `photo\_emp` ( `id\_photo` int(11) NOT NULL, `id\_emp` int(11) NOT NULL, `picture` varchar(64) NOT NULL ) ENGINE=InnoDB DEFAULT CHARSET=utf8;

CREATE TABLE `premium` ( `id\_prem` int(11) NOT NULL, `name` varchar(64) NOT NULL, `surname` varchar(64) NOT NULL, `patronymic` varchar(64) NOT NULL, `prem` float NOT NULL, `date\_start\_prem` date NOT NULL, `status\_prem` tinyint(1) DEFAULT NULL ) ENGINE=InnoDB DEFAULT CHARSET=utf8;

CREATE TABLE `quit` ( `id\_quit` int(11) NOT NULL, `name` varchar(64) NOT NULL, *Продолжение приложения А*

 `surname` varchar(64) NOT NULL, `patronymic` varchar(64) NOT NULL, `date\_quit` date NOT NULL, `status\_quit` tinyint(1) DEFAULT NULL ) ENGINE=InnoDB DEFAULT CHARSET=utf8;

CREATE TABLE `roles` ( `id\_roles` int(11) NOT NULL, `name\_roles` varchar(64) NOT NULL ) ENGINE=InnoDB DEFAULT CHARSET=utf8;

CREATE TABLE `signup` ( `id` int(6) UNSIGNED NOT NULL, `email` varchar(30) NOT NULL, `hash` varchar(48) NOT NULL, `registration\_date` timestamp NOT NULL DEFAULT current\_timestamp() ON UPDATE current\_timestamp(), `status` varchar(20) DEFAULT NULL ) ENGINE=InnoDB DEFAULT CHARSET=utf8;
CREATE TABLE `statuses\_list` ( `id\_statuses` int(11) NOT NULL, `name\_statuses` varchar(64) NOT NULL ) ENGINE=InnoDB DEFAULT CHARSET=utf8;

CREATE TABLE `statuses\_tasks` ( `id\_tasks` int(11) NOT NULL, `id\_tasks\_users` int(11) NOT NULL, `id\_tasks\_sender` int(11) NOT NULL, `id\_statuses` int(11) NOT NULL DEFAULT 4, `date\_change` timestamp NOT NULL DEFAULT current\_timestamp() ON UPDATE current\_timestamp() ) ENGINE=InnoDB DEFAULT CHARSET=utf8;

CREATE TABLE `tasks` ( `id\_tasks\_1` int(11) NOT NULL, `name\_tasks` varchar(64) NOT NULL, `id\_sender` int(11) NOT NULL, `id\_receiver` int(11) NOT NULL, `date\_create` timestamp NOT NULL DEFAULT current\_timestamp() ON UPDATE current\_timestamp(), `dead\_line` date NOT NULL, `description` text NOT NULL, `name\_file` varchar(64) NOT NULL DEFAULT 'Нет файла' ) ENGINE=InnoDB DEFAULT CHARSET=utf8;

CREATE TABLE `tp\_docs` (  $\check{\mathrm{d}}$  doc $\check{\mathrm{d}}$  int(11) NOT NULL, `date` date NOT NULL, `name\_doc` varchar(64) NOT NULL, `supplier` varchar(64) NOT NULL, `uuid` varchar(64) NOT NULL, `nomenc` varchar(64) NOT NULL, `unit` varchar(32) NOT NULL, `count` int(11) NOT NULL, `price` int(11) NOT NULL, `stoim` int(11) NOT NULL,

*Продолжение приложения А*

 `nds\_stavka` int(11) NOT NULL, `nds\_sum` float NOT NULL,

 `excise\_stavka` int(11) NOT NULL, `inn` varchar(64) NOT NULL, `rnn` varchar(64) NOT NULL ) ENGINE=InnoDB DEFAULT CHARSET=utf8;

CREATE TABLE `tr\_docs` ( `id\_tr` int(11) NOT NULL, `date` date NOT NULL, `name\_doc` varchar(64) NOT NULL, `supplier` varchar(64) NOT NULL, `receiver` varchar(64) NOT NULL, `uuid` varchar(64) NOT NULL, `nomenc` varchar(32) NOT NULL, `unit` varchar(16) NOT NULL, `count` int(11) NOT NULL, `price` int(11) NOT NULL, `stoim` int(11) NOT NULL, `nds\_stavka` int(11) NOT NULL, `nds\_sum` float NOT NULL, `stoim\_vsego` int(11) NOT NULL, `excise\_stavka` int(11) NOT NULL, `excise\_sum` int(11) NOT NULL ) ENGINE=InnoDB DEFAULT CHARSET=utf8;

CREATE TABLE `users` ( `id` int(11) NOT NULL, `email` varchar(64) NOT NULL, `password` varchar(64) NOT NULL, `tel` varchar(20) NOT NULL, `name` varchar(64) NOT NULL, `surname` varchar(64) NOT NULL, `patronymic` varchar(64) NOT NULL, `gender` varchar(64) NOT NULL, `birthday` date NOT NULL, `location` varchar(64) NOT NULL, `id\_roles` int(11) NOT NULL ) ENGINE=InnoDB DEFAULT CHARSET=utf8; **Приложение Б (обязательное) Акт внедрения**

Утверждаю Директор ИП "Саржигитов  $X.A."$ Саржигитов Х.А. «20» мая 2020г.

## **АКТ ВНЕДРЕНИЯ**

Настоящий акт составлен о том, что результаты выпускной работы студента НАО АУЭС им. Гумарбека Даукеева гр. ВТ-16-2 очной формы обучения Бобровского П.А. на тему «Разработка информационного портала для компании. Разработка системы хранения и обработки цифровых данных» внедрены в ИП "Саржигитов Х.А." и используются в компании для хранения и обработки цифровых данных. Использование результата выпускной работы Бобровского П.А. обеспечивает хранение актуальной информации о действующих сотрудниках, хранение разного рода документов (на принятие на работу, увольнение, отпуск и премию), хранение и отслеживание текущих статусов поставленных задач и их самих, хранение курса валют, а также хранение сообщений из внутреннего чата в текстовом виде.

Директор ИП "Саржигитов Х.А."

Исполнитель

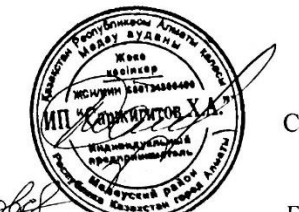

Саржигитов Х.А.

Бобровский П.А.